# **ThinkCentre**

# Referinţe rapide

#### *Interior*

**- Informaţii importante privind măsurile de siguranţă**

- **- Garanţia şi alte observaţii**
- **- Setarea calculatorului**
- **- Recuperarea software-ului**
- **- Depanarea şi diagnoza**
- **- Ajutorul şi service-ul**
- **- Oferta de software IBM Lotus**

# **ThinkCentre**

# Referinţe rapide

#### **Notă**

Înainte de a folosi aceste informaţii şi produsul la care se referă, citiţi:

- v ["Informaţii](#page-6-0) importante privind măsurile de siguranţă" la pagina v
- v Anexa B, ["Declaraţia](#page-52-0) Lenovo de garanţie limitată", la pagina 35
- v Anexa D, ["Observaţii",](#page-86-0) la pagina 69

**Ediţia a doua (mai 2005)**

**© Copyright Lenovo 2005. Portions © Copyright International Business Machines Corporation 2005. Toate drepturile rezervate.**

# **Cuprins**

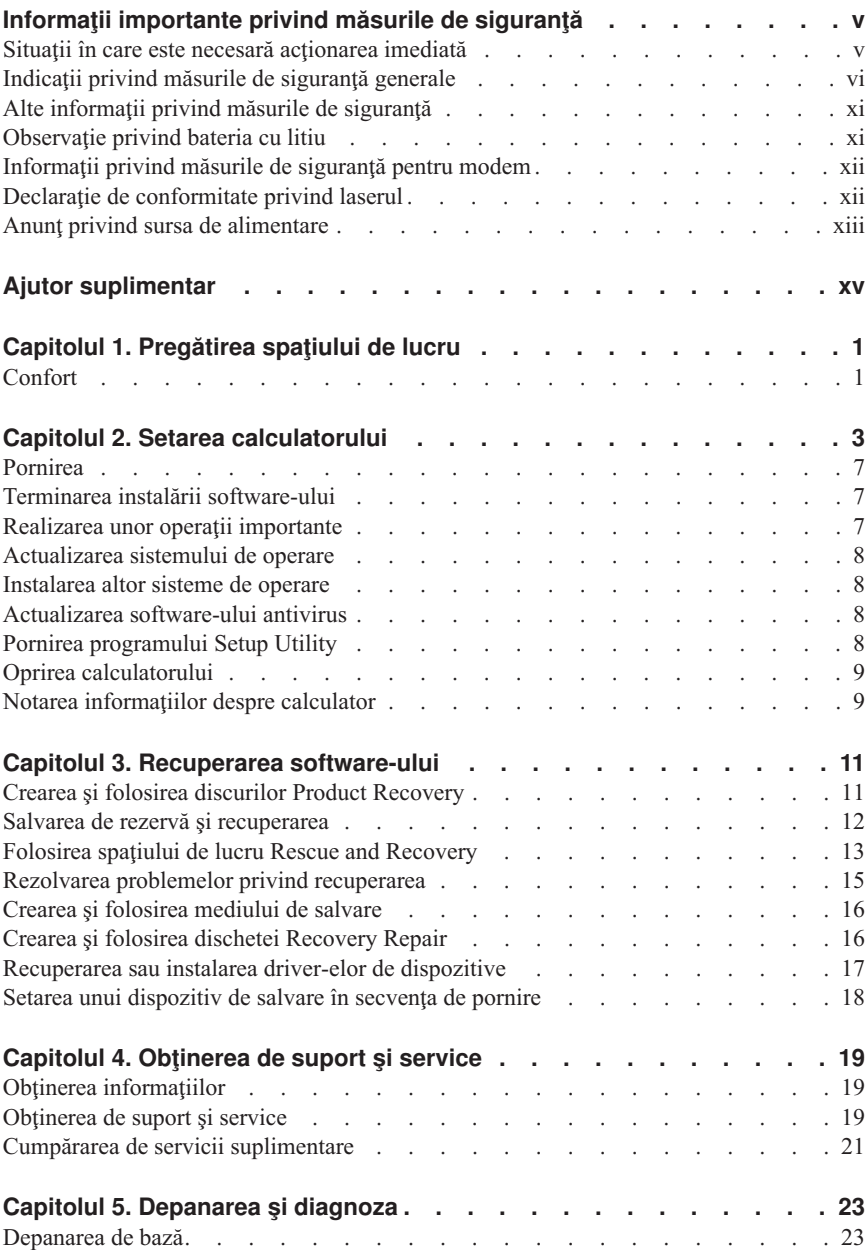

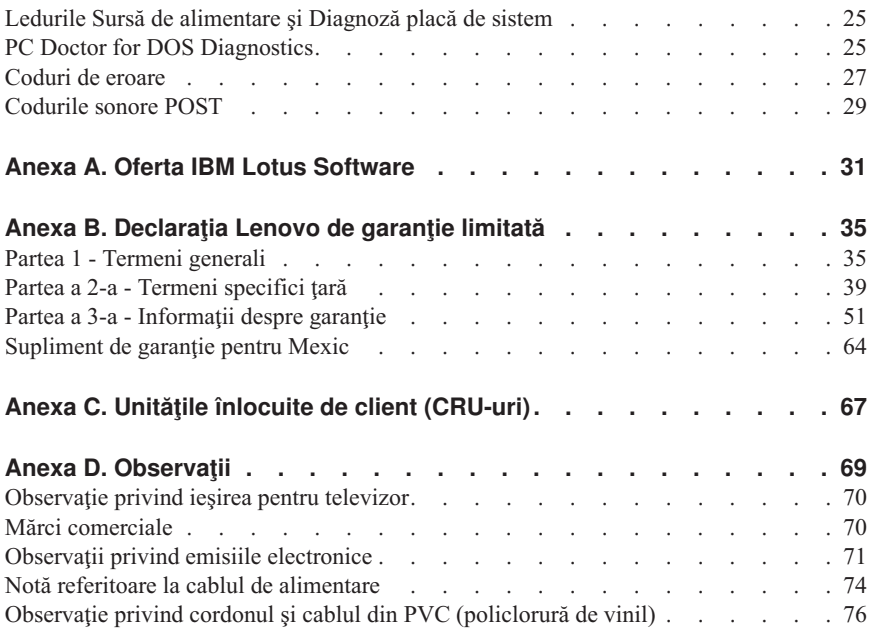

# <span id="page-6-0"></span>**Informaţii importante privind măsurile de siguranţă**

#### **Notă**

Vă rugăm să cititi mai întâi aceste informații importante privind măsurile de siguranță.

Aceste informații vă pot ajuta să folosiți în deplină siguranță calculatorul personal ThinkCentre® sau ThinkPad®. Citiți și încercați să rețineți toate informațiile livrate o dată cu calculatorul. Informatiile din acest document nu modifică nici una dintre conditiile stipulate în contractul încheiat la cumpărare sau în Declaratia Lenovo de garanție limitată.

Siguranta clientului este foarte importantă. Produsele noastre sunt concepute astfel încât să fie sigure şi eficiente. Totuşi, calculatoarele personale sunt dispozitive electronice. Cablurile de alimentare, adaptoarele de alimentare şi alte caracteristici pot prezenta riscuri de accidentare, ceea ce poate duce la rănirea sau deteriorarea unor bunuri, în special în cazul unei utilizări necorespunzătoare. Pentru a reduce aceste riscuri, urmaţi instrucțiunile furnizate o dată cu produsul, țineți cont de toate avertismentele de pe produs si din instructiunile de operare si cititi cu atentie acest document. Informatiile din acest document au rolul de a vă ajuta să vă feriti de acidente și să vă creati un mediu de lucru mai sigur.

**Notă:** Aceste informaţii conţin referiri la adaptoare de alimentare şi baterii. Pe lângă calculatoarele personale mobile, sunt livrate şi alte produse care au adaptoare de alimentare externe (cum ar fi difuzoarele sau monitoarele). Dacă aveti un astfel de produs, tineti cont de aceste informații. În plus, calculatorul dumneavoastră poate contine o baterie internă de dimensiunea unei monede, care asigură alimentarea ceasului de sistem chiar şi atunci când cablul de alimentare este deconectat, astfel că informaţiile de siguranţă referitoare la baterii sunt valabile pentru toate calculatoarele.

#### **Situaţii în care este necesară acţionarea imediată**

**Ca urmare a unei utilizări necorespunzătoare sau a neglijenţei, produsele se pot deteriora. Uneori deteriorarea este atât de gravă, încât, pentru a utiliza din nou produsul, acesta trebuie să fie mai întâi inspectat şi, dacă este necesar, reparat de un reprezentant de service autorizat.**

**Ca şi în cazul altor dispozitive electronice, acordaţi produsului o atenţie deosebită atunci când este pornit. În situaţii foarte rare, se poate întâmpla să observaţi că maşina emană un miros sau că scoate fum sau scântei. Sau este posibil să auziţi sunete (pocnituri, trosnete sau şuierături). Într-o asemenea situaţie, este posibil ca o componentă electronică internă să se fi defectat de o manieră sigură şi controlată.**

<span id="page-7-0"></span>**Sau este posibil să fie o problemă care să afecteze utilizarea în siguranţă a produsului. În nici un caz nu trebuie să vă asumaţi riscuri sau să încercaţi să diagnosticaţi singur problema.**

**Inspectaţi-vă frecvent calculatorul şi componentele acestuia, pentru a observa eventualele semne de deteriorare, uzură sau pericol. Dacă aveţi îndoieli cu privire la starea unei componente, nu folosiţi produsul. Luaţi legătura cu Customer Support Center sau cu fabricantul produsului pentru a obţine instrucţiuni privind inspectarea produsului şi, dacă este necesar, pentru a-l repara. Pentru lista cu numerele de telefon ale organizaţiilor de service şi suport, vedeţi ["Numerele](#page-78-0) de telefon din toată [lumea"](#page-78-0) la pagina 61.**

**În situaţia, puţin probabilă, că observaţi simptomele de mai jos sau dacă aveţi îndoieli cu privire la produs, încetaţi să-l mai folosiţi şi deconectaţi-l de la sursa de alimentare şi de la liniile de telecomunicaţie, până când puteţi lua legătura cu Customer Support Center pentru asistenţă.**

- v Cordoane de alimentare, fişe, adaptoare de alimentare, cordoane de extensie, dispozitive de protectie la supratensiune sau surse de alimentare crăpate, rupte sau deteriorate.
- v Semne de supraîncălzire, fum, scântei sau foc.
- v Deteriorarea unei baterii (crăpături, adâncituri, cute), scurgeri dintr-o baterie sau acumulări de substante străine pe baterie.
- v Un trosnet, un şuierat sau o pocnitură sau un miros puternic emanat de produs.
- v Semne că s-a vărsat un lichid sau a căzut un obiect pe calculator, pe cordonul de alimentare sau pe adaptorul de alimentare.
- v Calculatorul, cordonul de alimentare sau adaptorul de alimentare au venit în contact cu apa.
- v Produsul a fost scăpat pe jos sau deteriorat în alt fel.
- v Produsul nu funcţionează normal atunci când urmaţi instrucţiunile de operare.
- **Notă:** Dacă observaţi aceste simptome în cazul unui produs (de exemplu un prelungitor) care nu este fabricat pentru sau de Lenovo, încetați să mai folositi produsul respectiv până când luați legătura cu fabricantul produsului, pentru instrucțiuni, sau până când obţineţi un înlocuitor corespunzător.

# **Indicaţii privind măsurile de siguranţă generale**

Pentru a reduce riscul rănirii sau al deteriorării, luați următoarele măsuri de precautie.

# **Service-ul**

Nu încercati să reparati singur produsul, decât atunci când cei de la Customer Support Center vă spun să faceţi aceasta. Apelaţi numai la un furnizor de servicii care are aprobarea să repare produsul dumneavoastră.

Notă: Unele părti componente pot fi modernizate sau înlocuite de client. Aceste componente sunt numite CRU-uri (Customer Replaceable Unit - unitate înlocuibilă de client). Lenovo identifică în mod expres CRU-urile ca atare şi furnizează documentație și instrucțiuni atunci când clienții pot înlocui aceste componente. Atunci când efectuaţi o asemenea înlocuire, trebuie să respectaţi instructiunile cu strictete. Trebuie să aveți grijă să întrerupeți alimentarea și să detasati produsul de la sursa de alimentare înainte de a începe operatia de înlocuire. Dacă aveți întrebări sau nu sunteți sigur de ceva, luați legătura cu Customer Support Center.

Desi după deconectarea cordonului de alimentare în calculator nu mai există părti în mişcare, următoarele avertismente trebuie să existe pentru certificarea corectă UL.

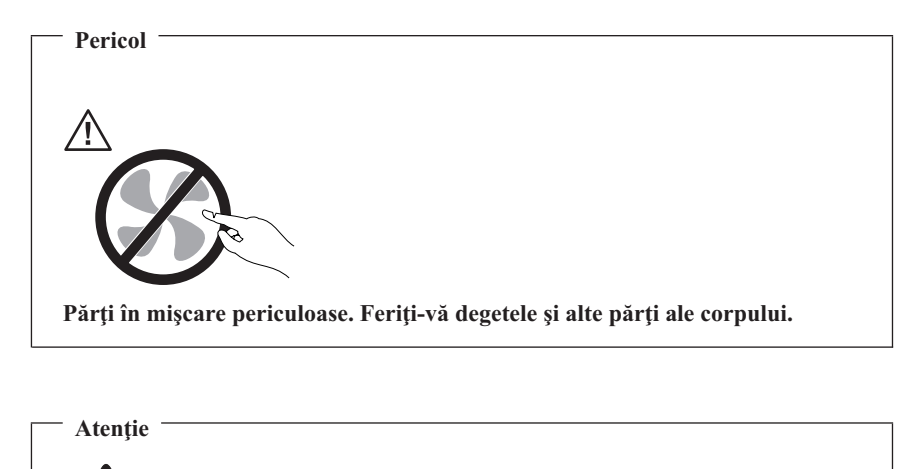

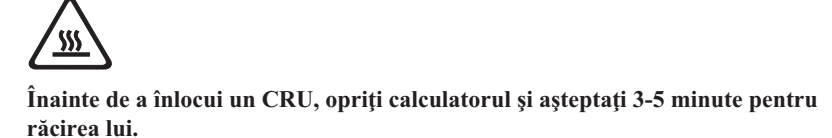

#### **Cordoanele de alimentare şi adaptoarele de alimentare**

Folosiţi numai cordoanele şi adaptoarele de alimentare furnizate de fabricantul produsului.

Niciodată să nu înfăşuraţi un cordon de alimentare în jurul adaptorului de alimentare sau al altui obiect. Dacă faceți aceasta, cablul se poate tensiona și pot apărea rosături, crăpături sau încrețituri. Aceasta poate crea riscuri de apariție a accidentelor.

Plasaţi întotdeauna cablurile de alimentare astfel încât nimeni să nu calce sau să se împiedice de ele şi să nu fie agăţate de alte obiecte.

Cablurile şi adaptoarele de alimentare trebuie să fie ferite de lichide. De exemplu, nu trebuie să lăsaţi un cablu sau un adaptor de alimentare lângă chiuvete, conducte, W.C. sau pe dusumelele care sunt curătate cu detergent lichid. Lichidele pot provoca scurtcircuite, în special atunci când cordonul sau adaptorul de alimentare a fost tensionat ca urmare a utilizării necorespunzătoare. De asemenea, lichidele pot cauza corodarea treptată a terminalelor cordonului de alimentare şi/sau a terminalelor conectorului de pe adaptor, ceea ce poate duce la supraîncălzire.

Conectaţi întotdeauna cordoanele de alimentare şi cablurile de semnal în ordinea corectă şi asiguraţi-vă că aţi introdus complet conectorii cordonului de alimentare în mufele respective.

Nu folositi adaptoare de alimentare care prezintă urme de coroziune pe fisele de intrare c.a. şi/sau semne de supraîncălzire (de exemplu material plastic deformat) în oricare parte a adaptorului.

Nu folosiţi cordoane de alimentare la care contactele electrice de la vreunul dintre capete prezintă semne de coroziune sau de supraîncălzire sau deteriorări de orice natură.

# **Cordoanele de extensie şi dispozitivele aferente**

Aveti grijă să folositi cordoane de extensie, dispozitive de protectie la supratensiune și surse de alimentare neîntreruptibile certificate pentru cerinţele electrice ale produsului. Niciodată să nu suprasolicitati aceste dispozitive. Dacă se folosesc limitatoare de tensiune, sarcina nu trebuie să depăşească valoarea nominală de intrare. Dacă aveţi întrebări cu privire la sarcină, cerinţe de alimentare şi valori nominale de intrare, consultaţi un electrician pentru a obţine informaţii detaliate.

# **Fişele şi prizele**

Dacă priza din perete pe care intenţionaţi să o folosiţi pentru a vă alimenta calculatorul pare deteriorată sau corodată, nu o utilizaţi decât după ce a fost înlocuită de un electrician calificat.

Nu îndoiţi şi nu modificaţi fişa. Dacă fişa este deteriorată, luaţi legătura cu producătorul pentru a obtine un înlocuitor.

Unele produse sunt echipate cu fişe cu trei picioare. Această fişă poate fi introdusă numai în prize cu împământare. Aceasta este o măsură de siguranţă. Nu încercaţi să treceţi peste această măsură de siguranţă introducând fişa într-o priză fără împământare. Dacă nu reușiți să introduceți fișa în priză, luați legătura cu un electrician pentru a obține un adaptor de priză aprobat sau pentru a înlocui priza cu una care permite mentinerea acestei măsuri de siguranţă. Niciodată să nu suprasolicitaţi o priză electrică. Încărcarea totală introdusă de sistem nu trebuie să depăşească 80% din valoarea nominală a circuitului. Dacă aveti întrebări cu privire la sarcina electrică și valoarea nominală a circuitului, consultaţi un electrician pentru a obţine informaţii detaliate.

Asiguraţi-vă că priza pe care o folosiţi este montată corect, uşor de folosit şi amplasată în apropierea echipamentului. Nu trebuie să folosiţi cordoanele de alimentare întinse la maximum, deoarece le tensionati excesiv.

Conectați și deconectați cu grijă echipamentul de la priza electrică.

# **Bateriile**

Toate calculatoarele personale produse de Lenovo conţin o baterie nereîncărcabilă, de mărimea unei monede, care asigură alimentarea ceasului de sistem. În plus, multe produse mobile, cum ar fi PC-urile notebook ThinkPad, folosesc un ansamblu acumulator pentru alimentarea sistemului când este în modul portabil. Bateriile furnizate de Lenovo pentru produsul dumneavoastră au fost testate în ceea ce priveşte compatibilitatea şi trebuie să fie înlocuite numai cu componente aprobate.

Nu încercaţi niciodată să deschideţi sau să reparaţi o baterie. Nu striviţi, nu găuriţi şi nu incinerati bateriile și nu le scurtcircuitati contactele metalice. Feriti bateria de apă și de alte lichide. Încărcaţi ansamblul acumulator numai în conformitate cu instrucţiunile din documentaţia produsului.

Folosirea sau manipularea necorespunzătoare a bateriei poate duce la supraîncălzirea acesteia, ceea ce poate face ca ansamblul acumulator sau bateria de tip monedă "să scoată" gaze sau flăcări. Dacă bateria este deterioarată sau dacă observaţi scurgeri din baterie sau acumulări de materiale străine pe contactele acesteia, nu mai folositi bateria respectivă şi înlocuiţi-o cu una obţinută de la producătorul ei.

Dacă nu sunt folosite o lungă perioadă de timp, bateriile se pot degrada. În cazul anumitor baterii reîncărcabile (în special al celor cu ioni de litiu), dacă o baterie este descărcată şi nu este folosită creşte riscul scurtcircuitării acesteia, ceea ce poate determina scurtarea duratei de viată a bateriei și, de asemenea, poate produce accidente. Nu lăsați bateriile reîncărcabile cu ioni de litiu să se descarce complet şi nu le depozitaţi descărcate.

# **Căldura şi ventilarea produsului**

Calculatoarele generează căldură atunci când sunt pornite şi atunci când se încarcă bateriile. PC-urile notebook pot genera o cantitate semnificativă de căldură, datorită dimensiunii lor reduse. Respectați întotdeauna aceste măsuri de precauție elementare:

- v Nu aduceţi în contact baza calculatorului cu genunchii sau cu orice altă parte a corpului dumneavoastră pentru o perioadă îndelungată atunci când funcționează calculatorul sau când se încarcă bateria. Calculatorul produce căldură în timpul funcţionării normale. Contactul prelungit cu corpul poate să cauzeze o senzaţie neplăcută sau chiar să ardă pielea.
- v Nu folositi calculatorul și nu încărcați bateria în apropierea materialelor inflamabile sau în medii explozive.
- Pentru siguranță, confort și funcționare fiabilă, produsul este prevăzut cu fante de ventilare, ventilatoare şi/sau radiatoare pentru disiparea căldurii. Aceste caracteristici

pot fi blocate prin plasarea produsului pe pat, pe canapea, pe covor sau pe alte suprafețe flexibile. Niciodată să nu blocați, acoperiți sau dezactivați aceste caracteristici.

La un interval de cel puțin trei luni, trebuie să vă examinați calculatorul desktop pentru a depista acumulările de praf. Înainte de a examina calculatorul, opriţi alimentarea şi scoateți din priză cordonul de alimentare al calculatorului; apoi înlăturați praful din fantele de aerisire și perforațiile măștii. Dacă observați acumulări externe de praf, trebuie să examinaţi şi interiorul calculatorului şi să înlăturaţi praful din calculator, inclusiv de pe aripioarele radiatorului, din fantele de aerisire ale sursei de alimentare şi din ventilatoare. Întotdeauna opriti și deconectați calculatorul înainte de a deschide capacul. Dacă este posibil, evitaţi folosirea calculatorului la mai puţin de 2 picioare (61 cm) de zonele cu trafic intens. Dacă trebuie să folositi calculatorul într-o zonă cu trafic intens sau în apropierea ei, trebuie să vă examinaţi mai des calculatorul şi, dacă este necesar, să-l curătati.

Pentru a lucra în siguranță și pentru a menține nivelul optim al performanței calculatorului, întotdeauna luati aceste măsuri de precautie elementare pentru calculatorul desktop:

- v Ţineţi întotdeauna capacul închis atunci când calculatorul este în priză.
- v Examinaţi cu regularitate exteriorul calculatorului pentru a depista acumulările de praf.
- Înlăturați praful din fantele de aerisire și perforațiile măștii. În zonele cu praf sau cu trafic intens, calculatoarele pot necesita curățări frevente.
- v Nu blocati și nu obturați circulația aerului în fața calculatorului.
- v Nu blocaţi fantele de aerisire din spatele calculatorului.
- Nu introduceti si nu folositi calculatorul în interiorul elementelor de mobilier, deoarece aceasta poate duce la creşterea riscului de supraîncălzire.
- v Temperatura fluxului de aer din interiorul calculatorului trebuie să nu depăşească 35°  $C$  (95 $\degree$  F).
- v Nu folosiţi decât dispozitive de filtrare ThinkCentre.

# **Siguranţa unităţilor de CD şi de DVD**

Unitățile de CD și DVD rotesc discurile cu o viteză mare. Dacă un CD sau un DVD este crăpat sau deteriorat în alt fel, este posibil să se rupă în bucăți sau chiar să se sfărâme atunci când este folosită unitate de CD. Pentru a evita rănirea cauzată de o astfel de situație și pentru a reduce riscul deteriorării mașinii, faceți următoarele:

- Păstrați întotdeauna discurile CD/DVD în caseta originală
- Păstrați întotdeauna discurile CD/DVD în locuri ferite de lumina directă a soarelui și depărtate de sursele de căldură
- v Scoateţi discurile CD/DVD din calculator atunci când nu îl folosiţi
- v Nu îndoiti și nu răsuciti discurile CD/DVD și nu le introduceti fortat în calculator sau în caseta de protecție

<span id="page-12-0"></span>verificați discurile CD/DVD înainte de a le utiliza, pentru a depista eventualele crăpături. Nu folosiţi discuri crăpate sau deteriorate

#### **Alte informaţii privind măsurile de siguranţă**

**Pericol Curentul electric din cablurile de alimentare, de telefon şi de comunicaţie poate fi primejdios.**

**Pentru a evita riscul unui şoc:**

- v **Nu conectaţi sau deconectaţi nici un cablu şi nu executaţi procese de instalare, întreţinere sau reconfigurare a acestui produs în timpul unei furtuni electrice.**
- v **Conectaţi toate cablurile de alimentare la o priză electrică cuplată corespunzător şi împământată.**
- v **Conectaţi la prize cuplate corespunzător orice echipament care va fi ataşat acestui produs.**
- v **Atunci când este posibil, folosiţi numai o mână pentru a conecta sau deconecta cablurile de semnal.**
- v **Niciodată nu porniţi un echipament atunci când există semne de foc, apă sau deteriorări structurale.**
- v **Deconectaţi cablurile de alimentare ataşate, sistemele de telecomunicaţii, reţelele şi modemurile înainte de a deschide capacele dispozitivelor, în afara cazului în care vi se indică altfel în procedurile de instalare şi configurare.**
- v **Conectaţi şi deconectaţi cablurile aşa cum este descris în următorul tabel atunci când instalaţi, mutaţi sau deschideţi capacele acestui produs sau ale dispozitivelor ataşate.**

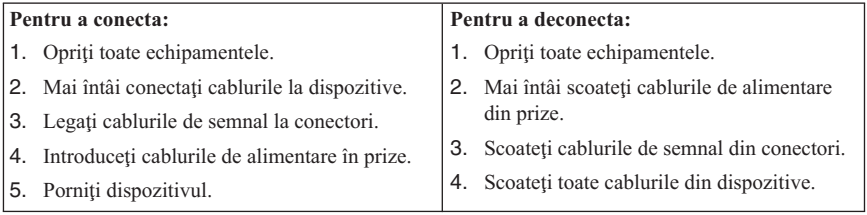

#### **Observaţie privind bateria cu litiu**

**Prudenţă Înlocuirea incorectă a bateriei duce la pericol de explozie.** <span id="page-13-0"></span>La înlocuirea bateriei, utilizaţi numai Part Number 33F8354 sau un tip de baterie echivalent, recomandat de producător. Bateria conţine litiu şi poate exploda dacă nu este folosită, mânuită sau aruncată corespunzător.

#### *Nu:*

- v Aruncaţi sau scufundaţi în apă
- $\cdot$  Încălziți la mai mult de 100 $\degree$ C (212 $\degree$ F)
- Reparati sau dezasamblati

Aruncati bateria asa cum cer regulile locale.

#### **Informaţii privind măsurile de siguranţă pentru modem**

**Prudenţă Pentru a reduce riscul unui incendiu, utilizaţi numai cabluri de comunicaţie Nr. 26 AWG sau mai groase.**

Pentru a reduce riscul de foc, șocuri electrice sau răniri atunci când folosiți echipamentul telefonic, întotdeauna respectați măsurile de siguranță, cum ar fi:

- v Nu instalaţi niciodată fire telefonice în timpul unei furtuni cu descărcări electrice.
- v Nu instalaţi mufe pentru telefon în locuri umede, decât dacă mufa este concepută special pentru astfel de locuri.
- v Nu atingeți niciodată cablurile sau cablurile telefonice neizolate, decât dacă linia telefonică a fost deconectată de la interfaţa de reţea.
- Lucrati cu grijă când instalați sau modificați linii telefonice.
- v Evitaţi folosirea telefonului (cu excepţia celui fără fir) în timpul furtunilor. Pot apărea riscuri de şocuri electrice cauzate de fulgere.
- v Nu folosiți telefonul pentru a anunța o scurgere de gaz în apropierea acesteia.

#### **Declaraţie de conformitate privind laserul**

Unele modele de calculatoare personale sunt echipate din fabrică cu o unitate CD-ROM sau DVD-ROM. Unităţile CD-ROM şi DVD-ROM sunt vândute şi separat, ca opţiuni. Unităţile CD-ROM şi DVD-ROM sunt produse care folosesc laserul. Aceste unităţi sunt certificate în S.U.A şi respectă normele Codului 21 de Reglementări Federale ale Departamentului Sănătății și Serviciilor Umane (DHHS 21 CFR), Subcapitolul J pentru produse laser din Clasa 1. În orice altă parte, aceste unităţi sunt certificate că respectă normele Comisiei Electrotehnice Internationale (International Electrotechnical Commission - IEC) 825 şi CENELEC EN 60 825 pentru produse laser din Clasa 1.

Atunci când instalaţi o unitate CD-ROM sau DVD-ROM, ţineţi cont de următoarele instructiuni de manevrare:

<span id="page-14-0"></span>**Prudenţă Folosirea altor elemente de control sau de reglare sau executarea altor proceduri decât cele specificate aici ar putea determina pericolul de expunere la radiaţii.**

Înlăturarea capacelor unităţilor CD-ROM sau DVD-ROM ar putea determina expunerea la radiații laser primejdioase. Nu există componente utile în interiorul unității CD-ROM sau DVD-ROM. **Nu înlăturaţi capacele unităţii.**

Unele unităţi CD-ROM şi DVD-ROM conţin o diodă laser de Clasa 3A sau de Clasa 3B. Reţineţi următoarele indicaţii.

**Pericol**

**Apar radiaţii laser când este deschis. Nu priviţi la raza laser, nu priviţi direct cu instrumente optice şi evitaţi expunerea directă la raza laser.**

#### **Anunţ privind sursa de alimentare**

Nu înlăturaţi niciodată capacul sursei de alimentare sau al altei părţi componente pe care este ataşată următoarea etichetă.

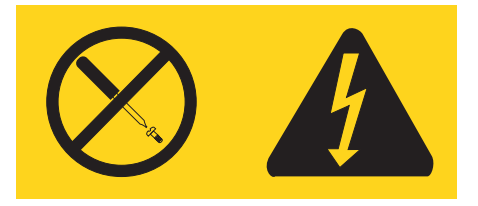

Componentele care au atașată această etichetă contin tensiuni, curenți sau niveluri de energie periculoase. În interiorul acestor componente nu se găsesc părți care por fi reparate. Dacă suspectaţi că există o problemă legată de una dintre aceste părţi, contactaţi un specialist în service.

# <span id="page-16-0"></span>**Ajutor suplimentar**

Această carte, *Referinţe rapide*, oferă informaţii privind instalarea calculatorului dumneavoastră și pornirea sistemului de operare. Această publicație include de asemenea informaţii de bază pentru depanare, proceduri de recuperare a software-ului şi informaţii privind ajutorul şi service-ul, precum şi informaţii de garanţie.

*Ghidul utilizatorului* pentru calculatorul dumneavoastră conține informații despre instalarea hardware-ului opţional. Acest fişier PDF (Portable Document Format) este disponibil prin intermediul programului Access IBM, de pe desktop-ul calculatorului dumneavoastră. Înainte de a instala hardware-ul optional, folositi Adobe Acrobat Reader pentru a vizualiza *Ghidul utilizatorului* sau pentru a-l tipări.

Programul Access IBM vă oferă de asemenea informații care vă ajută să înțelegeți mai bine următoarele subiecte:

- v Folosirea calculatorului
- Instalarea optiunilor hardware
- v Conectarea cablurilor de comunicaţie
- v Depanarea problemelor obişnuite
- v Înregistrarea calculatorului

Puteţi porni programul Access IBM făcând clic pe pictograma de pe desktop sau făcând clic pe **Start -> Access IBM -> Access IBM**.

Dacă aveti acces la Internet, puteți obține din World Wide Web cele mai recente informații referitoare la calculatorul dumneavoastră, de la http://www.lenovo.com/think/support.

Pe acest sit Web puteţi găsi următoarele informaţii:

- v Instrucţiuni pentru înlăturarea şi instalarea CRU-urilor
- Publicatii
- Informații privind depanarea
- Informații privind părțile componente
- v Descărcări şi driver-e
- v Legături la surse utile de informaţii
- v Lista cu numerele de telefon pentru suport

# <span id="page-18-0"></span>**Capitolul 1. Pregătirea spaţiului de lucru**

Pentru a utiliza calculatorul cât mai eficient, aranjați echipamentele folosite și spațiul de lucru conform necesităților dumneavoastră și a tipului de activitate efectuată. Confortul dumneavoastră este de importanţă capitală, dar sursele de lumină, circulaţia aerului, precum şi locul prizelor de curent pot influenţa şi ele felul în care vă aranjaţi spaţiul de lucru.

# **Confort**

Desi nici o poziție de lucru nu este ideală pentru toată lumea, iată câteva sfaturi pentru a vă ajuta să vă găsiţi poziţia care vi se potriveşte cel mai bine.

Sederea în aceeasi poziție pentru mult timp poate duce la oboseală. Un scaun bun poate schimba radical situația. Spătarul și scaunul trebuie să se poată regla independent și să ofere un reazem bun. Scaunul trebuie să aibă partea din faţă curbată, pentru a uşura presiunea asupra coapselor. Ajustati scaunul pentru ca să aveti coapsele paralele cu podeaua şi tălpile să fie pe podea sau pe suportul pentru picioare.

Când folosiţi tastatura, ţineţi-vă antebraţele paralele cu podeaua şi încheieturile mâinilor într-o poziție confortabilă, oarecare. Încercați să mențineți o usoară atingere a tastaturii, iar mâinile și degetele să fie relaxate. Pentru a obține nivelul maxim de confort, puteți modifica unghiul de înclinare a tastaturii prin ajustarea poziţiei picioarelor tastaturii.

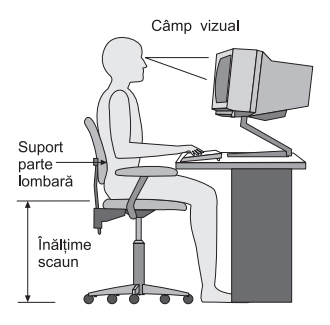

Reglaţi monitorul astfel încât partea de sus a ecranului să fie la nivelul ochilor sau puţin mai jos. Asezati monitorul la o distantă confortabilă pentru vizualizare, de obicei de la 51 la 61 cm (20 la 24 inch) și poziționați-l astfel încât să-l puteți vedea fără a trebui să vă răsuciți corpul. De asemenea, puneți-vă la îndemână alte echipamente pe care le folosiți des, cum ar fi telefonul sau mouse-ul.

# **Lumina**

Pozitionati monitorul pentru a minimiza strălucirea și reflexiile produse de sursele de lumină de deasupra, de ferestre şi de altele. Chiar şi lumina reflectată de suprafeţe

lucioase poate cauza efecte supărătoare pe monitorul ecranului. Plasați monitorul în unghi drept cu ferestrele şi alte surse de lumină, atunci când acest lucru este posibil. Reduceţi iluminarea superioară, dacă este nevoie, prin stingerea luminilor sau folosind becuri de putere mai scăzută. Dacă instalati monitorul lângă fereastră, folositi perdele sau storuri pentru a bloca lumina solară. S-ar putea să fie necesar să reglaţi elementele de control Luminozitate și Contrast de pe monitor, în funcție de cum se schimbă lumina din cameră în timpul zilei.

În cazul în care este imposibil să evitaţi reflexiile sau să reglaţi iluminarea, poate să ajute acoperirea ecranului cu un filtru împotriva strălucirii. Însă aceste filtre pot afecta claritatea imaginii de pe ecran; încercati-le doar după ce ati epuizat celelalte metode de reducere a reflexiilor luminoase.

Praful depus creează probleme atunci când este asociat cu strălucirea. Nu uitați să stergeți ecranul monitorului periodic cu o cârpă moale, umezită cu un lichid neabraziv, pentru sters sticla.

# **Circulaţia aerului**

Calculatorul şi monitorul dumneavoastră produc căldură. Calculatorul are un ventilator care introduce aer proaspăt şi forţează afară aerul încălzit. Monitorul permite ca aerul cald să iasă prin orificiile de aerisire. Blocarea orificiilor de ventilare poate cauza supraîncălzirea, ce poate conduce la functionarea defectuoasă sau chiar la deteriorare. Plasati calculatorul și monitorul astfel încât nimic să nu blocheze ventilarea aerului; de obicei, 51 mm (2 inch) de spaţiu sunt suficienţi. De asemenea, asiguraţi-vă că aerul ce iese nu suflă spre altcineva.

# **Prizele şi lungimea cablurilor**

Localizarea prizelor şi lungimea cordoanelor de alimentare a dispozitivelor şi a cablurilor de conectare la monitor, imprimantă şi alte dispozitive pot determina plasarea finală a calculatorului.

În momentul aranjării spaţiului dumneavoastră de lucru:

- Evitati folosirea prelungitoarelor. Când este posibil, introduceti direct în priza electrică fişa cablului de alimentare a calculatorului.
- v Menţineţi cablurile de alimentare şi alte cabluri dispuse îngrijit şi în afara locurilor de trecere şi a altor zone unde ar putea fi lovite accidental.

Pentru informații suplimentare despre cordoanele de alimentare, vedeți [Anexa](#page-86-0) D, "Observatii", la pagina 69 din această carte.

# <span id="page-20-0"></span>**Capitolul 2. Setarea calculatorului**

Notă: Calculatorul dumneavoastră s-ar putea să nu aibă toți conectorii care sunt descrisi în acest capitol.

Folosiţi aceste instrucţiuni pentru setarea calculatorului. Uitaţi-vă după mici pictograme de conectori în spatelele calculatorului.

În cazul în care cablurile calculatorului şi panoul cu conectori sunt marcate cu coduri de culori, potriviţi culoarea de pe capătul cablului cu cea de pe conector. De exemplu, potriviţi un capăt de cablu albastru cu un conector albastru, un capăt de cablu roşu cu un conector roşu ş.a.m.d.

- 1. Verificati pozitia comutatorului de selectare a tensiunii de pe spatele calculatorului. Folosiţi un pix pentru a schimba poziţia microîntrerupătorului, dacă este necesar.
	- Dacă intervalul tensiunii de alimentare este  $90-137$  V c.a., fixati comutatorul la 115 V.
	- v Dacă intervalul tensiunii de alimentare este 180–265 V c.a., fixaţi comutatorul la 230 V.

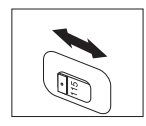

2. Cablul de tastatură poate să aibă un conector de tastatură standard **1** sau un conector USB (Universal Serial Bus) 2-. Conectaţi cablul de tastatură la conectorul potrivit.

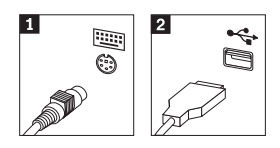

**Notă:** Unele modele pot avea tastaturi cu cititor de amprentă digitală. Vedeţi programul Access IBM pentru informatii suplimentare.

3. Cablul mouse-ului dumneavoastră poate avea un conector standard **1** sau un conector USB 2-. Conectaţi cablul mouse-ului la conectorul de mouse corespunzător.

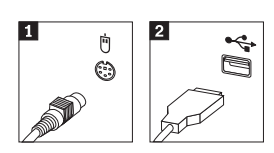

- 4. Conectaţi cablul monitorului la conectorul de monitor pe calculator.
	- v Dacă aveţi un monitor SVGA (Standard Video Graphics Array), conectaţi cablul la conector aşa cum este arătat.
		- Notă: Dacă modelul dumneavoastră are doi conectori pentru monitor, aveti grijă să folosiţi conectorul adaptorului AGP (accelerated graphics port).

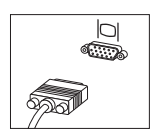

- Dacă aveți un monitor cu interfață video digitală (DVI), atașați cablul la conector, aşa cum se arată.
	- **Notă:** În calculatorul dumneavoastră trebuie să fie instalat un adaptor care suportă monitorul DVI.

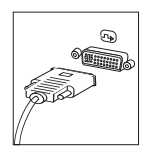

5. Dacă aveţi modem, conectaţi-l folosind următoarele instrucţiuni.

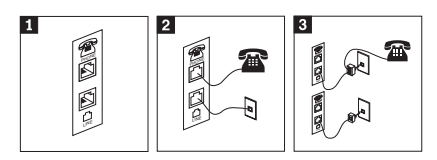

1-Această ilustrație prezintă cele două conexiuni din spatele calculatorului pentru setarea modemului.

- 2- Ilustraţia prezintă modul în care se realizează conexiunile în Statele Unite şi în alte ţări sau regiuni care folosesc priza de telefon RU-11. Conectaţi un capăt al cablului telefonic la telefon şi celălalt capăt la conectorul de telefon din spatele calculatorului. Conectaţi un capăt al cablului modemului la conectorul de modem din spatele calculatorului şi celălalt capăt la priza de telefon.
- 3- În ţările şi regiunile care nu folosesc prizele de telefon RU-11, este necesar un splitter sau un convertor pentru a ataşa cablurile la priza telefonică, după cum se vede în partea de sus a ilustraţiei. De asemenea, puteţi folosi splitterul sau convertorul fără telefon, după cum se vede în partea de jos a ilustraţiei.

6. Dacă aveţi dispozitive audio, legaţi-le folosind următoarele instrucţiuni. Pentru mai multe informații despre difuzoare, vedeți pașii 7 și 8.

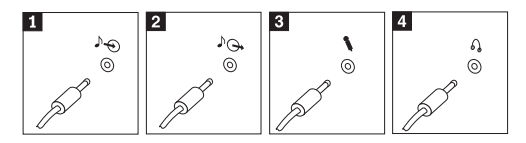

- 1 Intrare linie audio Acest conector primește semnalele audio de la un dispozitiv extern, cum ar fi un sistem stereo. 2 Iesire linie audio Acest conector trimite semnalele audio de la calculator spre un dispozitiv extern, cum ar fi difuzoarele stereo cu alimentare proprie. **3** Microfon Folositi acest conector pentru a cupla un microfon la calculator, pentru a înregistra sunete sau atunci când utilizaţi un software de recunoaşterea vorbirii. 4 Căsti Folosiți acest conector pentru a cupla căștile când vreți să ascultați muzică sau alte sunete fără a deranja pe ceilalţi. Acest conector poate fi localizat în fata calculatorului.
- 7. Dacă aveţi difuzoare *active* care au un adaptor c.a., folosiţi următoarele instrucţiuni.

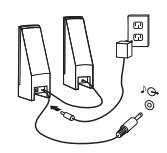

- a. Conectaţi cablul dintre difuzoare, dacă este necesar. La unele difuzoare acest cablu este ataşat permanent.
- b. Conectati cablul adaptorului c.a. la difuzor.
- c. Conectaţi difuzoarele la calculator.
- d. Conectaţi adaptorul c.a. la priza de alimentare.
- 8. Dacă aveți difuzoare *fără alimentare*, care nu au adaptor de c.a., folosiți următoarele instrucţiuni.

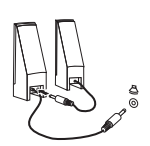

- a. Conectaţi cablul dintre difuzoare, dacă este necesar. La unele difuzoare acest cablu este ataşat permanent.
- b. Conectati difuzoarele la calculator.
- 9. Conectati orice dispozitiv auxiliar pe care îl aveti. Calculatorul dumneavoastră s-ar putea să nu aibă toți conectorii care sunt arătați.

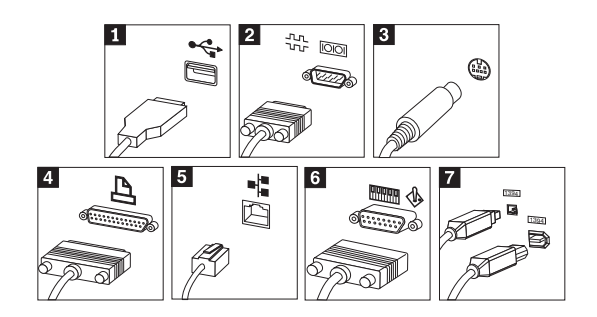

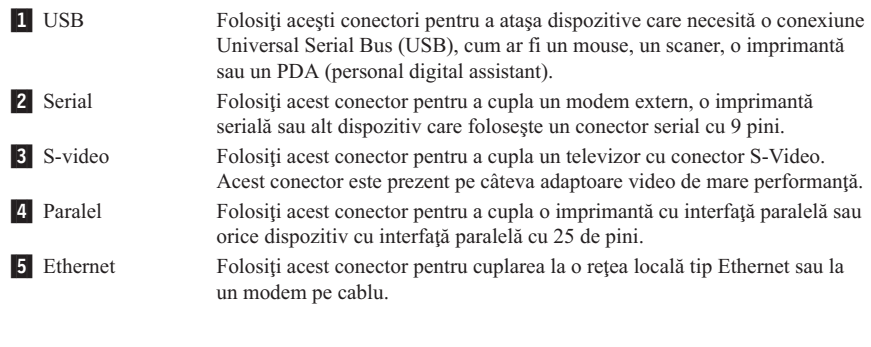

**Important** Pentru ca PC-ul să functioneze în limitele FCC când este conectat la o retea Ethernet, folositi un cablu Ethernet de categoria 5.

6 MIDI/joystick Folosiți acest conector pentru cuplarea unui joystick, gamepad sau a unui dispozitiv MIDI (Musical Instrument Digital Interface), cum ar fi o tastatură MIDI. **7** IEEE 1394 Acest conector mai este numit și Firewire. Sunt două tipuri de conectori IEEE 1394: cu 4 pini şi cu 6 pini. IEEE 1394 oferă conectare la anumite tipuri de dispozitive electronice casnice, incluzând dispozitivele audio digitale şi scanere.

10. Conectaţi cordonul de alimentare la o priză electrică împământată corespunzător.

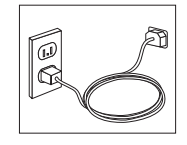

**Notă:** Pentru informaţii suplimentare privind conectorii, vedeţi programul Access IBM pe desktop-ul calculatorului.

#### <span id="page-24-0"></span>**Pornirea**

Porniți mai întâi monitorul și alte dispozitive externe, apoi porniți calculatorul. După terminarea auto-testului (POST) fereastra cu logo-ul se închide. Când calculatorul are software preinstalat, începe instalarea software-ului.

Dacă aveți probleme în timpul pornirii, vedeți Capitolul 5, ["Depanarea](#page-40-0) și diagnoza", la [pagina](#page-40-0) 23 şi Capitolul 4, ["Obţinerea](#page-36-0) de suport şi service", la pagina 19.

#### **Terminarea instalării software-ului**

#### **Important**

Citiți condițiile de licență cu atenție înainte de a folosi programele incluse în acest calculator. Aceste condiții detaliază drepturile și obligațiile, precum și garanțiile pentru software-ul din acest calculator. Folosirea programelor implică acceptarea condiţiilor din acorduri. Dacă nu acceptaţi condiţiile din acorduri, nu utilizaţi programele. În acest caz, returnaţi de urgenţă calculatorul şi vi se vor înapoia banii integral.

**Notă:** Pe unele modele poate fi preinstalată o versiune multilingvă de Microsoft® Windows® XP Pro. Dacă pe calculatorul dumneavoastră se află o versiune multilingvă, în timpul procesului inițial de instalare veți fi invitat să alegeți limba. După instalare, puteţi schimba limba în Control Panel din Windows.

După ce aţi pornit calculatorul pentru prima dată, urmaţi instrucţiunile de pe ecran pentru a termina instalarea software-ului. Dacă nu terminați instalarea software-ului prima dată când este pornit calculatorul, pot apărea rezultate neaşteptate. După terminarea instalării, faceti clic pe **Access IBM** pe desktop pentru a afla mai multe despre calculator.

#### **Realizarea unor operaţii importante**

După ce ati setat calculatorul, efectuați următoarele operații, care vă vor scuti de necazuri şi de pierderea timpului mai târziu:

- v Creaţi o dischetă de *diagnoză*. Unealta de diagnoză face parte din programul Product Recovery şi poate izola problemele hardware. Crearea din timp a unei dischete de *diagnoză* vă asigură că veţi putea folosi unealta de diagnoză în cazul în care programul Product Recovery devine inaccesibil. Consultaţi "Crearea unei dischete de [diagnoză"](#page-43-0) la [pagina](#page-43-0) 26.
- v Notați-vă tipul mașinii, modelul și numărul de serie al calculatorului. Dacă aveți nevoie de service sau suport tehnic, aproape sigur că vă vor fi cerute aceste informații. Consultaţi "Notarea [informaţiilor](#page-26-0) despre calculator" la pagina 9.

Păstraţi această carte *Referinţe rapide* într-un loc sigur. Este singura publicaţie care contine informatii importante despre reinstalarea software-ului preinstalat de fabrică. <span id="page-25-0"></span>Capitolul 3, "Recuperarea [software-ului",](#page-28-0) la pagina 11 conţine informaţii despre recuperarea software-ului preinstalat din fabrică.

#### **Actualizarea sistemului de operare**

Microsoft oferă actualizări pentru diverse sisteme de operare prin situl Web Microsoft Windows Update. Situl Web determină automat actualizările Windows disponibile pentru calculatorul dumneavoastră şi prezintă numai actualizările respective. Actualizările pot include corecţii privind securitatea, versiuni noi ale componentelor Windows (cum ar fi Media Player), corecţii pentru alte porţiuni ale sistemului de operare Windows sau îmbunătățiri.

Pentru detalii privind actualizarea sistemului de operare, consultati programul Access IBM.

#### **Instalarea altor sisteme de operare**

Dacă vă instalaţi propriul sistem de operare, urmaţi instrucţiunile pe care le-aţi primit o dată cu CD-urile sau dischetele sistemului de operare respectiv. După instalarea sistemului de operare, nu uitaţi să instalaţi toate driver-ele de dispozitive. Împreună cu driver-ele de dispozitive sunt livrate de obicei și instrucțiuni de instalare.

#### **Actualizarea software-ului antivirus**

Calculatorul dumneavoastră este livrat împreună cu software-ul Norton AntiVirus, pe care îl puteti folosi pentru a detecta și a elimina virușii. Pentru a obține cele mai noi actualizări de pe situl Norton AntiVirus, trebuie să rulaţi aplicaţia LiveUpdate. LiveUpdate va descărca ultima listă cu viruşi şi Norton AntiVirus va utiliza noua listă la următoarele scanări ale calculatorului dumneavoastră.

Pentru detalii suplimentare privind actualizarea software-ului antivirus, consultati programul Access IBM.

# **Pornirea programului Setup Utility**

Setup Utility vă permite să vizualizați, să setați sau să modificați configurația BIOS și parolele.

- 1. Opriţi sistemul de operare şi calculatorul.
- 2. În timpul pornirii calculatorului, apăsați și eliberați tasta F1 în mod repetat, pentru a intra în Setup Utility.
	- **Notă:** Dacă a fost setată o parolă, meniul programului Setup Utility nu apare decât după ce tastaţi parola. Pentru informaţii suplimentare despre programul Setup Utility, consultaţi *Ghidul utilizatorului*.

<span id="page-26-0"></span>În unele cazuri, Setup Utility porneşte automat atunci când POST detectează faptul că a fost înlăturată o componentă hardware din calculator sau că a fost instalată una nouă.

#### **Oprirea calculatorului**

Când sunteţi gata să opriţi calculatorul, urmaţi procedura de oprire (shutdown) pentru sistemul de operare. Aceasta previne pierderea de date neînregistrate sau defectarea programelor. Pentru a opri sistemul de operare Microsoft Windows, selectaţi Shut down sau Turn off computer din meniul Start.

#### **Notarea informaţiilor despre calculator**

Notarea informaţiilor despre calculatorul dumneavoastră poate fi utilă dacă veţi avea vreodată nevoie să vi se repare calculatorul. Tehnicianul de service vă va cere probabil aceste informaţii.

Tipul, modelul şi numărul de serie al maşinii sunt specificate cu etichete pe calculator. Folosiţi tabelul următor pentru a nota aceste informaţii.

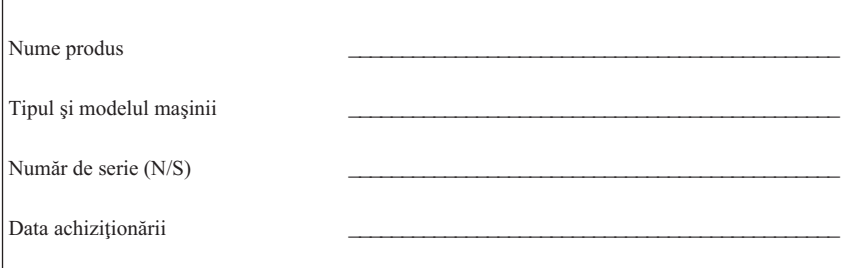

Înregistraţi-vă calculatorul prin Internet pe următorul sit Web:

http://www.lenovo.com/register

Când vă înregistraţi calculatorul, beneficiaţi de următoarele avantaje:

- v Service mai rapid când apelaţi pentru ajutor
- v Anunţarea automată pentru software gratis şi alte oferte promoţionale speciale

Pentru informaţii suplimentare privind înregistrarea calculatorului, consultaţi programul Access IBM.

# <span id="page-28-0"></span>**Capitolul 3. Recuperarea software-ului**

Programul Rescue and Recovery asigură un mediu care rulează independent de sistemul de operare Windows si este ascuns fată de acesta. Deoarece spatiul de lucru Rescue and Recovery este ascuns, este imun faţă cele mai multe atacuri ale viruşilor şi oferă un loc sigur pentru executarea operțiilor de salvare și recuperare, care uneori nu sunt posibile în mediul Windows. Acest capitol vă va ajuta să vă familiarizati cu următoarele solutii de recuperare oferite de programul Rescue and Recovery instalat pe calculatorul dumneavoastră:

- Creati discuri Product Recovery. Vedeti "Crearea si folosirea discurilor Product Recovery.″
- v Creaţi un mediu de salvare. Consultaţi "Crearea şi folosirea [mediului](#page-33-0) de salvare" la [pagina](#page-33-0) 16.
- v Creaţi periodic copii de rezervă ale discului dumneavoastră. Consultaţi ["Salvarea](#page-29-0) de rezervă şi [recuperarea"](#page-29-0) la pagina 12.
- Creati o dischetă Recovery Repair. Consultati ["Rezolvarea](#page-32-0) problemelor privind [recuperarea"](#page-32-0) la pagina 15.
- **Notă:** Discul de salvare (rescue), primul disc dintre discurile Product Recovery şi discurile cu copia de rezervă (backup) sunt discuri de pornire (de boot). Ele pot fi lansate din orice tip de unitate CD sau DVD, cu excepţia mediului DVD-RAM.

Dacă apare o problemă, puteţi folosi uneltele de recuperare din mediul Windows sau din spaţiul de lucru Rescue and Recovery pentru a executa una dintre următoarele două operatii de recuperare:

- Salvare (rescue) fisiere
- v Restaurare copii de rezervă

Pentru a executa una dintre cele două operații de recuperare, vedeți ["Folosirea](#page-30-0) spațiului de lucru Rescue and [Recovery"](#page-30-0) la pagina 13.

Pentru informaţii suplimentare privind programul Rescue and Recovery, consultaţi programul Access IBM.

#### **Crearea şi folosirea discurilor Product Recovery**

În cazul în care calculatorul este echipat cu o unitate de CD sau DVD care permite înregistrarea, puteţi crea un set de discuri Product Recovery care vă permite să readuceţi continutul discului în starea în care era la livrarea calculatorului din fabrică. Discurile Product Recovery sunt utile dacă transferați calculatorul în altă zonă, dacă îl vindeți, dacă îl reciclați sau ca o ultimă soluție de a readuce calculatorul în stare de funcționare, după ce toate celelalte metode de recuperare au eşuat. Este bine să creaţi un set de discuri Product Recovery cât mai curând posibil.

<span id="page-29-0"></span>**Notă:** Licenţa dumneavoastră pentru Microsoft Windows vă permite să creaţi un singur set de discuri Product Recovery; de aceea, este important să păstraţi discurile într-un loc sigur după ce le creați.

#### **Pentru a crea discurile Product Recovery, procedaţi în felul următor:**

- 1. Pe desktop-ul Windows, faceţi clic pe **Start**, faceţi clic pe **All Programs**, faceţi clic pe **Access IBM**, apoi faceţi clic pe **Create Product Recovery discs**.
- 2. Urmati instructiunile de pe ecran.

#### **Pentru a folosi discurile Product Recovery, procedaţi în felul următor:**

Atenție: Dacă restaurați conținutul din fabrică de pe discurile Product Recovery, sunt şterse toate fişierele aflate în acel moment pe disc şi înlocuite cu conţinutul original din fabrică. În timpul procesului de restaurare, înainte de a fi înlăturate datele vi se va oferi posibilitatea să salvaţi pe alt mediu de stocare unul sau mai multe dintre fişierele aflate pe disc.

- 1. Introduceţi discul Rescue and Recovery în unitatea CD sau DVD.
- 2. Reporniti calculatorul.
- 3. După câteva momente, se deschide spaţiul de lucru Rescue and Recovery.
	- **Notă:** Dacă nu se deschide spaţiul de lucru Rescue and Recovery, este posibil ca dispozitivul dumneavoastră de pornire (unitatea CD sau DVD) să nu fie setat corect în secvenţa de pornire din BIOS. Vedeţi "Setarea unui [dispozitiv](#page-35-0) de salvare în secvența de pornire" la pagina 18 pentru informații suplimentare.
- 4. În meniul Rescue and Recovery, faceţi clic pe **Restore your system.**
- 5. Faceţi clic pe **Restore my hard drive to the original factory state** şi apoi faceţi clic pe **Next**.
- 6. Urmati instructiunile de pe ecran. Introduceti discul Product Recovery corespunzător atunci când sunteți invitat.
- Notă: După ce pe discul dumneavoastră este restaurat continutul din fabrică, poate fi necesar să reinstalaţi anumite driver-e sau produse software. Pentru detalii, vedeţi ″Note post-recuperare″, la pagina [15.](#page-32-0)

#### **Salvarea de rezervă şi recuperarea**

Programul Rescue and Recovery vă permite să creați o copie de rezervă cu întregul conținut al discului dumneavoastră, inclusiv sistemul de operare, fișierele de date, programele de aplicaţie şi setările personale. Puteţi specifica locul în care programul Rescue and Recovery va crea copia de rezervă:

- v Într-o zonă protejată a discului dumneavoastră
- v Pe un al doilea disc, instalat pe calculatorul dumneavoastră
- Pe un disc extern, atasat prin USB
- <span id="page-30-0"></span>• Pe un drive din rețea
- v Pe CD-uri sau DVD-uri înregistrabile (pentru această operaţie aveţi nevoie de o unitate CD sau DVD care poate scrie)

După ce ati creat o copie de rezervă a discului, puteți să restaurați întregul continut al discului, să restaurați numai fișierele selectate sau să restaurați numai sistemul de operare Windows şi aplicaţiile.

#### **Pentru a crea o copie de rezervă, procedaţi în felul următor:**

- 1. Pe desktop-ul Windows, faceţi clic pe **Start**, faceţi clic pe **All Programs**, faceţi clic pe **Access IBM**, apoi faceţi clic pe **IBM Rescue and Recovery**. Se deschide programul Rescue and Recovery.
- 2. În bara cu meniuri, faceţi clic pe **Backup**; apoi faceţi clic pe **Back up now.**
- 3. Urmati instructiunile de pe ecran.

#### **Pentru a realiza o operaţie de restaurare din Rescue and Recovery, procedaţi în felul următor:**

- 1. Pe desktop-ul Windows, faceţi clic pe **Start**, faceţi clic pe **All Programs**, faceţi clic pe **Access IBM**, apoi faceţi clic pe **IBM Rescue and Recovery.** Se deschide programul Rescue and Recovery.
- 2. În bara cu meniuri, faceti clic pe **Restore**; apoi faceti una dintre următoarele:
	- v Faceţi clic pe **Restore your system** dacă doriţi să readuceţi discul în starea anterioară salvării de rezervă sau să restauraţi numai sistemul de operare Windows si aplicatiile.
	- v Faceţi clic pe **Restore files** dacă doriţi să restauraţi numai fişierele selectate din copia de rezervă.
- 3. Urmati instructiunile de pe ecran.

Pentru informaţii privind realizarea unei operaţii de restaurare din spaţiul de lucru Rescue and Recovery, vedeti "Folosirea spatiului de lucru Rescue and Recovery".

#### **Folosirea spaţiului de lucru Rescue and Recovery**

Spatiul de lucru Rescue and Recovery se află într-o zonă protejată, ascunsă a discului dumneavoastră şi funcţionează independent de sistemul de operare Windows. Aceasta vă permite să executaţi operaţii de recuperare chiar şi dacă sistemul de operare Windows nu poate fi pornit. Din spaţiul de lucru Rescue and Recovery puteţi realiza următoarele operaţii de recuperare:

v **Salvarea fişierelor de pe disc sau dintr-o copie de rezervă:** Spaţiul de lucru Rescue and Recovery vă permite să localizaţi fişiere pe disc şi să le transferaţi pe o unitate din reţea sau alt mediu de înregistrare, cum ar fi o unitate USB de disc sau de dischete. Această solutie este disponibilă chiar dacă nu ati creat o copie de rezervă cu fisierelor dumneavoastră sau dacă fisierele au fost modificate de la ultima operație de salvare de rezervă. De asemenea, puteți salva fisiere individuale dintr-o copie de rezervă Rescue and Recovery aflată pe discul dumneavoastră local, pe un dispozitiv USB sau pe un drive din retea.

- v **Restaurarea discului dintr-o copie de rezervă Rescue and Recovery:** După ce creați o copie de rezervă cu programul Rescue and Recovery, puteti realiza operații de restaurare din spatiul de lucru Rescue and Recovery, chiar dacă nu puteți porni Windows.
- v **Restaurarea pe disc a conţinutul din fabrică**: Spaţiul de lucru Rescue and Recovery vă permite să restaurați conținutul întregului disc la starea de la livrarea din fabrică. Dacă aveti mai multe partiții pe disc, aveți opțiunea să restaurați conținutul din fabrică pe partitia C: și să lăsați celelalte partiții intacte. Deoarece spațiul de lucru Rescue and Recovery funcționează independent de sistemul de operare Windows, conținutul din fabrică poate fi restaurat chiar dacă Windows nu porneşte.

**Atenţie:** Atunci când restauraţi discul dintr-o copie de rezervă Rescue and Recovery sau când restaurati continutul din fabrică, toate fisierele din partiția primară a discului (de obicei drive-ul C) vor fi şterse în procesul de recuperare. Dacă este posibil, copiaţi fişierele importante. Dacă nu reuşiţi să porniţi Windows, puteţi folosi caracteristica de salvare a fisierelor (Rescue files) din spatiul de lucru Rescue and Recovery pentru a copia pe un alt mediu fişiere de pe discul dumneavoastră.

#### **Pentru a deschide spaţiul de lucru Rescue and Recovery, procedaţi în felul următor:**

- 1. Opriti calculatorul timp de cel putin 5 secunde.
- 2. Apăsați și eliberați în mod repetat tasta Enter sau F11 când porniți calculatorul.
- 3. Când auziţi bipuri sau vedeţi ecranul cu logo-ul, încetaţi să mai apăsaţi tasta Enter sau F11.
- 4. Dacă ati setat o parolă pentru Rescue and Recovery, tastați parola când sunteți invitat. După câteva momente, se deschide spatiul de lucru Rescue and Recovery.

**Notă:** Dacă nu se deschide spaţiul de lucru Rescue and Recovery, vedeţi "Rezolvarea problemelor privind [recuperarea"](#page-32-0) la pagina 15.

- 5. Faceţi una dintre următoarele:
	- v Pentru a salva fişiere de pe disc sau dintr-o copie de rezervă, faceţi clic pe **Rescue** files; apoi urmați instrucțiunile de pe ecran.
	- v Pentru a vă restaura discul dintr-o copie de rezervă Rescue and Recovery sau a reface conţinutul din fabrică, facţi clic pe **Restore your system**; apoi urmaţi instrucţiunile de pe ecran.
		- Notă: După ce pe discul dumneavoastră este restaurat continutul din fabrică, poate fi necesar să reinstalaţi anumite driver-e sau produse software. Pentru detalii, vedeti "Note post-recuperare".
	- Pentru informații despre caracteristicile spațiului de lucru Rescue and Recovery, facti clic pe **Help**.

#### <span id="page-32-0"></span>**Note post-recuperare**

#### **Note:**

- 1. După ce pe disc este restaurat continutul original, din fabrică, poate fi necesar să reinstalati driver-ele pentru anumite dispozitive. Consultati ["Recuperarea](#page-34-0) sau instalarea driver-elor de [dispozitive"](#page-34-0) la pagina 17.
- 2. Anumite calculatoare vin cu Microsoft Office sau Microsoft Works preinstalate. Dacă doriti să recuperati sau să reinstalați aplicațiile Microsoft Office sau Microsoft Works, trebuie să folosiţi *Microsoft Office CD* sau *Microsoft Works CD*. Aceste CD-uri sunt livrate numai cu calculatoarele care au preinstalat Microsoft Office sau Microsoft Works.

#### **Rezolvarea problemelor privind recuperarea**

Spaţiul de lucru Rescue and Recovery rulează independent de sistemul de operare Windows. Pentru a obtine acces la spatiul de lucru, apăsați și eliberați tasta Enter sau F11 în mod repetat la pornire. Dacă nu reusiti să deschideți spațiul de lucru Rescue and Recovery folosind această metodă, aveți la dispoziție trei opțiuni:

- v Folosiţi mediul de salvare (CD, DVD sau disc USB) pentru a deschide spaţiul de lucru Rescue and Recovery. Vedeti "Crearea și folosirea [mediului](#page-33-0) de salvare" la pagina 16 pentru detalii.
- v Folosiţi discheta Recovery Repair pentru a reinstala un fişier care controlează accesul la spatiul de lucru Rescue and Recovery. Vedeti "Crearea și folosirea [dischetei](#page-33-0) [Recovery](#page-33-0) Repair" la pagina 16 pentru detalii.
- Dacă intenționați să restaurați pe disc conținutul original, din fabrică, puteți folosi un set de discuri Product Recovery. Consultati "Crearea și folosirea [discurilor](#page-28-0) Product [Recovery"](#page-28-0) la pagina 11.

Ca măsură de precautie, este bine să creați o dischetă Recovery Repair, un mediu de salvare şi un set de discuri Product Recovery cât mai curând posibil şi să le păstraţi într-un loc sigur.

Dacă nu reusiti să accesati spatiul de lucru Rescue and Recovery de pe un mediu de salvare sau un set de CD-uri Product Recovery, este posibil să nu fie definit dispozitivul de salvare, unitatea CD, unitatea DVD sau unitatea de disc USB ca dispozitiv de pornire în secvenţa de pornire din BIOS. Vedeţi "Setarea unui [dispozitiv](#page-35-0) de salvare în secvenţa de [pornire"](#page-35-0) la pagina 18 pentru informații suplimentare.

Mediul de salvare vă permite să lansaţi programul Rescue and Recovery de pe CD, DVD sau un disc extern, ataşat prin USB. Mediul de salvare este extrem de important în cazul în care nu reuşiţi să accesaţi programul Rescue and Recovery folosind tasta Enter sau F11.

#### <span id="page-33-0"></span>**Crearea şi folosirea mediului de salvare**

Mediul de salvare vă permite să lansati programul Rescue and Recovery de pe CD sau DVD. Mediul de salvare este extrem de important în cazul în care nu reusiti să accesati programul Rescue and Recovery folosind tasta Enter sau F11.

#### **Pentru a crea mediul de salvare, procedaţi în felul următor:**

- 1. Pe desktop-ul Windows, faceţi clic pe **Start**, faceţi clic pe **All Programs**, faceţi clic pe **Access IBM**, apoi faceţi clic pe **Create Rescue Media**.
- 2. Selectați butonul radio pentru tipul de mediu de salvare pe care doriți să-l creați.
- 3. Faceti clic pe OK.
- 4. Urmati instructiunile de pe ecran.

#### **Pentru a folosi mediul de salvare, procedaţi în felul următor:**

- v Introduceţi discul de salvare (CD sau DVD) în unitatea CD sau DVD şi apoi reporniţi calculatorul.
- v Ataşaţi unitatea de disc USB de salvare la unul dintre conectorii USB de pe calculator, apoi reporniţi calculatorul.

După pornirea mediului de salvare, se deschide spaţiul de lucru Rescue and Recovery. Spatiul de lucru Rescue and Recovery contine ajutor pentru fiecare caracteristică. Dacă eşuează pornirea mediului de salvare, este posibil ca dispozitivul de salvare (unitatea CD sau DVD) să nu fie setat corect în secvenţa de pornire din BIOS. Vedeţi ["Setarea](#page-35-0) unui [dispozitiv](#page-35-0) de salvare în secvența de pornire" la pagina 18 pentru informații suplimentare.

#### **Crearea şi folosirea dischetei Recovery Repair**

#### **Pentru a crea o dischetă Recovery Repair, procedaţi în felul următor:**

- 1. Conectați-vă la Internet, dacă nu sunteți deja conectat.
- 2. Deschideti un browser de Internet și mergeți la următoarea adresă de Web:

http://www.lenovo.com/think/support/site.wss/document.do?lndocid=MIGR-54483

- 3. Introduceti o dischetă goală în unitatea de dischete A.
- 4. Faceti dublu clic pe fisierul Recovery Repair rnrrepair.exe; apoi urmați instrucțiunile de pe ecran. Este creată discheta Recovery Repair.
- 5. Scoateţi discheta şi etichetaţi-o ″Dischetă Recovery Repair″.

#### **Pentru a folosi o dischetă Recovery Repair, procedaţi în felul următor:**

- 1. Opriti sistemul de operare și întrerupeți alimentarea calculatorului.
- 2. Introduceţi discheta Recovery Repair în unitatea de dischetă A.
- 3. Porniți calculatorul și urmați instrucțiunile de pe ecran.

<span id="page-34-0"></span>Dacă operaţia de reparare se termină fără eroare, puteţi accesa spaţiul de lucru Rescue and Recovery apăsând şi eliberând în mod repetat tasta Enter sau F11 în timp ce reporniţi calculatorul.

Dacă în timpul operației de reparare apare un mesaj de eroare și nu se poate finaliza operaţia, s-ar putea să aveţi o problemă legată de partiţia care conţine spaţiul de lucru Rescue and Recovery. Folositi mediul de salvare pentru a accesa spațiul de lucru Rescue and Recovery. Pentru informatii privind crearea si folosirea mediului de salvare, vedeti "Crearea şi folosirea [mediului](#page-33-0) de salvare" la pagina 16.

#### **Recuperarea sau instalarea driver-elor de dispozitive**

Pentru a reface sau a instala driver-e de dispozitiv, trebuie să aveti instalat sistemul de operare pe calculator. Verificaţi că aveţi mediile de stocare cu documentaţia şi software-ul pentru dispozitiv.

Driver-ele pentru dispozitivele instalate în fabrică se află pe discul calculatorului (de obicei drive-ul C), în directorul ibmtools\drivers. Alte driver-e de dispozitiv se află pe mediul de stocare cu software care vine cu fiecare dispozitiv.

Cele mai recente driver-e pentru dispozitivele instalate în fabrică sunt disponibile şi în World Wide Web, la http://www.lenovo.com/think/support/.

#### **Pentru a recupera un driver pentru un dispozitiv instalat în fabrică, procedaţi în felul următor:**

- 1. Porniţi calculatorul şi sistemul de operare.
- 2. Folositi Windows Explorer sau My Computer pentru a afisa structura de directoare a discului.
- 3. Deschideţi folderul C:\IBMTOOLS.
- 4. Deschideti folderul drivers. In folderul drivers sunt mai multe subfoldere care sunt numite după diferitele dispozitive ce sunt instalate pe calculatorul dumneavoastră (de exemplu, audio, video ş.a.m.d.).
- 5. Deschideţi subfolderul corespunzător.
- 6. Folositi următoarele metode pentru a recupera driver-ul de dispozitiv:
	- În subfolderul dispozitivului, căutați un fișier readme.txt sau un alt fișier cu extensia .txt care conține informații despre reinstalarea driver-ului de dispozitiv. Este posibil ca acest fişier să fie numit după sistemul de operare, de exemplu winxp.txt. Fişierul text conține informații despre modul în care se reinstalează driver-ul de dispozitiv.
	- Dacă subfolderul contine un fisier cu extensia .inf, puteti folosi programul Add New Hardware (aflat în Control Panel din Windows) pentru a reinstala driver-ul de dispozitiv. Nu toate driver-ele de dispozitiv pot fi instalate folosind acest program. În programul Add New Hardware, când trebuie să alegeţi ce driver de dispozitiv

<span id="page-35-0"></span>vreţi să instalaţi, apăsaţi **Have Disk** şi **Browse**. Apoi selectaţi fişierul (.inf) de driver de dispozitiv corespunzător din subfolderul dispozitivului.

v În subfolderul dispozitivului, căutaţi un fişier setup.exe. Faceţi dublu clic pe **SETUP.EXE** si urmati instructiunile de pe ecran.

#### **Setarea unui dispozitiv de salvare în secvenţa de pornire**

Înainte de a începe recuperarea de pe un CD, DVD, disc USB sau alt dispozitiv extern, trebuie să modificaţi secvenţa de pornire din Setup Utility.

- 1. În timpul pornirii calculatorului, apăsaţi şi eliberaţi tasta F1 în mod repetat, pentru a intra în Setup Utility.
- 2. Selectaţi Startup şi apăsaţi Enter.
- 3. În secvenţa Startup, selectaţi dispozitivul dumneavoastră de pornire.
- 4. Salvați și ieșiți din Setup Utility.
- 5. Opriţi sistemul de operare şi întrerupeţi alimentarea calculatorului.
- 6. Faceti una dintre următoarele:
	- Dacă aveti un dispozitiv extern, conectati-l la calculator.
	- v Dacă aveţi un CD sau DVD, introduceţi-l în calculator.
- 7. Porniti calculatorul.
# **Capitolul 4. Obţinerea de suport şi service**

Dacă aveți nevoie de ajutor, service sau asistență tehnică sau doar doriți mai multe informatii despre produsele oferite, Lenovo vă pune la dispoziție o gamă largă de surse, care vă oferă asistenţa necesară. În această secţiune aflaţi de unde puteţi obţine informaţii suplimentare despre Lenovo și produsele realizate de Lenovo, ce să faceți dacă aveți o problemă cu calculatorul și pe cine să sunați dacă aveți nevoie de service.

## **Obţinerea informaţiilor**

Informatiile despre calculator și despre software-ul preinstalat, dacă există, sunt disponibile în documentaţia livrată o dată cu calculatorul dumneavoastră. Aceasta include cărti, cărti online, fisiere README și fisiere ajutor. În plus, informațiile despre produsele pe care le realizează Lenovo sunt disponibile pe World Wide Web.

Pe Internet, situl Web conţine informaţii actualizate despre calculatoare personale şi suport. Adresa paginii de bază pentru PC-uri este http://www.lenovo.com/think.

Puteți găsi informații privind suportul pentru produsele dumneavoastră, inclusiv opțiunile disponibile, la http://www.lenovo.com/think/support.

## **Obţinerea de suport şi service**

Dacă aveți o problemă cu calculatorul, veți găsi o mare varietate de surse disponibile să vă ajute.

# **Folosirea documentaţiei şi a programelor diagnostic**

Multe probleme cu calculatorul pot fi rezolvate fără asistenţă din afară. Dacă aveţi o problemă cu calculatorul, începeți cu informațiile referitoare la depanare, din documentaţia calculatorului. Dacă bănuiţi o problemă software, vedeţi documentaţia, inclusiv fişierele README şi ajutor online, care se livrează împreună cu sistemul de operare sau programul aplicatie.

Cele mai multe calculatoare şi servere sunt livrate împreună cu un set de programe de diagnoză, pe care le puteţi utiliza la identificarea problemelor de hardware. Vedeţi informaţiile referitoare la depanarea calculatorului pentru instrucţiuni privind folosirea programelor de diagnoză.

Informatiile despre depanare sau programele de diagnoză vă pot indica dacă aveti nevoie de driver-e de dispozitiv adiționale sau actualizate sau alt software. Lenovo întreține pagini pe Internet din care puteţi să obţineţi ultimele informaţii tehice şi să descărcaţi driver-e pentru dispozitive și actualizări. Pentru a accesa aceste pagini, mergeți la http://www.lenovo.com/think/support si urmati instructiunile.

# **Solicitarea de service**

Dacă ați încercat să corectați singur problema și totuși aveți nevoie de ajutor, în timpul perioadei de garanţie puteţi obţine ajutor şi informaţii prin telefon de la Customer Support Center. Următoarele servicii sunt disponibile în perioada de garanţie:

- v **Determinarea problemelor** Este disponibil personal calificat care să vă asiste să determinaţi dacă aveţi o problemă hardware şi care să decidă acţiunea necesară pentru rezolvarea problemei.
- v **Reparaţia hardware-ului** Dacă se determină că problema este generată de hardware aflat în garanţie, este disponibil personal calificat care să asigure nivelul aplicabil de service.
- v **Gestionarea modificărilor tehnice** Uneori, este posibil să fie necesare unele modificări după ce un produs a fost vândut. Lenovo sau reseller-ul dumneavoastră, dacă este autorizat de Lenovo, va realiza modificările tehnice (Engineering Changes - EC) aplicabile hardware-ului dumneavoastră.

Următoarele puncte nu sunt acoperite:

- Înlocuirea sau folosirea părților componente care nu sunt fabricate pentru sau de Lenovo sau pentru care Lenovo nu acordă garanție.
- v Identificarea surselor de probleme software.
- v Configurarea BIOS-ului ca parte a unei instalări sau modernizări.
- v Schimbările, modificările sau actualizările driver-elor de dispozitiv.
- Instalarea și întreținerea sistemelor de operare în rețea (NOS).
- v Instalarea şi întreţinerea programelor aplicaţii.

Consultati Declaratia de garantie limitată pentru explicarea detaliată a conditiilor de garanţie. Păstraţi dovada de achiziţionare, pentru a obţine suportul pentru garanţie.

Dacă este posibil, staţi în faţa calculatorului atunci când sunaţi. Vă rugăm să aveţi la îndemână următoarele informații când sunați:

- v Tipul şi modelul maşinii
- v Numerele de serie ale produselor hardware
- v Descrierea problemei
- v Cuvintele exacte ale eventualelor mesaje de eroare
- Informații despre configurația hardware și software

## **Numere de telefon**

Pentru lista cu numerele de telefon ale organizaţiilor de service şi suport, vedeţi ["Numerele](#page-78-0) de telefon din toată lumea" la pagina 61. Numerele de telefon pot fi modificate fără preaviz. Pentru cele mai recente numere de telefon, mergeți la http://www.lenovo.com/think/support si faceti clic pe **Support phone list**. Dacă lista nu conține numărul de telefon din țara sau regiunea dumneavoastră, luați legătura cu reseller-ul Lenovo sau reprezentantul Lenovo de marketing.

În toate celelalte ţări sau regiuni, contactaţi reseller-ul sau reprezentantul dumneavoastră de marketing.

# **Alte servicii**

În cazul în care luaţi calculatorul cu dumneavoastră într-o călătorie sau îl mutaţi într-o ţară în care este vândut tipul dumneavoastră de maşină ThinkCentre sau ThinkPad, calculatorul poate fi eligibil pentru International Warranty Service (serviciu de garantie international), ceea ce vă oferă automat dreptul la serviciile de garanție în timpul perioadei de garanție. Service-ul va fi realizat de furnizorii de servicii care sunt autorizați să efectueze service în garanție.

Metodele si procedurile de service variază în functie de tară și este posibil ca anumite servicii să nu fie disponibile în toate țările. Service-ul în garanție internațional (International Warranty Service) este asigurat prin metoda de service - depozit, carry-in (aducere la sediu) sau service on-site (la sediul clientului) - oferită în tara în care se face service-ul. Centrele de service din anumite ţări s-ar putea să nu fie capabile să facă service pentru toate modelele unui tip de maşină. În unele ţări, la momentul service-ului se pot aplica taxe şi restricţii.

Pentru a determina dacă şi calculatorul dumneavoastră este eligibil pentru Service în garanție internațional (International Warranty Service) și pentru a vedea o listă cu țările unde este disponibil service-ul, mergeţi la http://www.lenovo.com/think/support, faceţi clic pe **Warranty** şi urmaţi instrucţiunile de pe ecran.

Pentru asistenţă tehnică la instalarea de Pachete de service (Service Packs) sau pentru întrebări legate de ele pentru produsul preinstalat Microsoft Windows, consultati situl Web Microsoft Product Support Services, la http://support.microsoft.com/directory/, sau luaţi legătura cu Customer Support Center. Se pot aplica unele taxe.

## **Cumpărarea de servicii suplimentare**

În timpul și după perioada de garanție, puteți achiziționa servicii adiționale, cum ar fi suportul pentru hardware, sisteme de operare si programe de aplicatie; setarea si configurarea retelei; servicii de reparatie pentru hardware modernizat sau extins; si instalări personalizate. Disponibilitatea și numele serviciului poate diferi în funcție de ţară sau regiune.

Pentru mai multe informații despre aceste servicii, vedeți informațiile online.

# **Capitolul 5. Depanarea şi diagnoza**

Acest capitol descrie câteva unelte de bază pentru depanare şi diagnoză. Dacă problema calculatorului dumneavoastră nu este descrisă aici, folosiţi Access IBM pentru mai multe informaţii de depanare sau vedeţi "Ajutor [suplimentar"](#page-16-0) la pagina xv.

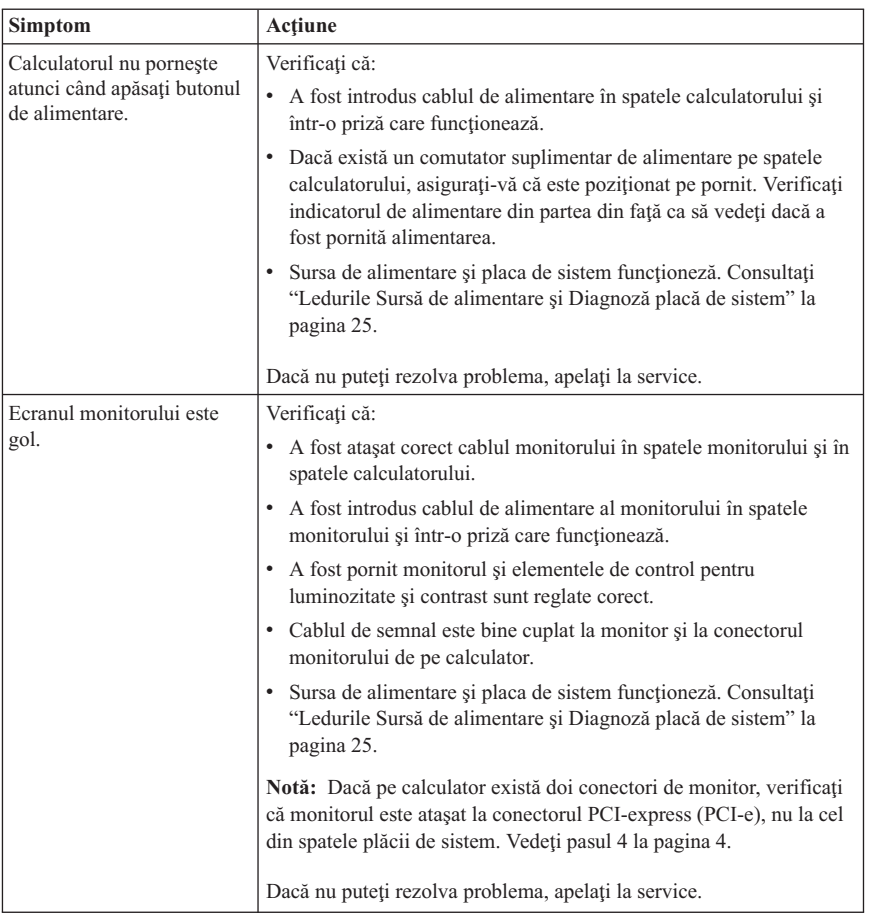

## **Depanarea de bază**

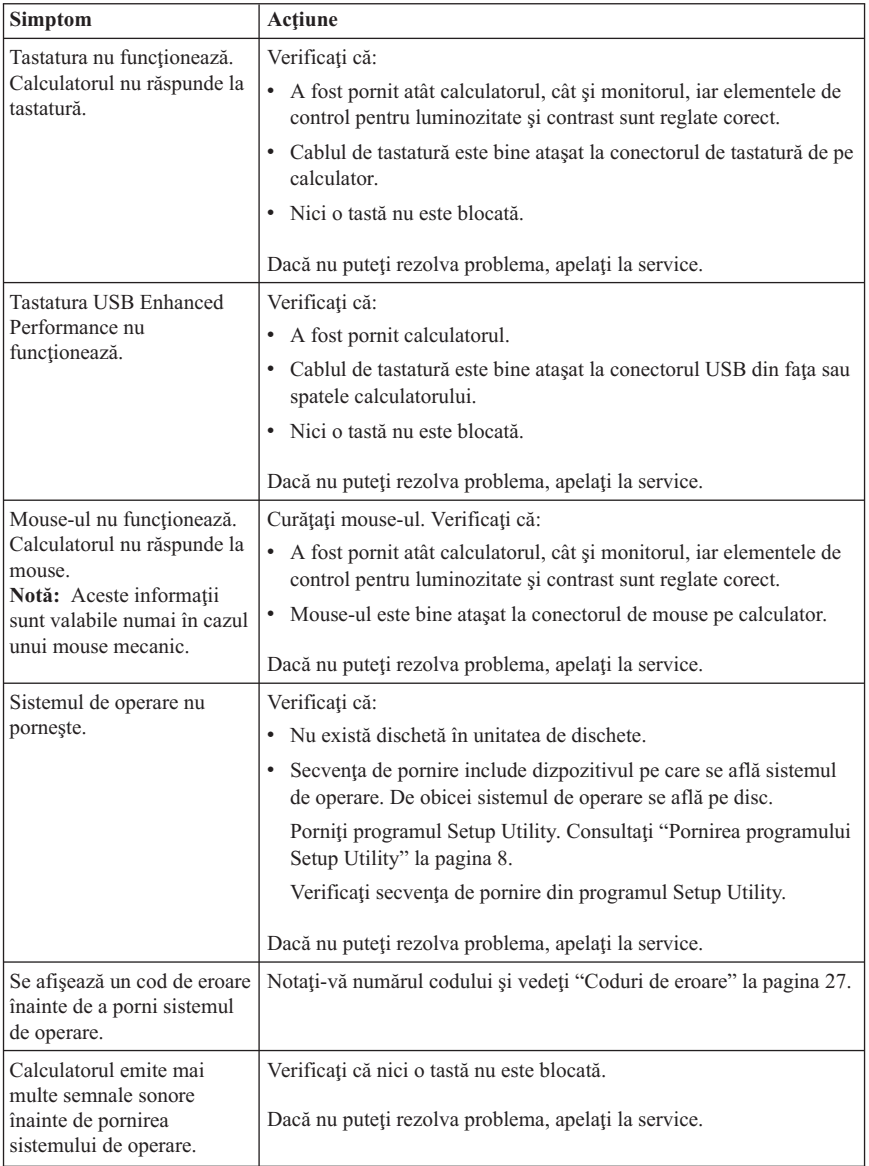

## <span id="page-42-0"></span>**Ledurile Sursă de alimentare şi Diagnoză placă de sistem**

Calculatorul dumneavoastră are două leduri pe sursa de alimentare, în spatele cutiei. Ledul butonului de alimentare, din fața calculatorului dumneavoastră, și cele două leduri din spatele calculatorului vă pot ajuta să determinaţi dacă sursa de alimentare sau placa de sistem functionează corect. Tabela următoare vă ajută să folositi ledurile pentru a diagnostica posibile erori ale sursei de alimentare şi ale plăcii de sistem.

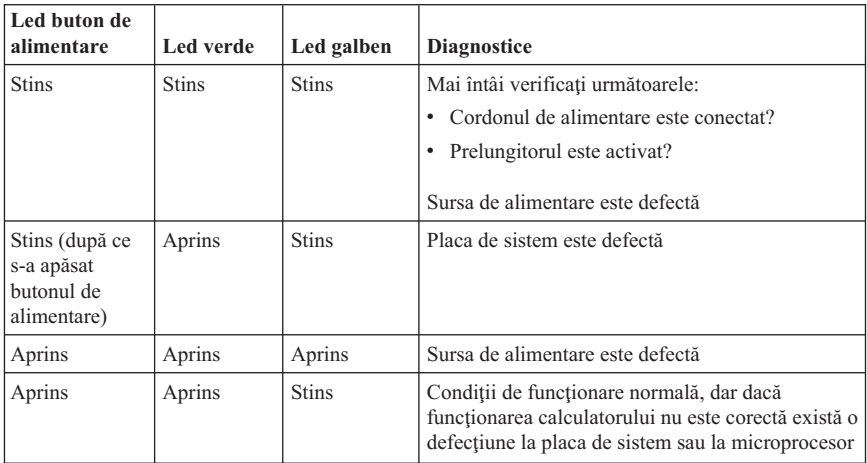

Dacă nu puteţi rezolva problema, apelaţi la service.

**Notă:** Pentru a reseta calculatorul după ce s-a aprins ledul galben, deconectaţi cordonul de alimentare.

## **PC Doctor for DOS Diagnostics**

Programul PC Doctor for DOS Diagnostics rulează independent de sistemul de operare. Puteti folosi acest program pentru a testa componentele hardware ale calculatorului dumneavoastră. Puteţi folosi acest program în general când nu sunt disponibile alte metode sau nu au avut succes în rezolvarea unei posibile probleme de hardware.

Din spaţiul de lucru Rescue and Recovery puteţi rula diagnozele de pe disc. Sau, din spațiul de lucru Rescue and Recovery puteți crea o dischetă de boot cu diagnozele.

De asemenea, puteți descărca ultima versiune a programului de diagnoză din World Wide Web, de la http://www.lenovo.com/think/support/. Introduceti tipul masinii și numărul modelului în câmpul **Quick Path** pentru a găsi fişierele de descărcat specifice calculatorului dumneavoastră.

## **Rularea diagnozelor din spaţiul de lucru Rescue and Recovery**

Parcurgeţi paşii următori pentru a rula diagnozele din programul Product Recovery:

- 1. Opriti sistemul de operare si apoi calculatorul.
- 2. Apăsaţi şi eliberaţi în mod repetat tasta Enter sau F11 când porniţi calculatorul.
- 3. Când auziţi bipuri sau vedeţi ecranul cu logo-ul, încetaţi să mai apăsaţi tasta Enter sau F11. Se deschide spatiul de lucru Rescue and Recovery.
- 4. Selectaţi **Diagnose Hardware**.
- 5. Urmaţi prompturile de pe ecran.
- 6. Porniţi din nou calculatorul, după cum vi se cere.

# **Crearea unei dischete de diagnoză**

Parcurgeți următorii pași pentru a crea o dischetă de diagnoză:

- 1. Opriti sistemul de operare si apoi calculatorul.
- 2. Apăsați și eliberați în mod repetat tasta Enter sau F11 când porniți calculatorul.
- 3. Când auziţi bipuri sau vedeţi ecranul cu logo-ul, încetaţi să mai apăsaţi tasta Enter sau F11. Se deschide spatiul de lucru Rescue and Recovery.
- 4. Selectaţi **Create a diagnostics disk**.
- 5. Urmaţi instrucţiunile de pe ecran.
- 6. Atunci când vi se cere, introduceţi o dischetă goală, neformatată în unitatea de dischetă și urmați instrucțiunile de pe ecran.

## **Note:**

- 1. De asemenea, puteţi descărca ultima versiune a programului de diagnoză din World Wide Web, de la http://www.lenovo.com/think/support/. În câmpul **Quick Path** introduceti tipul masinii pentru a găsi fisierele de descărcat specifice calculatorului dumneavoastră.
- 2. Pentru sistemele fără unitate de dischetă, puteţi descărca o imagine de CD de boot cu pornire automată (numită imagine .iso) cu programul de diagnoză, de la http://www.lenovo.com/think/support.

# **Rularea dischetei de diagnoză**

Parcurgeţi paşii următori pentru a rula discheta de diagnoză sau imaginea de CD:

- 1. Închideţi sistemul de operare şi opriţi calculatorul.
- 2. Introduceţi discheta de diagnoză în unitatea de dischetă sau CD-ul în unitate.
- 3. Porniti calculatorul.
- 4. Când se deschide programul de diagnoză, urmaţi instrucţiunile afişate pe ecran. Pentru ajutor, apasaţi F1.
- 5. Când se termină programul, scoateți discheta sau CD-ul din unitate.
- 6. Opriţi şi reporniţi calculatorul.

## <span id="page-44-0"></span>**Coduri de eroare**

Următorul tabel prezintă o parte a celor mai uzuale coduri de eroare, care pot fi afişate când calculatorul realizează testul POST (power-on-self-test).

- v Notaţi codul de eroare afişat. Dacă apelaţi la service, veţi fi întrebat de codurile de eroare.
- Dacă se primesc mai multe coduri de eroare, întotdeauna încercați să rezolvați problemele în ordinea în care sunt afişate acestea. De obicei, rezolvarea primului cod de eroare va duce la rezolvarea celor care-i succed.
- v Dacă apare un cod de eroare care nu se află în tabelul următor, este necesară o depanare mai profundă.
	- Dacă sistemul de operare porneşte la pornirea calculatorului, vedeţi "PC [Doctor](#page-42-0) for DOS [Diagnostics"](#page-42-0) la pagina 25 pentru a rula programele de diagnoză. De asemenea, folosiţi Access IBM pentru a afla mai multe informaţii despre rezolvarea problemelor.

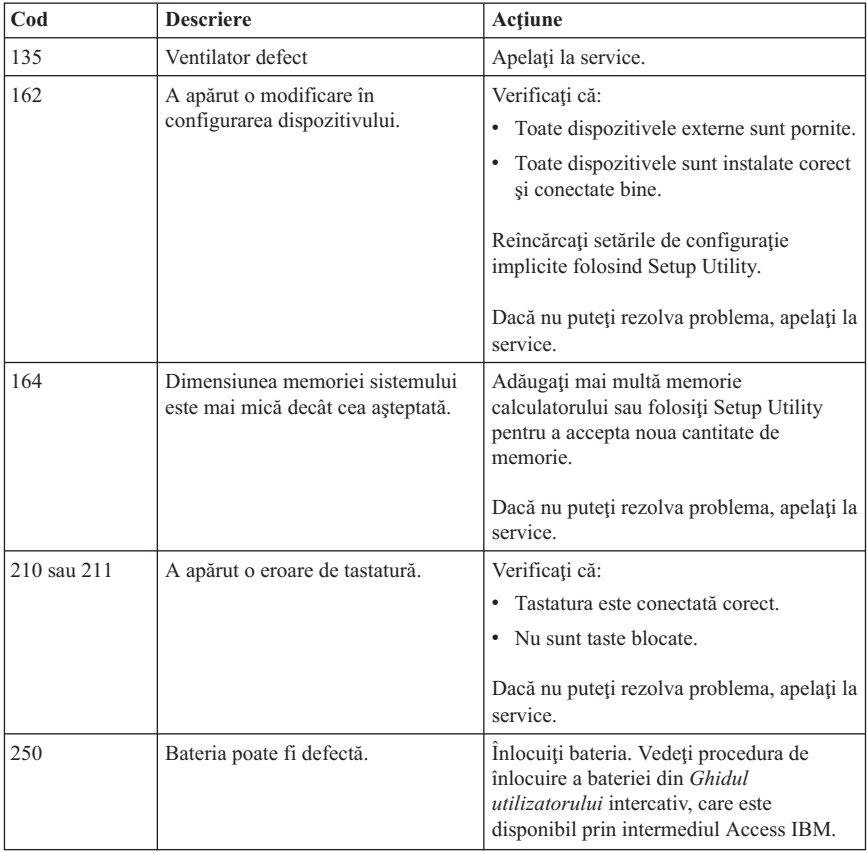

– Dacă sistemul de operare nu porneşte, apelaţi la service.

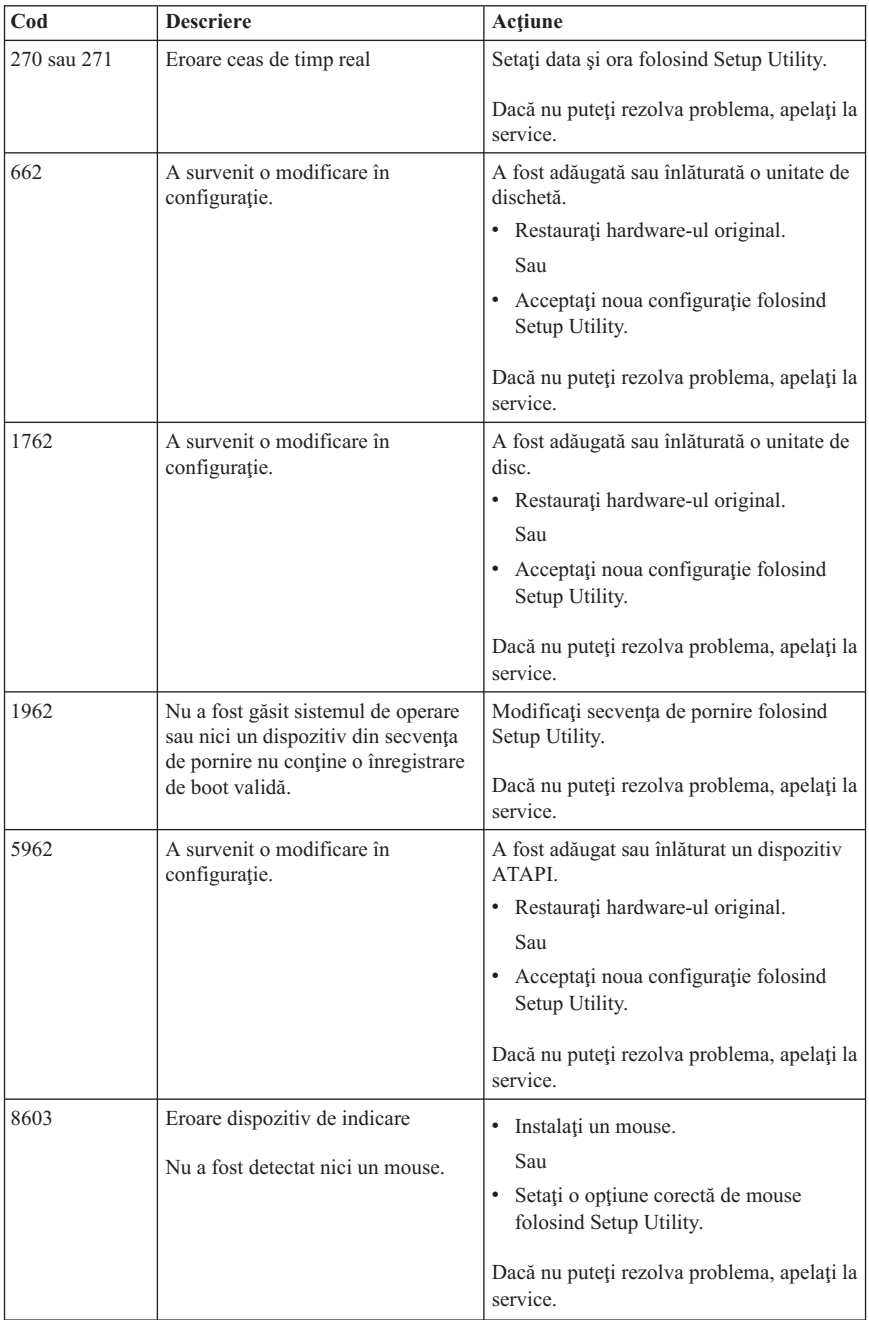

## **Codurile sonore POST**

O altă modalitate folosită de POST pentru a vă anunta erorile este emiterea unei serii de bipuri sonore. Un model de bipuri reprezintă o valoare numerică și oferă informații suplimentare despre locul unei probleme potenţiale.

Acestea sunt cele mai obişnuite coduri de bipuri POST pe care le puteţi auzi la pornirea calculatorului dumneavoastră.

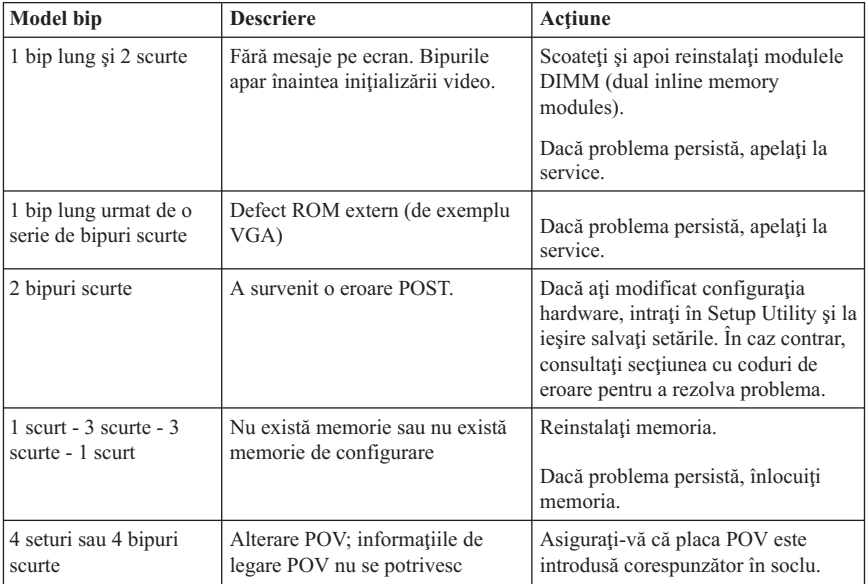

Iată câteva sfaturi generale de lucru cu codurile sonore POST:

- v Notați fiecare cod sonor pe care îl auziți. Dacă apelați la service, veți fi întrebat de modelul de bipuri.
- v Dacă este emis un cod de eroare care nu apare în această carte, este necesară o depanare mai profundă.
	- $-$  Dacă se lansează sistemul de operare la pornirea calculatorului, folositi programul Access IBM pentru a învăţa să rulaţi diagnoza şi a vedea online toate procedurile de depanare.
	- Dacă sistemul de operare nu porneşte, apelaţi la service.

# **Anexa A. Oferta IBM Lotus Software**

**Despre ofertă:** Deoarece aţi cumpărat un calculator personal ThinkCentre sau ThinkPad si îndepliniti conditiile cerute, primiti o licentă unică, limitată, de client "independent" Lotus Notes<sup>®</sup> și o licență unică pentru software-ul Lotus<sup>®</sup> SmartSuite<sup>®</sup>. Aceste licențe vă dau dreptul să instalați și să folositi acest software pe noul dumneavoastră calculator personal ThinkCentre sau ThinkPad folosind una dintre următoarele opțiuni:

- v **Mediul de stocare pentru acest software nu este inclus în ofertă. Dacă nu aveţi mediul cu software-ul Lotus Notes Client sau Lotus SmartSuite**, puteţi să comandaţi un CD şi să vă instalaţi software-ul pe calculator.\*\* Pentru comandă, folositi una dintre metodele prezentate pe pagina următoare.
- v **Dacă deja aveţi o copie licenţiată a acestui software**, aveţi dreptul să faceţi şi să folosiţi o copie suplimentară.

**Despre IBM Lotus Notes:** Cu clientul independent Notes® cu utilizare limitată, vă puteţi integra cele mai valoroase resurse de mesaje, de colaborare şi PIM (personal information management) - cum ar fi e-mail-ul, calendarul, lista cu sarcini - având posibilitatea să le accesaţi în timp ce sunteţi conectat sau deconectat de la reţea. Licenţa independentă nu include dreptul de a accesa serverele IBM Lotus Domino<sup>®</sup>; însă această licență poate fi extinsă la o licenţă Notes completă, cu un preţ redus. Pentru informaţii suplimentare, vizitati http://www.lotus.com/notes.

**Despre IBM Lotus SmartSuite:** Lotus SmartSuite contine aplicatii puternice cu caracteristici pentru economisirea timpului, care vă ajută în activitate şi vă ghidează în executarea sarcinilor.

- Lotus Word Pro  $^{\circledR}$  Procesor de text
- Lotus  $1-2-3$ <sup>®</sup> Foaie de calcul
- Lotus Freelance Graphics  $\infty$  Grafică de prezentare
- Lotus Approach  $\mathbb{R}$  Bază de date
- Lotus Organizer  $\mathbb{R}$  Manager pentru timp, contacte și informații
- Lotus FastSite  $\infty$  Aplicatie pentru publicarea pe Web
- v Lotus SmartCenter Manager pentru informaţii prin Internet

**Suport pentru clienţi:** Pentru numerele de telefon şi informaţii privind asistenţa oferită la instalarea initială a software-ului, vizitati http://www.lenovo.com/think/support. Pentru a cumpăra servicii de asistenţă tehnică suplimentare, vizitaţi http://www.lotus.com/passport.

**Acord internaţional de licenţă:** Software-ul pentru care primiţi licenţa prin această ofertă nu include actualizările software sau asistența tehnică și se supune termenilor și conditiilor din contractul IBM International Program License Agreement (IPLA) care îl însoteste. Folosirea programelor Lotus SmartSuite și Lotus Notes din această ofertă

reprezintă acceptarea termenilor menţionaţi în ofertă şi în IPLA. Pentru informaţii suplimentare privind IBM IPLA, vizitati http://www.ibm.com/software/sla/sladb.nsf. Aceste programe nu pot fi revândute.

**Dovada dreptului de utilizare:** Trebuie să păstraţi dovada achiziţionării calculatorului personal şi documentul ofertei, ca dovadă a dreptului de utilizare.

### **Cumpărarea actualizărilor, a licenţelor suplimentare şi a asistenţei tehnice**

Modernizările de software și asistența tehnică pot fi obținute contra cost prin programul IBM Passport Advantage. Pentru informaţii despre cumpărarea licenţelor suplimentare pentru Notes, SmartSuite sau alte produse Lotus, vizitaţi http://www.ibm.com or http://www.lotus.com/passport.

#### **Pentru a comanda un CD:**

\*\*Important: Ca urmare a acestei oferte, puteti comanda un mediu de stocare CD per licență. Va trebui să furnizați numărul de serie (alcătuit din 7 cifre) al calculatorului personal ThinkCentre sau ThinkPad pe care l-aţi cumpărat. CD-ul este oferit gratuit; pot apărea însă cheltuieli impuse de legislația locală privind transportul și diverse taxe. Vă rugăm să luaţi în considerare un interval de 10-20 de zile lucrătoare de la primirea cererii şi până la livrare.

- v **În S.U.A. sau Canada:** Sunati la 1-800-690-3899
- v **În ţările din America Latină:**
	- Prin Internet: http://smartsuite.modusmedia.com
	- Adresă de poştă: IBM - Lotus Notes and SmartSuite Program Modus Media International 501 Innovation Avenue Morrisville, NC, USA 27560

Fax: 919-405-4495 Pentru întrebări despre o comandă, contactaţi: Smartsuite\_ibm@modusmedia.com

- v **În ţările din Europa:**
	- Prin Internet: http://ibm.modusmedia.co.uk
	- Adresă de poştă: IBM - Lotus Notes and SmartSuite Program P.O. Box 3118 Cumbernauld, Scotland, G68 9JX

Pentru întrebări despre o comandă, contactaţi: ibm\_smartsuite@modusmedia.com

### v **În ţările din Asia/Pacific:**

- Prin Internet: http://smartsuite.modusmedia.com
- Adresă de poştă: IBM - Lotus Notes and SmartSuite Program Modus Media International eFulfillment Solution Center 750 Chai Chee Road #03-10/14, Technopark at Chai Chee, Singapore 469000

Fax: +65 6448 5830 Pentru întrebări despre o comandă, contactaţi: Smartsuiteapac@modusmedia.com

# **Anexa B. Declaraţia Lenovo de garanţie limitată**

**LSOLW-00 05/2005**

## **Partea 1 - Termeni generali**

*Această Declaraţie de garanţie limitată include Partea 1 - Temeni generali, Partea a 2-a - Termeni specifici ţării şi Partea a 3-a - Informaţii privind garanţia. Termenii din Partea a 2-a înlocuiesc sau modifică termenii din Partea 1. Garanţiile oferite de Lenovo Group Limited sau una dintre filialele sale (pentru care se foloseşte denumirea* ″*Lenovo*″*) în această Declaraţie de garanţie limitată sunt valabile numai pentru Maşinile pe care le cumpăraţi pentru a le folosi dumneavoastră, nu pentru a le revinde. Termenul "Maşină" înseamnă o maşină Lenovo, opţiunile, caracteristicile, conversiile, modernizările sau produsele periferice ale acestora sau orice combinaţie a acestora. Termenul "Maşină" nu include software-ul preîncărcat pe Maşină, instalat ulterior sau de altă natură. Nimic din această Declaraţie de garanţie limitată nu afectează vreun drept al consumatorilor care nu poate fi suspendat sau limitat prin contract.*

#### **Ce acoperă această garanţie**

Lenovo garantează că Maşinile 1) nu au defecte legate de materiale sau de manoperă şi 2) sunt conforme Specificaţiilor Lenovo publicate oficial ("Specificaţiile"), care sunt disponibile la cerere. Perioada de garanţie a Maşinii începe la data instalării iniţiale şi este specificată în Partea a 3-a - Informații privind garanția. Data din factura sau chitanța dumneavoastră este data instalării, cu excepția cazului în care Lenovo sau reseller-ul dumneavoastră vă informează altfel. Cu excepţia cazului în care Lenovo specifică altfel, aceste garanţii sunt valabile numai în ţara sau regiunea în care aţi achiziţionat Maşina.

**ACESTE GARANŢII REPREZINTĂ GARANŢIILE DUMNEAVOASTRĂ EXCLUSIVE ŞI ÎNLOCUIESC TOATE CELELALTE GARANŢII SAU CONDIŢII, INDICATE EXPRES SAU IMPLICITE, INCLUZÂND, DAR NEFIIND LIMITATE LA ACESTEA, GARANŢIILE SAU CONDIŢIILE DE COMERCIALIZARE ŞI CELE PRIVIND CALITĂŢILE SPECIFICATE PENTRU UN ANUMIT SCOP. UNELE STATE SAU JURISDICŢII NU PERMIT EXCLUDEREA SAU LIMITAREA GARANŢIILOR EXPLICITE SAU IMPLICITE, ASTFEL CĂ EXCLUDEREA DE MAI SUS POATE SĂ NU FIE VALABILĂ PENTRU DUMNEAVOASTRĂ. ÎNTR-UN ASEMENEA CAZ, DURATA UNOR ASTFEL DE GARANŢII ESTE LIMITATĂ LA PERIOADA DE GARANŢIE. DUPĂ ACEASTĂ PERIOADĂ NU SE APLICĂ NICI O GARANŢIE. UNELE STATE SAU JURISDICŢII NU PERMIT LIMITAREA DURATEI UNEI GARANŢII IMPLICITE, ASTFEL CĂ LIMITAREA DE MAI SUS POATE SĂ NU FIE VALABILĂ PENTRU DUMNEAVOASTRĂ.**

#### **Ce nu acoperă această garanţie**

Această garanție nu acoperă următoarele:

- v software-ul, fie preîncărcat sau livrat cu Maşina, fie instalat ulterior;
- v defectarea provocată de utilizarea greşită, de un accident, de o modificare, de un mediu fizic sau de operare impropriu sau de întreținerea dumneavoastră necorespunzătoare;
- v defectarea provocată de un produs care nu tine de responsabilitatea Lenovo; și
- v orice produs non-Lenovo, inclusiv acelea pe care Lenovo le poate procura şi furniza integrate sau împreună cu Maşina Lenovo la cererea dumneavoastră.

Garanția se anulează în cazul înlăturării sau deteriorării etichetelor de identificare ale componentelor sau ale Maşinii.

Lenovo nu garantează funcţionarea neîntreruptă sau fără erori a unei Maşini.

Orice suport tehnic sau de altă natură furnizat pentru o Mașină în garanție (cum ar fi asistenţa telefonică prin întrebări de tipul "cum să" şi întrebări referitoare la setarea şi instalarea Maşinii) este furnizat **FĂRĂ NICI UN FEL DE GARANŢIE**.

## **Cum se obţine service-ul în garanţie**

Service-ul în garanție poate fi asigurat de Lenovo, IBM, reseller-ul dumneavoastră dacă este autorizat să efectueze service în garanție sau de un furnizor autorizat de service în garanție. Pentru fiecare dintre aceștia se folosește denumirea "Furnizor de servicii".

Dacă în perioada de garanție Mașina nu funcționează așa cum s-a garantat, luați legătura cu Furnizorul de servicii. Dacă nu vă înregistrati Masina la Lenovo, va trebui să prezentați dovada cumpărării pentru a proba dreptul de a beneficia de service în garanție.

## **Ce va face Lenovo pentru a corecta problemele**

Atunci când luaţi legătura cu Furnizorul de servicii pentru service, trebuie să urmaţi procedurile pe care le specificăm noi pentru determinarea şi rezolvarea problemei. Poate fi realizată o diagnoză iniţială a problemei, fie de către un tehnician prin telefon, fie electronic, prin accesarea unui sit web de suport.

Tipul de service în garanție aplicabil Mașinii dumneavoastră este specificat în Partea a 3-a - Informații privind garanția.

Dumneavoastră aveti responsabilitatea descărcării și instalării actualizărilor desemnate pentru software de pe un sit web de suport sau de pe alt mediu de stocare electronică şi a respectării instrucţiunilor pe care vi le furnizează Furnizorul de servicii. Printre actualizările de software se numără cele pentru codul sistemului de bază de intrare/ieşire (numit "BIOS"), programele utilitare, driver-ele de dispozitiv şi altele.

Dacă problema dumneavoastră poate fi rezolvată cu o Unitate înlocuibilă de client ("CRU"), cum ar fi o tastatură, un mouse, un difuzor, memorie sau o unitate de disc, Furnizorul de servicii vă va trimite CRU-ul respectiv pentru a-l instala.

Dacă în timpul perioadei de garanție Mașina nu funcționează așa cum s-a garantat și problema dumneavoastră nu poate fi rezolvată prin telefon sau electronic, prin aplicarea actualizărilor de software, sau cu un CRU, Furnizorul de service, după cum crede de cuviinţă, 1) o va repara astfel încât să funcţioneze aşa cum s-a garantat sau 2) o va înlocui cu una care să fie cel putin echivalentă functional. Dacă Furnizorul de servicii nu poate aplica nici una dintre cele două solutii, puteți returna Masina la locul de cumpărare și veți primi banii înapoi.

Ca parte a service-ului în garanţie, Furnizorul de servicii poate de asemenea să instaleze modificările tehnice aplicabile Maşinii.

#### **Înlocuirea maşinii sau a componentelor**

Atunci când service-ul în perioada de garanţie implică schimbarea unei Maşini sau a unei părţi componente, elementul înlocuit de Furnizorul de servicii devine proprietatea Lenovo, iar cel folosit la înlocuire devine proprietatea dumneavoastră. Dumneavoastră garantati că toate elementele înlocuite sunt originale și nemodificate. Substitutul poate să nu fie nou, dar va fi în stare bună de funcționare și cel puțin echivalent funcțional cu elementul substituit. Substituirea presupune starea de service în garantie pentru componenta substituită.

#### **Alte responsabilităţi care vă revin**

Acceptaţi ca, înainte ca Furnizorul de servicii să înlocuiască o Maşină sau o parte componentă, să înlăturați toate caracteristicile, părțile componentele, opțiunile, modificările şi ataşările care nu sunt acoperite de service-ul în garanţie.

De asemenea, sunteți de acord:

- 1. să asigurați că masina este liberă de orice obligații sau restricții care să împiedice înlocuirea ei;
- 2. să obţineţi autorizarea proprietarului pentru ca Furnizorul de servicii să efectueze operaţiile de service asupra unei Maşini care nu este în proprietatea dumneavoastră; şi
- 3. dacă este cazul, înainte de asigurarea service-ului:
	- a. să urmați procedurile de solicitare a service-ului pe care vi le furnizează Furnizorul de servicii;
	- b. să vă salvaţi sau să securizaţi toate programele, datele şi fondurile de pe Maşină; şi
	- c. să furnizaţi Furnizorului de servicii acces suficient, liber şi în siguranţă la facilităţile dumneavoastră, pentru a permite ca Lenovo să-şi îndeplinească obligatiile.
- 4. (a) să vă asigurați că toate informațiile despre persoane identificate sau identificabile (Date personale) sunt şterse de pe Maşină (atât cât este posibil din punct de vedere tehnic), (b) să permiteţi ca Furnizorul de servicii sau un furnizor să proceseze în numele dumneavoastră Datele personale rămase, după cum consideră Furnizorul de servicii că este necesar pentru a-și îndeplini obligațiile care decurg din această Declarație de garanție limitată (ceea ce poate implica transportarea Mașinii pentru procesare la alte locaţii de service din străinătate) şi (c) să vă asiguraţi că o astfel de procesare respectă legislația în vigoare pentru Date personale.

### **Limitarea răspunderii**

Lenovo îşi asumă responsabilitatea pentru pierderea sau deteriorarea Maşinii dumneavoastră numai atâta timp cât aceasta este 1) în posesia Furnizorului de servicii sau 2) în tranzit, în cazurile în care transportul este plătit de Lenovo.

Nici Lenovo, nici Furnizorul de servicii nu sunt responsabili pentru informaţiile dumneavoastră confidenţiale, cu drept de proprietate sau personale, aflate pe Maşină atunci când o returnati, indiferent de motiv. Trebuie să înlăturati toate aceste informații de pe Maşină înainte de a o returna.

Pot apărea anumite situaţii în care, datorită unei părţi componente Lenovo defecte sau datorită altor responsabilități, sunteți îndreptățit să obțineți despăgubiri de la Lenovo. În oricare dintre aceste cazuri, indiferent de motivul pentru care aveti dreptul de a cere despăgubiri de la Lenovo (inclusiv încălcări fundamentale, neglijență, denaturare sau alte prejudicii sau nerespectări ale contractului), cu excepţia obligaţiilor la care nu se poate renunta sau care nu pot fi limitate de legile aplicabile, Lenovo nu are obligatii decât pentru

- 1. daune privind rănirea (inclusiv moartea) şi daune aduse proprietăţii de patrimoniu şi proprietăţii personale materiale pentru care Lenovo poartă răspunderea legală; şi
- 2. valoarea altor daune directe, nu mai mult de suma plătită pentru Maşina reclamată.

Această limită este valabilă de asemenea pentru furnizorii Lenovo, reseller-i şi Furnizorul de servicii. Acesta este maximul pentru care Lenovo, furnizorii săi, reseller-ii şi Furnizorul de servicii sunt responsabili în mod colectiv.

**ÎN NICI UN CAZ LENOVO, FURNIZORII SĂI, RESELLER-II SAU FURNIZORII DE SERVICII NU SUNT RESPONSABILI PENTRU ORICARE DINTRE URMĂTOARELE, CHIAR DACĂ AU FOST INFORMAŢI CU PRIVIRE LA POSIBILITATEA LOR: 1) PRETENŢII FAŢĂ DE DUMNEAVOASTRĂ ALE UNEI TERŢE PĂRŢI PENTRU PAGUBE (ALTELE DECÂT CELE DIN PRIMUL ARTICOL DE MAI SUS); 2) PIERDEREA SAU DETERIORAREA DATELOR; 3) DAUNE SPECIALE, INCIDENTALE SAU INDIRECTE SAU ORICE PAGUBĂ CU CONSECINŢE ECONOMICE; SAU 4) PIERDERI DE PROFIT, DE AFACERI, DE VENITURI SAU DE ECONOMII. UNELE STATE SAU JURISDICŢII NU PERMIT EXCLUDEREA SAU LIMITAREA PAGUBELOR ACCIDENTALE SAU INDIRECTE, ASTFEL CĂ ESTE POSIBIL CA EXCLUDEREA SAU LIMITAREA DE MAI SUS SĂ NU SE APLICE ÎN CAZUL DUMNEAVOASTRĂ.**

#### **Legea în vigoare**

Atât dumneavoastră, cât şi Lenovo sunteţi de acord cu aplicarea legii din ţara în care aţi achiziţionat Maşina, pentru reglementarea, interpretarea şi punerea în aplicare a tuturor drepturilor şi obligaţiilor dumneavoastră şi ale Lenovo, rezultate din sau înrudite în orice fel cu această Declarație de garanție limitată, fără a lua în considerare conflictele cu principiile legii.

### **ACESTE GARANŢII SE CONSTITUIE ÎN DREPTURI LEGALE, PUTÂND AVEA DE ASEMENEA ŞI ALTE DREPTURI, CE VARIAZĂ DE LA JURISDICŢIE LA JURISDICŢIE.**

### **Jurisdicţia**

Toate drepturile, datoriile și obligațiile sunt stabilite de tribunalele din țara în care ați cumpărat Maşina.

## **Partea a 2-a - Termeni specifici ţară**

#### **AMERICA**

### **ARGENTINA**

**Jurisdicţie:** *Se adaugă următoarele după prima frază:* Orice litigiu care decurge din această Declarație de garanție limitată va fi judecat exclusiv de Tribunalul Comercial Ordinar din Buenos Aires.

### **BOLIVIA**

**Jurisdicţie:** *Se adaugă următoarele după prima frază:*

Orice litigiu care decurge din această Declarație de garanție limitată va fi judecat exclusiv de tribunalele din La Paz.

#### **BRAZILIA**

**Jurisdicţie:** *Se adaugă următoarele după prima frază:*

Orice litigiu care decurge din această Declaraţie de garanţie limitată va fi judecat exclusiv de tribunalul din Rio de Janeiro, RJ.

## **CHILE**

**Jurisdicţie:** *Se adaugă următoarele după prima frază:*

Orice litigiu care decurge din această Declarație de garanție limitată va fi judecat exclusiv de Tribunalul Civil de Justiţie din Santiago.

## **COLUMBIA**

**Jurisdicţie:** *Se adaugă următoarele după prima frază:*

Orice litigiu care decurge din această Declaraţie de garanţie limitată va fi judecat exclusiv de judecătorii Republicii Columbia.

#### **ECUADOR**

**Jurisdicţie:** *Se adaugă următoarele după prima frază:*

Orice litigiu care decurge din această Declarație de garanție limitată va fi judecat exclusiv de judecătorii din Quito.

## **MEXIC**

#### **Jurisdicţie:** *Se adaugă următoarele după prima frază:*

Orice litigiu care decurge din această Declaraţie de garanţie limitată va fi judecat exclusiv de Tribunalele Federale din Mexico City, District Federal.

### **PARAGUAY**

**Jurisdicţie:** *Se adaugă următoarele după prima frază:*

Orice litigiu care decurge din această Declaratie de garanție limitată va fi judecat exclusiv de tribunalele din oraşul Asuncion.

### **PERU**

**Jurisdicţia:** *Se adaugă următoarele după prima propoziţie:*

Orice litigiu care decurge din această Declarație de garanție limitată va fi judecat exclusiv de judecătorii şi tribunalele din Districtul juridic Lima, Cercado.

**Limitarea răspunderii:** *Se adaugă următoarele la sfârşitul acestei secţiuni:*

Conform Articolului 1328 din Codul civil peruvian, limitările şi excluderile specificate în această sectiune nu se aplică daunelor cauzate ca urmare a săvârșirii de către Lenovo a unei abateri cu intenţie (″dolo″) sau a unei neglijenţe grave (″culpa inexcusable″).

#### **URUGUAY**

**Jurisdicţie:** *Se adaugă următoarele după prima frază:*

Orice litigiu care decurge din această Declaraţie de garanţie limitată va fi judecat exclusiv de tribunalul oraşului Montevideo.

### **VENEZUELA**

**Jurisdicţie:** *Se adaugă următoarele după prima frază:*

Orice litigiu care decurge din această Declaraţie de garanţie limitată va fi judecat exclusiv de tribunalele din zona metropolitană a oraşului Caracas.

## **AMERICA DE NORD**

**Cum se obţine service-ul în garanţie:** *Se adaugă următoarele la această secţiune:* Pentru a obține service în garanție de la organizația de service IBM în Canada sau Statele Unite, apelati 1-800-IBM-SERV (426-7378).

#### **CANADA**

**Limitarea răspunderii:** *Se înlocuieşte articolul 1 din această secţiune cu:* 1. daune privind rănirea (inclusiv moartea) şi daune fizice aduse proprietăţii de patrimoniu și proprietății personale materiale ca urmare a neglijenței Lenovo; și

**Legea în vigoare:** *În prima frază se înlocuieşte "legile ţării din care aţi achiziţionat Maşina" cu:* legile provinciei Ontario.

**STATELE UNITE Legea în vigoare:** *În prima frază se înlocuieşte "legile ţării din care aţi achiziţionat Maşina" cu:* legile statului New York.

## **ASIA PACIFIC**

#### **AUSTRALIA**

**Ce acoperă garanţia:** *Se adaugă următorul paragraf acestei secţiuni:* Garantiile specificate în această sectiune sunt suplimentare oricăror drepturi pe care le puteti avea din actul Trade Practices din 1974 sau alte legi similare si sunt limitate la ceea ce este permis de legislaţie.

### **Limitarea răspunderii:** *Au fost adăugate următoarele acestei secţiuni:*

În cazul în care Lenovo a încălcat o conditie sau garanție din legea Trade Practices din 1974 sau din legi similare, obligaţiile Lenovo sunt limitate la repararea sau înlocuirea bunurilor sau furnizarea unor bunuri echivalente. Acolo unde această conditie se referă la dreptul de a vinde, la posesie sau la un titlu evident, sau atunci când bunurile fac parte dintr-o categorie care se achiziţionează în mod normal pentru uzul sau consumul personal sau casnic, atunci nu se aplică nici una dintre limitările precizate în acest paragraf.

**Legea în vigoare:** *În prima frază se înlocuieşte*"legile ţării din care aţi achiziţionat Maşina″ *cu:* legile statului sau teritoriului.

## **CAMBODGIA ŞI LAOS**

**Legea în vigoare:** *În prima frază se înlocuieşte* "legile ţării din care aţi achiziţionat Maşina" *cu:* legile statului New York, Statele Unite ale Americii.

## **CAMBODGIA, INDONEZIA ŞI LAOS**

#### **Arbitrare:** *Se adaugă următoarele sub acest titlu:*

Disputele create de această Declaratie de garanție limitată, sau legate de ea, vor fi rezolvate prin arbitraj în Singapore, în concordanță cu regulile în vigoare ale Camerei de comerţ internaţionale (″Regulile SIAC″). Rezultatul arbitrării va fi final şi obligatoriu pentru părți, fiind consemnat în scris și utilizat ca fapt și concluzie a legii.

Numărul de arbitri va fi de trei, fiecare parte în cauză având dreptul de a numi un arbitru. Cei doi arbitri desemnaţi de către părţi vor numi un al treilea arbitru, care va prezida lucrările. Dacă postul preşedintelui devine vacant, va fi ocupat de către preşedintele SIAC. Celelalte locuri vacante vor fi ocupate prin decizia părţii respective. Lucrările vor continua de la stadiul în care au apărut locurile libere.

Dacă una din părţi refuză sau nu numeşte un arbitru în 30 de zile de la data la care a fost numit arbitrul celeilalte părţi, primul arbitru numit va fi singurul arbitru, dacă acest arbitru a fost numit în mod valid şi corespunzător.

Toate procedurile vor fi, inclusiv toate documentele prezentate în astfel de propceduri, în limba engleză. Versiunea în limba engleză a acestei Declarații de garanție limitată are prioritate faţă de orice versiune în altă limbă.

## **R.A.S. HONG KONG DIN CHINA ŞI R.A.S. MACAO DIN CHINA**

**Legea în vigoare:** *În prima frază se înlocuieşte* "legile ţării din care aţi achiziţionat Maşina" *cu:*

legile din Regiunea Administrativă Specială Hong Kong din China.

### **INDIA**

#### **Limitarea răspunderii:** *Se înlocuiesc articolele 1 şi 2 ale acestei secţiuni cu:*

- 1. răspunderea pentru rănire (inclusiv moartea) și daune aduse proprietății de patrimoniu şi proprietăţii personale materiale va fi limitată la ceea ce a fost provocat de neglijenta din partea Lenovo; și
- 2. pentru orice altă daună reală apărută în orice situație implicând lipsa de performanță din partea Lenovo sau referitoare în orice mod la subiectul acestei Declaraţii de garanție, la suma pe care ați plătit-o pentru Mașina reclamată.

#### **Arbitrare:** *Se adaugă următoarele sub acest titlu:*

Disputele create de această Declarație de garanție limitată, sau legate de ea, vor fi rezolvate prin arbitraj în Bangalore, în concordanță cu legile în vigoare din India. Rezultatul arbitrării va fi final și obligatoriu pentru părți, fiind consemnat în scris și utilizat ca fapt şi concluzie a legii.

Numărul de arbitri va fi de trei, fiecare parte în cauză având dreptul de a numi un arbitru. Cei doi arbitri desemnati de către părti vor numi un al treilea arbitru, care va prezida lucrările. Dacă postul preşedintelui devine vacant, va fi ocupat de către preşedintele Bar Council din India. Celelalte locuri vacante vor fi ocupate prin decizia părții respective. Lucrările vor continua de la stadiul în care au apărut locurile libere.

Dacă una din părţi refuză sau nu numeşte un arbitru în 30 de zile de la data la care a fost numit arbitrul celeilalte părți, primul arbitru numit va fi singurul arbitru, dacă acest arbitru a fost numit în mod valid şi corespunzător.

Toate procedurile vor fi, inclusiv toate documentele prezentate în astfel de propceduri, în limba engleză. Versiunea în limba engleză a acestei Declaraţii de garanţie limitată are prioritate faţă de orice versiune în altă limbă.

#### **JAPONIA**

**Legea în vigoare:** *În această secţiune se adaugă următoarea frază:* Orice dubii legate de această Declaraţie de garanţie limitată vor fi mai întâi rezolvate între noi cu bună credinţă şi conform principiului încrederii reciproce.

#### **MALAEZIA**

**Limitarea răspunderii:** S-a şters cuvântul ″*SPECIAL*″ din articolul 3 al paragrafului cinci.

#### **NOUA ZEELANDĂ**

#### **Ce acoperă garanţia:** *Se adaugă următorul paragraf acestei secţiuni:*

Garantiile specificate în această sectiune sunt suplimentare oricăror drepturi pe care le puteţi avea prin Legea garanţiilor consumatorului din 1993 sau alte legi ce nu pot fi

excluse sau limitate. Legea garanţiilor consumatorului din 1993 nu se aplică nici unui bun pe care îl furnizează Lenovo, dacă solicitaţi bunurile pentru scopul unei afaceri, după cum este definit în acel act.

#### **Limitarea răspunderii:** *Se adaugă următoarele în această secţiune:*

Unde Maşinile nu sunt achiziţionate în scopuri de afaceri definite astfel în actul normativ Garanţiile Consumatorului 1993, limitările din această Secţiune se supun limitărilor din acel act.

### **REPUBLICA POPULARĂ CHINEZĂ (R.P.C.)**

**Legea în vigoare:** *În prima frază se înlocuieşte* ″legile ţării din care aţi achiziţionat Maşina″ *cu:* legile statului New York, Statele Unite ale Americii (cu exceptia cazului în care legea locală specifică altceva).

#### **FILIPINE**

#### **Limitarea răspunderii:** *Se înlocuieşte articolul 3 din paragraful cinci cu:* **DAUNE SPECIALE (NOMINALE SAU TIPICE), MORALE, ACCIDENTALE SAU DAUNE INDIRECTE PENTRU ORICE PAGUBĂ DE NATURĂ ECONOMICĂ PROVOCATĂ DE ACESTEA; SAU**

**Arbitrare:** Se adaugă următoarele sub acest tiltu:

Disputele create de această Declaraţie de garanţie limitată, sau legate de ea, vor fi rezolvate prin arbitraj în Metro Manila, în concordanţă cu legile în vigoare din Filipine. Rezultatul arbitrării va fi final și obligatoriu pentru părți, fiind consemnat în scris și utilizat ca fapt şi concluzie a legii.

Numărul de arbitri va fi de trei, fiecare parte în cauză având dreptul de a numi un arbitru. Cei doi arbitri desemnaţi de către părţi vor numi un al treilea arbitru, care va prezida lucrările. Dacă postul preşedintelui devine vacant, va fi ocupat de către preşedintele Philippine Dispute Resolution Center, Inc. Celelalte locuri vacante vor fi ocupate prin decizia părții respective. Lucrările vor continua de la stadiul în care au apărut locurile libere.

Dacă una din părti refuză sau nu numește un arbitru în 30 de zile de la data la care a fost numit arbitrul celeilalte părţi, primul arbitru numit va fi singurul arbitru, dacă acest arbitru a fost numit în mod valid şi corespunzător.

Toate procedurile vor fi, inclusiv toate documentele prezentate în astfel de propceduri, în limba engleză. Versiunea în limba engleză a acestei Declaraţii de garanţie limitată are prioritate faţă de orice versiune în altă limbă.

#### **SINGAPORE**

**Limitarea răspunderii:** *Se şterg cuvintele* ″**SPECIALE**″ *şi* ″**ECONOMICE**″ *din articolul 3 al paragrafului cinc.*

## **EUROPA, ORIENTUL MIJLOCIU, AFRICA (EMEA)**

#### *URMĂTORII TERMENI SUNT VALABILI PENTRU TOATE ŢĂRILE EMEA:*

Termenii acestei Declaratii de garanție limitată sunt valabili pentru Masinile cumpărate de la Lenovo sau de la un reseller Lenovo.

#### **Cum se obţine service-ul în garanţie:**

*Se adaugă următorul paragraf în Europa de Vest (Andorra, Austria, Belgia, Cipru, Danemarca, Elveţia, Estonia, Finlanda, Franţa, Germania, Grecia, Islanda, Irlanda, Italia, Letonia, Liechtenstein, Lituania, Luxemburg, Malta, Monaco, Norvegia, Olanda, Polonia, Portugalia, Regatul Unit, Republica Cehă, San Marino, Slovacia, Slovenia, Spania, Statul Vatican, Suedia, Ungaria şi orice altă ţară care intră ulterior în Uniunea Europeană, începând cu data aderării):*

Garantia pentru Masinile achizitionate în Europa de Vest va fi validă și aplicabilă în toate ţările din Europa de Vest, cu condiţia ca Maşina să fi fost anunţată şi făcută disponibilă de către IBM în tările respective.

În cazul în care cumpărați o Mașină într-una dintre aceste țări din Europa de Vest, specificate mai sus, puteți obține service în garanție pentru Mașina respectivă în oricare dintre aceste ţări, de la un Furnizor de servicii, cu condiţia ca Maşina să fi fost anunţată şi făcută disponibilă de către Lenovo în ţara în care doriţi să obţineţi service-ul.

Dacă achizitionati o Masină PC în Albania, Armenia, Bielorusia, Bosnia și Hertegovina, Bulgaria, Croaţia, Republica Cehă, Georgia, Ungaria, Kazahstan, Kârghistan, Republica Federală Iugoslavia, Fosta Republică Iugoslavă Macedonia, Moldova, Polonia, România, Rusia, Republica Slovacă, Slovenia sau Ucraina, puteţi obţine service în garanţie pentru Masina respectivă în oricare dintre aceste tări, de la un Furnizor de servicii, cu conditia ca Mașina săfi fost anunțată și făcută disponibilă de către Lenovo în țara în care doriți să obtineti service-ul.

Dacă ati cumpărat o Masină într-o tară din Orientul Mijlociu sau Africa, puteti obtine service în garanție pentru Mașina respectivă de la un Furnizor de servicii din țara în care aţi făcut achiziţia, cu condiţia ca Maşina să fi fost anunţată şi făcută disponibilă de către Lenovo în acea țară. În Africa, service-ul în garanție este disponibil la 50 de kilometri de Furnizorul de servicii. Sunteti responsabil cu costurile de transport pentru Masini aflate la mai mult de 50 de kilometri de Furnizorul de servicii.

#### **Legea în vigoare:**

*Propoziţia* "legile ţării în care aţi achiziţionat Maşina" este înlocuită de: 1) ″legile din Austria″ **în Albania, Armenia, Azerbaidjan, Bielorusia, Bosnia-Herţegovina, Bulgaria, Croaţia, Georgia, Ungaria, Kazahstan, Kârghistan, F.R.I. Macedonia, Moldova, Polonia, România, Rusia, Slovacia, Slovenia, Tadjikistan, Turkmenistan, Ucraina, Uzbekistan şi R.F. Iugoslavia;** 2) ″legile din Franţa″ **în Algeria, Benin, Burkina Faso, Camerun, Capul Verde, Republica Central Africană, Ciad, Comore, Republica Congo, Djibouti, Republica Democratică Congo,**

**Guineea Ecuatorială, Guyana Franceză, Polinezia Franceză, Gabon, Gambia, Guineea, Guineea-Bissau, Coasta de Fildeş, Liban, Madagascar, Mali, Mauritania, Mauritius, Mayotte, Maroc, Noua Caledonie, Niger, Reunion, Senegal, Seychelles, Togo, Tunisia, Vanuatu şi Wallis & Futuna;** 3) ″legile din Finlanda″ **în Estonia, Letonia şi Lituania;** 4) ″legile din Anglia″ **în Angola, Bahrain, Botswana, Burundi, Egipt, Eritreea, Etiopia, Ghana, Iordania, Kenya, Kuweit, Liberia, Malawi, Malta, Mozambic, Nigeria, Oman, Pakistan, Qatar, Rwanda, Sao Tome, Arabia Saudită, Sierra Leone, Somalia, Tanzania, Uganda, Emiratele Arabe Unite, Marea Britanie, Cisiordania/Gaza, Yemen, Zambia şi Zimbabwe;** şi 5) ″legile din Africa de Sud″ **în Africa de Sud, Namibia, Lesotho şi Swaziland.**

#### **Jurisdicţia:** *În această secţiune se adaugă următoarele excepţii:*

1) **În Austria** jurisdicţia aleasă pentru toate disputele create de această Declaraţie de garanţie limitată, sau legate de ea, inclusiv existenţa sa, va fi tribunalul competent din Viena, Austria (Oraşul interior); 2) **în Angola, Bahrain, Botswana, Burundi, Egipt, Eritreea, Etiopia, Ghana, Iordania, Kenya, Kuweit, Liberia, Malawi, Malta, Mozambic, Nigeria, Oman, Pakistan, Qatar, Rwanda, Sao Tome, Arabia Saudită, Sierra Leone, Somalia, Tanzania, Uganda, Emiratele Arabe Unite, Cisiordania/Gaza, Yemen, Zambia şi Zimbabwe** toate disputele create de această Declaratie de garantie limitată, sau legate de executia sa, inclusiv procedurile finale, vor ţine exclusiv de jurisdicţia tribunalelor engleze; 3) în **Belgia** şi **Luxemburg**, pentru toate disputele disputele create de această Declarație de garanție limitată, sau legate de interpretarea sau execuția ei, se recurge numai la legea și tribunalele din capitala țării în care vă este înregistrat biroul şi/sau sediul comercial; 4) **în Franţa, Algeria, Benin, Burkina Faso, Camerun, Capul Verde, Republica Centrafricană, Ciad, Comoros, Republica Congo, Djibouti, Republica Democratică Congo, Guineea Ecuatorială, Guyana Franceză, Polinezia Franceză, Gabon, Gambia, Guineea, Guineea-Bissau, Coasta de Fildeş, Liban, Madagascar, Mali, Mauritania, Mauritius, Mayotte, Maroc, Noua Caledonie, Nigeria, Reunion, Senegal, Seychelles, Togo, Tunisia, Vanuatu și Wallis & Futuna** toate disputele create de această Declaratie de garantie limitată, sau legate de încălcarea sau execuţia ei, inclusiv lucrările finale, vor fi solutionate exclusiv de Tribunalul Comercial din Paris; 5) în **Rusia**, toate disputele create de această Declaratie de garanție limitată sau legate de interpretarea, încălcarea, terminarea sau anularea execuţiei ei vor fi soluţionate de Curtea De Arbitrare din Moscova; 6) **în Africa de Sud, Namibia, Lesotho şi Swaziland**, ambele părţi suntem de acord ca disputele legate de acestă Declaratie de garanție limitată să fie soluționate de Tribunalul Suprem din Johannesburg; 7) **în Turcia** toate disputele create de acestă Declaraţie de garanţie limitată sau legate de ea vor fi soluţionate de Tribunalul Suprem (Sultanahmet) din Istanbul şi de Directoratele Executorii din Istanbul, Republica Turcia; 8) în fiecare dintre tările specificate în continuare, actiunile în justiție care au la bază această Declaratie de garantie limitată vor fi judecate și solutionate exclusiv de tribunalele competente din a) Atena pentru **Grecia**, b) Tel Aviv-Jaffa pentru **Israel**, c) Milano pentru **Italia**, d) Lisabona pentru **Portugalia** şi e) Madrid pentru **Spania**; şi 9) **în Marea Britanie**, ambele părţi suntem de acord ca disputele legate de această Declaraţie de garanţie limitată să fie soluţionate de un tribunal din Anglia.

#### **Arbitrare:** *Se adaugă următoarele sub acest titlu:*

**În Albania, Armenia, Azerbaidjan, Bielorusia, Bosnia-Herţegovina, Bulgaria, Croaţia, Georgia, Ungaria, Kazahstan, Kârghistan, F.R.I. Macedonia, Moldova, Polonia, România, Rusia, Slovacia, Slovenia, Tadjikistan, Turkmenistan, Ucraina, Uzbekistan şi R.F. Iugoslavia** toate disputele create de această Declaraţie de garanţie limitată sau legate de încălcarea, terminarea sau anularea ei vor fi solutionate pe baza Regulilor de arbitrare și de conciliere ale Centrului International de Arbitrare al Camerei Economice Federale din Viena (Regulile vieneze) de trei arbitri numiti conform acestor reguli. Arbitrarea va fi efectuată în Viena, Austria, limba oficială a lucrărilor fiind engleza. Decizia arbitrilor va fi finală și obligatorie pentru ambele părti. Ca urmare, conform paragrafului 598 (2) din Codul austriac de procedură, părțile renunță expres la aplicarea paragrafului 595 (1) numărul 7 din Cod. Lenovo poate însă intenta proces într-un tribunal competent din ţara în care se face instalarea.

**În Estonia, Letonia şi Lituania** toate disputele create de această Declaraţie de garanţie limitată vor fi solutionate prin arbitrare în Helsinki, Finlanda, conform legilor de arbitrare care sunt în vigoare în Finlanda. Fiecare parte va desemna un arbitru. Arbitrii vor desemna apoi împreună preşedintele. Dacă arbitrii nu se înţeleg cu privire la preşedinte, acesta va fi numit de Camera Centrală de Comert din Helsinki.

## **UNIUNEA EUROPEANĂ (EU)**

## *TERMENII URMĂTORI SE APLICĂ TUTUROR ŢĂRILOR DIN EUROPA:*

Garantia Masinilor achizitionate în Uniunea Europeană este validă și aplicabilă în toate tările din Uniunea Europeană, cu condiția ca Mașinile să fi fost anunțate și făcute disponibile în ţările respective.

#### **Cum se obţine service-ul în garanţie:** *În această secţiune au fost adăugate următoarele:*

Pentru a obține service-ul în garanție de la organizația de service IBM în țările EU, consultaţi lista de telefoane din Partea a 3-a - Informaţii privind garanţia. Puteţi contacta organizaţia de service IBM la următoarea adresă:

IBM Warranty & Service Quality Dept. PO Box 30 Spango Valley Greenock Scotland PA16 0AH

## **CONSUMATORI**

Drepturile legale ale consumatorilor sunt stabilite de legislaţia naţională care reglementează vânzarea bunurilor. Aceste drepturi nu sunt afectate de garanțiile prevăzute de această Declarație de garanție limitată.

## **AUSTRIA, DANEMARCA, FINLANDA, GRECIA, ITALIA, OLANDA, NORVEGIA, PORTUGALIA, SPANIA, SUEDIA ŞI ELVEŢIA**

**Limitarea răspunderii:** *Termenii acestei secţiuni sunt înlocuiţi în totalitate cu*

#### *următoarele:*

Cu excepţia cazului în care legea prevede altfel:

1. Răspunderea Lenovo pentru stricăciunile şi pierderile care pot apărea ca urmare a îndeplinirii obligatiilor sale care decurg din această Declaratie de garanție limitată, sau care sunt legate de ea, sau din alte cauze legate de Declaraţia de răspundere limitată este limitată la compensarea numai a acelor stricăciuni şi pierderi care se dovedesc a fi consecinte imediate si directe ale neîndeplinirii obligatiilor respective (dacă este de vină Lenovo) sau ale cauzelor respective, valoarea maximă fiind egală cu suma pe care aţi plătit-o pentru Maşină.

Limitarea de mai sus nu se aplică în cazul daunelor legate de rănire (inclusiv moartea) şi al daunelor produse de deteriorarea proprietăţii de patrimoniu şi a proprietăţii personale materiale pentru care Lenovo poartă răspunderea legală.

2. **ÎN NICI UN CAZ LENOVO, FURNIZORII SĂI, RESELLER-II SAU FURNIZORII DE SERVICII NU SUNT RESPONSABILI PENTRU ORICARE DINTRE URMĂTOARELE, CHIAR DACĂ AU FOST INFORMAŢI CU PRIVIRE LA POSIBILITATEA LOR: 1) PIERDEREA SAU DETERIORAREA DATELOR; 2) PAGUBE ACCIDENTALE SAU INDIRECTE SAU ORICE PAGUBĂ DE NATURĂ ECONOMICĂ PROVOCATĂ DE ACESTEA; 3) PIERDERI DE PROFIT, CHIAR DACĂ ACESTEA APAR CA O CONSECINŢĂ IMEDIATĂ A EVENIMENTULUI CARE A GENERAT PAGUBA; SAU 4) PIERDERI PRIVIND ACTIVITATEA, BENEFICIILE, REPUTAŢIA SAU ECONOMIILE PLANIFICATE.**

#### **FRANŢA ŞI BELGIA**

**Limitarea răspunderii:** *Termenii acestei secţiuni sunt înlocuiţi în totalitate cu următoarele:*

Cu excepţia cazului în care legea prevede altfel:

1. Răspunderea Lenovo pentru stricăciunile şi pierderile care pot apărea ca urmare a îndeplinirii obligațiilor sale care decurg din această Declarație de garanție limitată, sau care sunt legate de ea, este limitată la compensarea numai a acelor stricăciuni şi pierderi care se dovedesc a fi consecinţe imediate şi directe ale neîndeplinirii obligaţiilor respective (dacă este de vină Lenovo), valoarea maximă fiind egală cu suma pe care aţi plătit-o pentru Maşină.

Limitarea de mai sus nu se aplică în cazul daunelor legate de rănire (inclusiv moartea) si al daunelor produse de deteriorarea proprietății de patrimoniu și a proprietății personale materiale pentru care Lenovo poartă răspunderea legală.

2. **ÎN NICI UN CAZ LENOVO, FURNIZORII SĂI, RESELLER-II SAU FURNIZORII DE SERVICII NU SUNT RESPONSABILI PENTRU ORICARE DINTRE URMĂTOARELE, CHIAR DACĂ AU FOST INFORMAŢI CU PRIVIRE LA POSIBILITATEA LOR: 1) PIERDEREA SAU DETERIORAREA DATELOR; 2) PAGUBE ACCIDENTALE SAU INDIRECTE SAU ORICE PAGUBĂ DE NATURĂ ECONOMICĂ PROVOCATĂ DE ACESTEA; 3) PIERDERI DE PROFIT, CHIAR DACĂ ACESTEA APAR CA O CONSECINŢĂ IMEDIATĂ A EVENIMENTULUI CARE A GENERAT PAGUBA; SAU 4) PIERDERI PRIVIND ACTIVITATEA, BENEFICIILE, REPUTAŢIA SAU ECONOMIILE PLANIFICATE.**

## **URMĂTORII TERMENI SUNT VALABILI PENTRU ŢĂRILE SPECIFICATE:**

## **AUSTRIA**

#### **Prevederile acestei Declaraţii de garanţie limitată înlocuiesc toate garanţiile statutare aplicabile.**

#### **Ce acoperă garanţia:** *Prima frază a primului paragraf din această secţiune este înlocuită cu următoarele:*

Garantia pentru un echipament Lenovo acoperă functionalitatea echipamentului pentru o utilizare normală şi conformitatea echipamentului cu specificaţiile sale.

#### *În această secţiune au fost adăugate următoarele paragrafe:*

Perioada de limitare pentru consumatorii care au intentat o acțiune pentru nerespectarea garantiei corespunde perioadei minime legale. În cazul în care Furnizorul de servicii nu poate repara o Masină Lenovo, puteți opta pentru o returnare parțială a banilor, atât cât este justificat de valoarea redusă a Mașinii nereparate, sau puteți cere anularea acordului privind Masina respectivă și să obțineți returnarea banilor.

*Al doilea paragraf nu se aplică.*

#### **Ce va face Lenovo pentru a rezolva problemele:** *În această secţiune au fost adăugate următoarele:*

În perioada de garantie, Lenovo va rambursa costul transportului pentru livrarea Masinii defecte la IBM.

#### **Limitarea răspunderii:** *Se adaugă următorul paragraf acestei secţiuni:*

Limitările şi excepţiile specificate în Declaraţia de garanţie limitată nu vor fi valabile pentru daunele produse de Lenovo prin înşelăciune sau neglijenţă gravă şi pentru garanţia expresă.

#### *Următoarea propoziţie este adăugată la sfârşitul elementului 2:*

Răspunderea Lenovo de la acest punct se limitează la violarea acordurilor contractuale esentiale în cazuri de simplă neglijență.

## **EGIPT**

**Limitarea răspunderii:** *În această secţiune articolul 2 este înlocuit cu următoarele:* răspunderea Lenovo pentru orice alte daune directe va fi limitată la suma plătită pentru Maşina care este subiectul revendicării.

*Valabilitatea pentru furnizori, reseller-i şi Furnizori de servicii (nemodificată).*

#### **FRANŢA**

#### **Limitarea răspunderii:** *Se înlocuieşte a doua frază din primul paragraf al acestei secţiuni cu următoarele:*

În astfel de situaţii, indiferent de motivele pentru care sunteţi îndreptăţit să pretindeţi daune de la Lenovo, Lenovo nu este răspunzătoare decât pentru: (articolele 1 şi 2 rămân neschimbate).

#### **GERMANIA**

### **Ce acoperă garanţia:** *Prima frază a primului paragraf din această secţiune este înlocuită cu următoarele:*

Garantia pentru un echipament Lenovo acoperă functionalitatea echipamentului pentru o utilizare normală şi conformitatea echipamentului cu specificaţiile sale.

#### *În această secţiune au fost adăugate următoarele paragrafe:*

Perioada minimă de garanție pentru Masini este de douăsprezece luni. În cazul în care Furnizorul de servicii nu poate repara o Maşină Lenovo, puteţi opta pentru o returnare partială a banilor, atât cât este justificat de valoarea redusă a Mașinii nereparate, sau puteți cere anularea acordului privind Masina respectivă și să obțineți returnarea banilor.

#### *Al doilea paragraf nu se aplică.*

#### **Ce va face Lenovo pentru a rezolva problemele:** *În această secţiune au fost adăugate următoarele:*

Pe perioada de garanție, costul transportării Mașinii defecte la organizația de service Lenovo sau IBM va fi suportat de Lenovo.

#### **Limitarea răspunderii:** *Se adaugă următorul paragraf acestei secţiuni:*

Limitările şi excepţiile specificate în Declaraţia de garanţie limitată nu vor fi valabile pentru daunele produse de Lenovo prin înşelăciune sau neglijenţă gravă şi pentru garanţia expresă.

#### *Următoarea propoziţie este adăugată la sfârşitul elementului 2:*

Răspunderea Lenovo de la acest punct se limitează la violarea acordurilor contractuale esenţiale în cazuri de simplă neglijenţă.

#### **UNGARIA**

## **Limitarea răspunderii:** *Se adaugă următoarele la sfârşitul acestei secţiuni:*

Limitarea și excluderea specificate aici nu se vor aplica în cazul responsabilității pentru o încălcare a contractului care afectează viaţa, integritatea corporală sau sănătatea, cauzată intenţionat, prin neglijenţă crasă sau un act criminal.

Părtile acceptă limitările de responsabilitate ca fiind dispoziții valide și sunt de acord cu aplicarea Sectiunii 314.(2) din Codul civil maghiar în măsura în care pretul de achizitie și alte avantaje care decurg din prezenta Declaraţie de garanţie limitată compensează această limitare de răspundere.

#### **IRLANDA**

#### **Ce acoperă garanţia:** *Se adaugă următoarele la această secţiune:*

Cu exceptia cazului în care este prevăzut în mod expres de acesti termeni și condiții, sunt excluse toate condițiile statutare, inclusiv toate garanțiile implicite, dar fără a prejudicia derularea garanţiei globale conform Legii vânzării bunurilor din 1893 sau Legii vânzării bunurilor şi furnizării de servicii din 1980.

#### **Limitarea răspunderii:** *Termenii acestei secţiuni sunt înlocuiţi în totalitate cu următoarele:*

În această sectiune, "Neîndeplinire" înseamnă orice act, declaratie, omisiune sau neglijență din partea Lenovo care are legătură cu obiectul acestei Declarații de garanție limitată pentru care Lenovo îşi asumă responsabilitatea din punct de vedere legal faţă de dumneavoastră, indiferent dacă responsabilitatea este prevăzută în contract sau este delictuală. Mai multe Neîndepliniri care, împreună și de o manieră substanțială, produc sau contribuie la aceeaşi pierdere sau pagubă vor fi tratate ca o singură Neîndeplinire, care survine la data manifestării ultimei Neîndepliniri de acest fel.

Pot apărea anumite situații în care, datorită unei Neîndepliniri, sunteți îndreptățit să obţineţi despăgubiri de la Lenovo.

Această secţiune expune zona de responsabilitate a Lenovo şi compensaţia exclusivă care vă revine.

- 1. Lenovo va accepta răspunderea nelimitată pentru moartea sau rănirea unei persoane din cauza neglijentei Lenovo.
- 2. Ţinând întotdeauna cont de **Cazuri în care Lenovo nu îşi asumă responsabilitatea**, de mai jos, Lenovo va accepta răspunderea nelimitată pentru daunele aduse proprietății dumneavoastră materiale ca urmare a neglijenței Lenovo.
- 3. Cu excepția celor menționate în articolele 1 și 2, de mai sus, întreaga răspundere a Lenovo pentru pagubele cauzate de o Neîndeplinire nu va depăşi în nici un caz 125% din suma pe care ați plătit-o pentru Masina care are legătură directă cu Neîndeplinirea.

#### **Cazuri în care Lenovo nu îşi asumă responsabilitatea**

Cu exceptia respectării responsabilităților menționate în articolul 1 de mai sus, în nici un caz Lenovo, furnizorii săi, reseller-ii sau Furnizorii de servicii nu sunt responsabili pentru următoarele, chiar dacă Lenovo sau ei au fost informaţi cu privire la posibilitatea acestor pierderi:

- 1. pierderea sau deteriorarea datelor;
- 2. pierderi speciale sau indirecte; sau
- 3. pierderi referitoare la profit, activitate, beneficii, reputaţie sau economii planificate.

#### **SLOVACIA**

**Limitarea răspunderii:** *Se adaugă următoarele la sfârşitul ultimului paragraf:* Limitările se aplică în măsura în care ele nu sunt interzise de §§ 373-386 din Codul comercial slovac.

#### **AFRICA DE SUD, NAMIBIA, BOTSWANA, LESOTHO ŞI SWAZILAND**

**Limitarea răspunderi:** *Se adaugă următoarele acestei secţiuni:*

Răspunderea Lenovo față de dumneavoastră pentru daune intervenite într-o situație care implică lipsa de performanță a Lenovo în privința obiectului acestei Declarații de garanţie, se va limita la suma pe care aţi plătit-o pentru echipamentul care face subiectul revendicării.

### **REGATUL UNIT**

#### **Limitarea răspunderi:** *Termenii acestei secţiuni sunt înlocuiţi în totalitate cu următoarele:*

În această sectiune, "Neîndeplinire" înseamnă orice act, declaratie, omisiune sau neglijență din partea Lenovo care are legătură cu obiectul acestei Declarații de garanție limitată pentru care Lenovo își asumă responsabilitatea din punct de vedere legal față de dumneavoastră, indiferent dacă responsabilitatea este prevăzută în contract sau este delictuală. Mai multe Neîndepliniri care, împreună și de o manieră substanțială, produc sau contribuie la aceeaşi pierdere sau pagubă vor fi tratate ca o singură Neîndeplinire.

Pot apărea anumite situații în care, datorită unei Neîndepliniri, sunteți îndreptățit să obţineţi despăgubiri de la Lenovo.

Această secţiune expune zona de responsabilitate a Lenovo şi compensaţia exclusivă care vă revine.

- 1. Lenovo va accepta răspunderea nelimitată pentru:
	- a. moartea sau rănirea unei persoane din cauza neglijentei Lenovo; și
	- b. încălcarea obligațiilor sale impuse de Secțiunea 12 din Legea vânzării bunurilor din 1979 sau de Secţiunea 2 din Legea furnizării bunurilor şi serviciilor din 1982 sau de orice modificare legală sau relegiferare a acestor sectiuni.
- 2. Ţinând întotdeauna cont de cele specificate în **Cazuri în care Lenovo nu îşi asumă responsabilitatea** mai jos, Lenovo va accepta răspunderea nelimitată pentru daunele aduse proprietății dumneavoastră materiale ca urmare a neglijenței Lenovo.
- 3. Cu excepția celor menționate în articolele 1 și 2, de mai sus, întreaga răspundere a Lenovo pentru pagubele cauzate de o Neîndeplinire nu va depăşi în nici un caz 125% din suma totală pe care ați plătit-o pentru Mașina care are legătură directă cu Neîndeplinirea.

Aceste limite sunt valabile de asemenea pentru furnizorii Lenovo, reseller-i şi Furnizorii de servicii. Ele reprezintă nivelul maxim pentru responsabilitatea colectivă a Lenovo şi a furnizorilor, reseller-ilor şi Furnizorilor de servicii.

#### **Cazuri în care Lenovo nu îşi asumă responsabilitatea**

Cu excepţia respectării responsabilităţilor menţionate în articolul 1 de mai sus, în nici un caz Lenovo, furnizorii săi, reseller-ii sau Furnizorii de servicii nu sunt responsabili pentru următoarele, chiar dacă Lenovo sau ei au fost informați cu privire la posibilitatea acestor pierderi:

- 1. pierderea sau deteriorarea datelor;
- 2. pierderi speciale sau indirecte; sau
- 3. pierderi referitoare la profit, activitate, beneficii, reputaţie sau economii planificate.

## **Partea a 3-a - Informaţii despre garanţie**

Partea a 3-a conține informații privind garanția aplicabilă în cazul Mașinii dumneavoastră, cum ar fi perioada de garanție și tipul service-ului în garanție pe care le oferă Lenovo.

# **Perioada de garanţie**

Perioada de garanție poate varia în funcție de țară sau de regiune și este specificată în tabelul de mai jos. NOTĂ: Termenul ″regiune″ se referă la Regiunea Administrativă Specială Hong Kong sau Macao din China.

O perioadă de garanţie de 1 an pentru componente şi de 1 an pentru manoperă înseamnă că Lenovo asigură service-ul în garanţie în primul an al perioadei de garanţie.

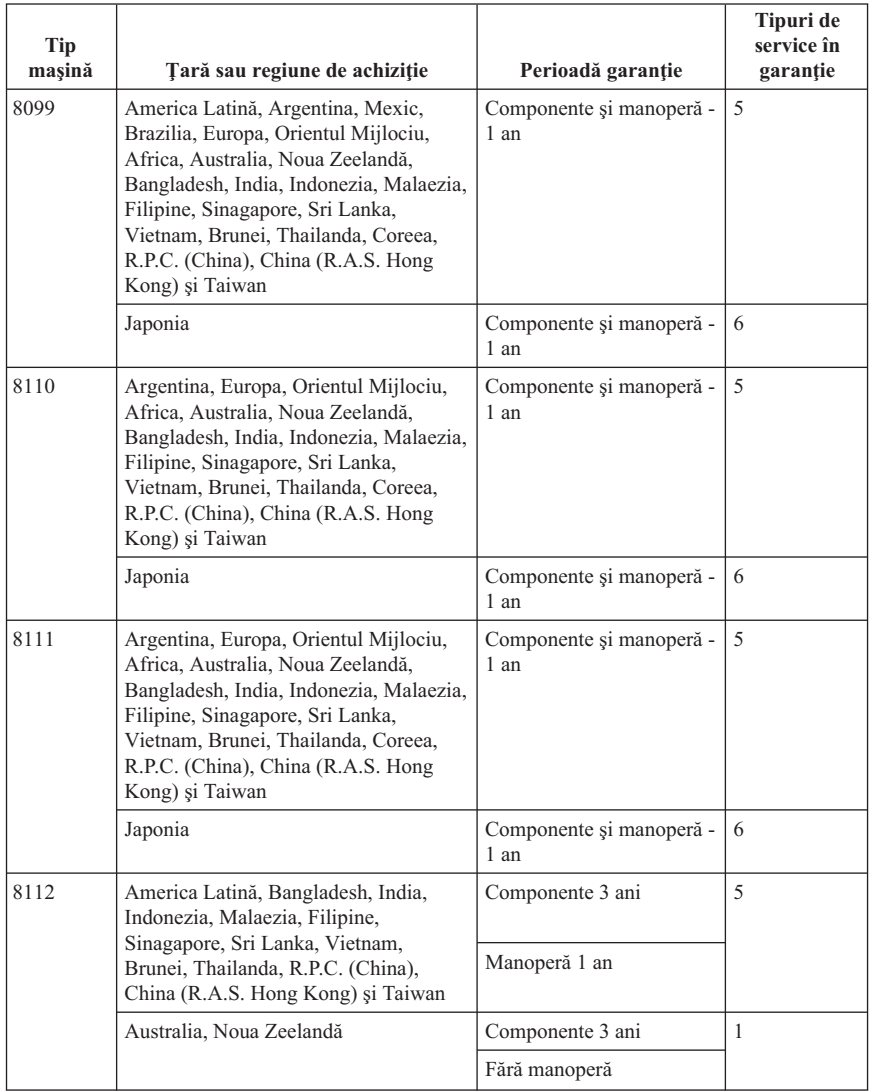

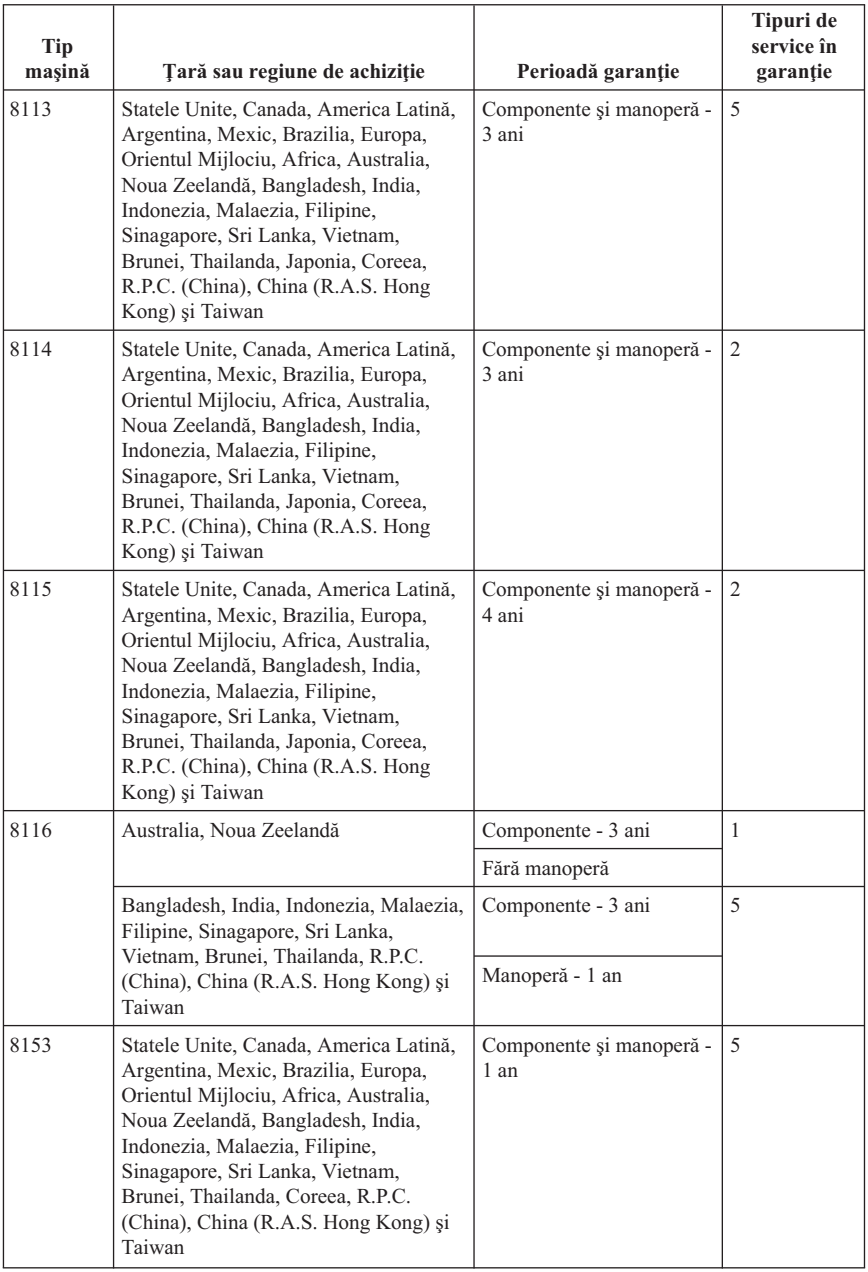

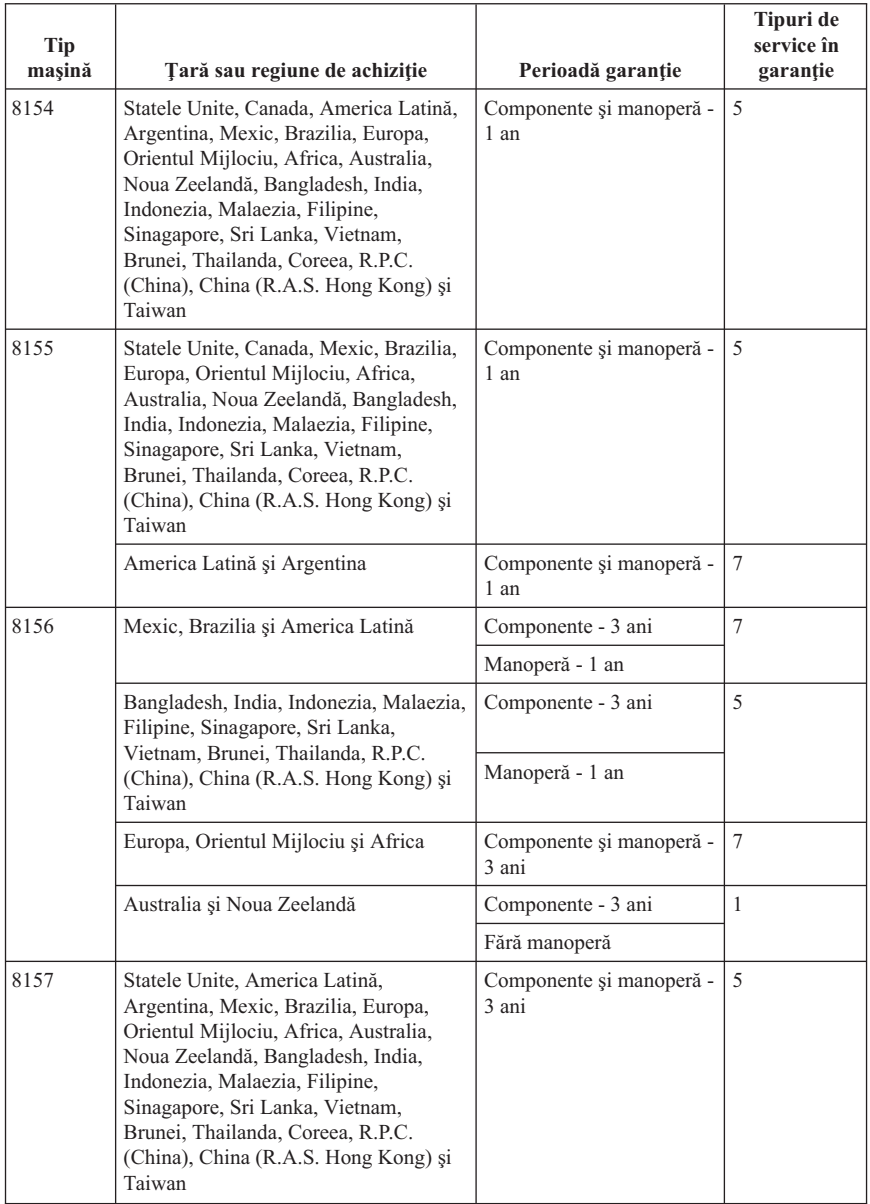
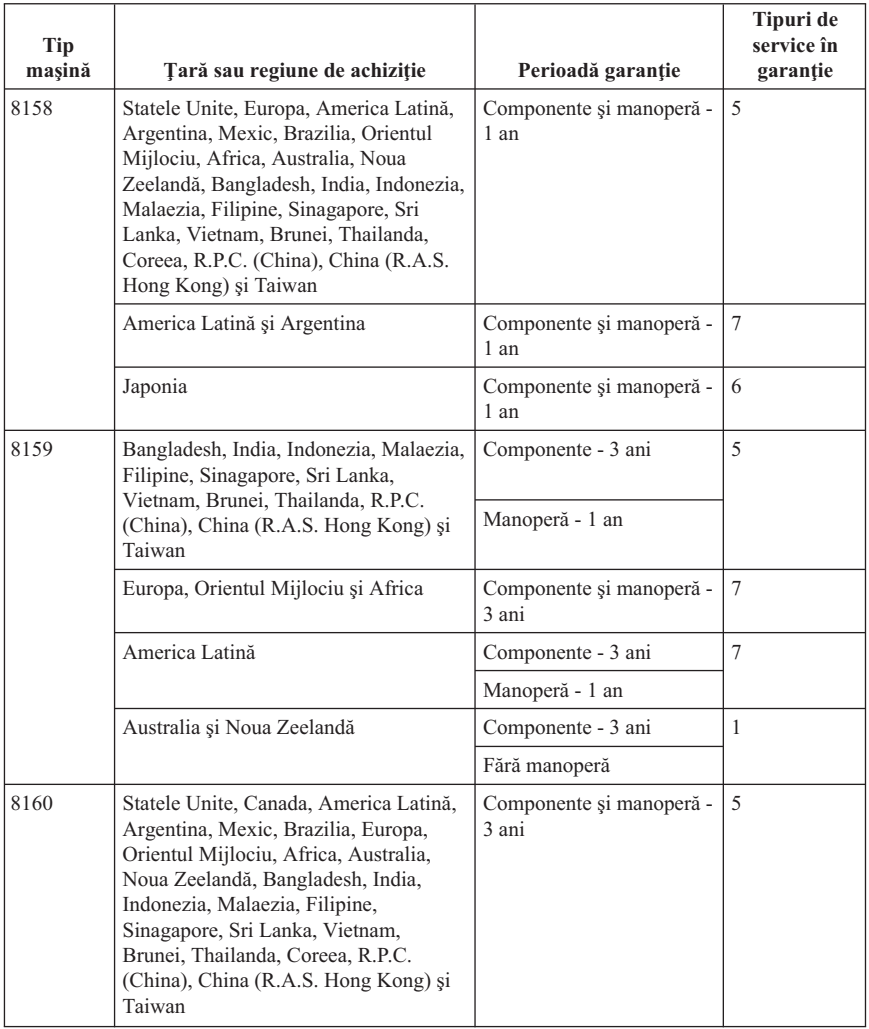

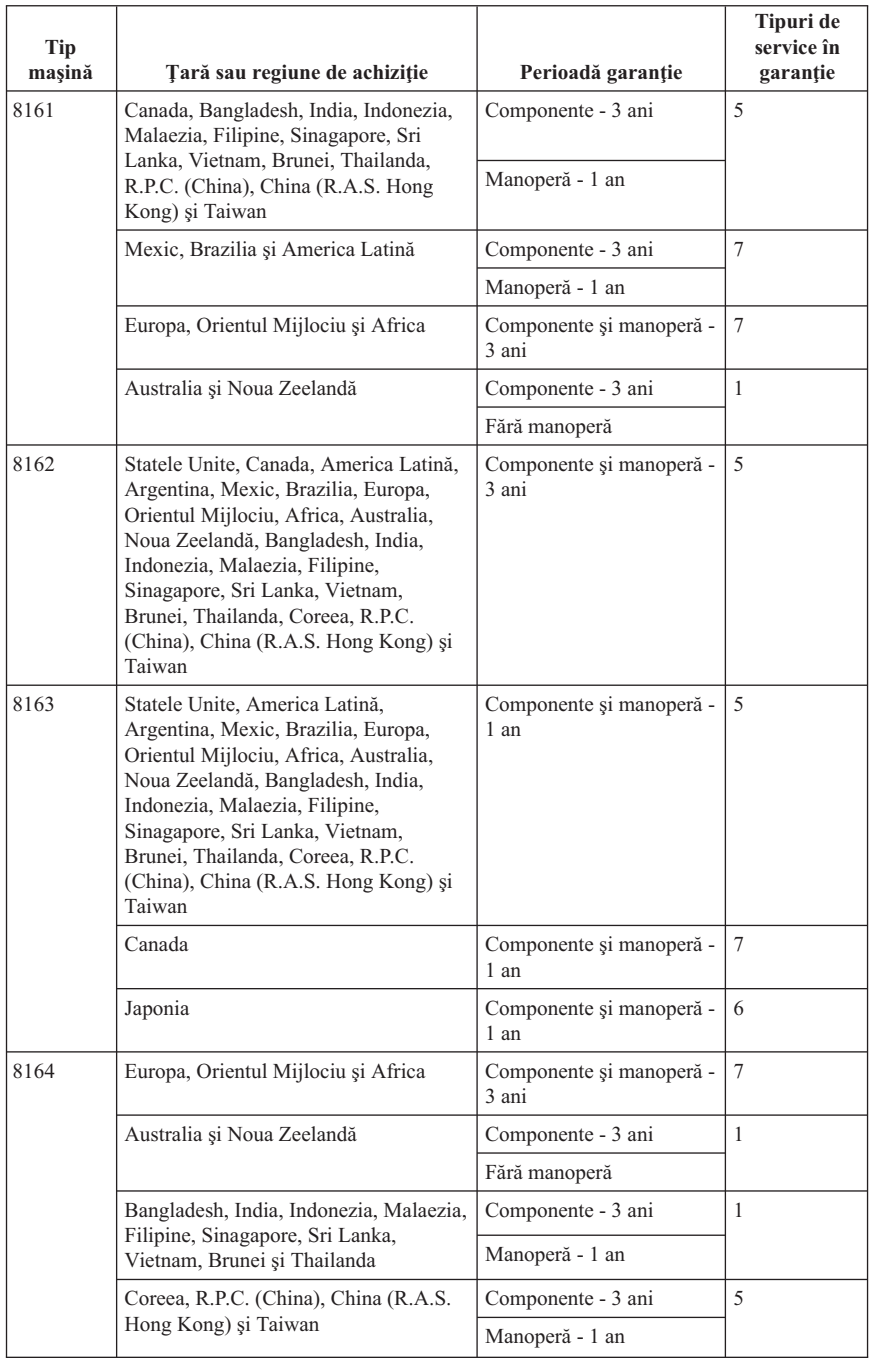

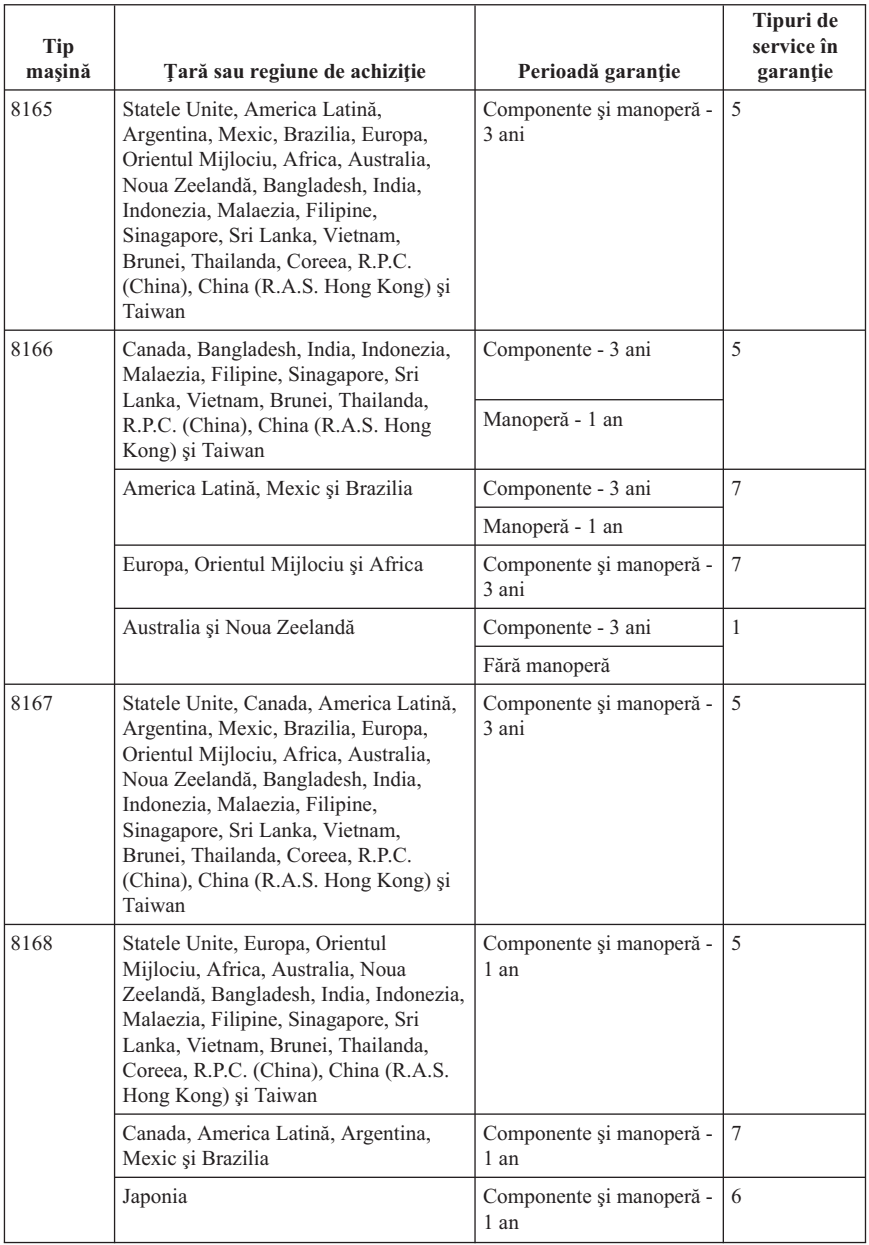

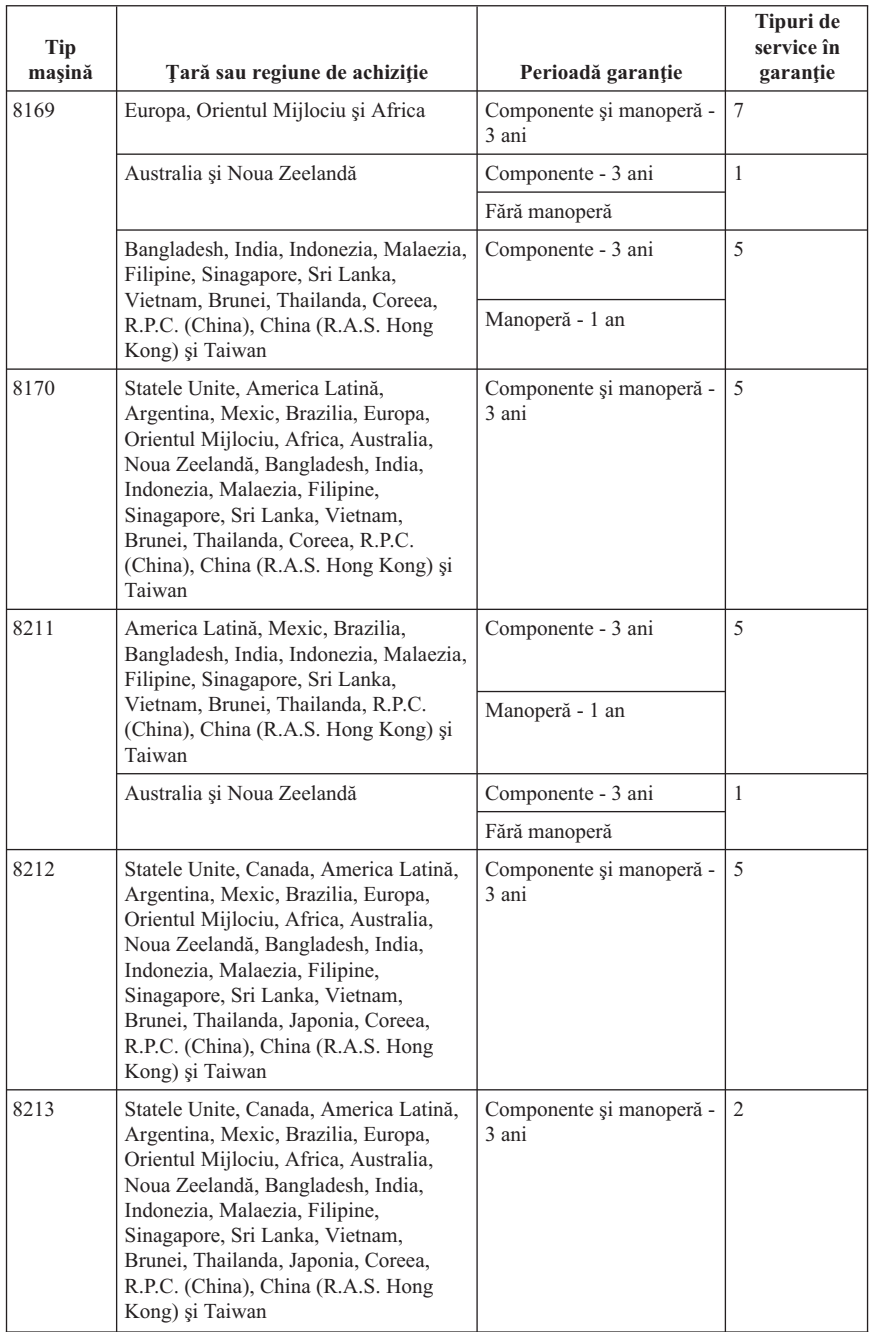

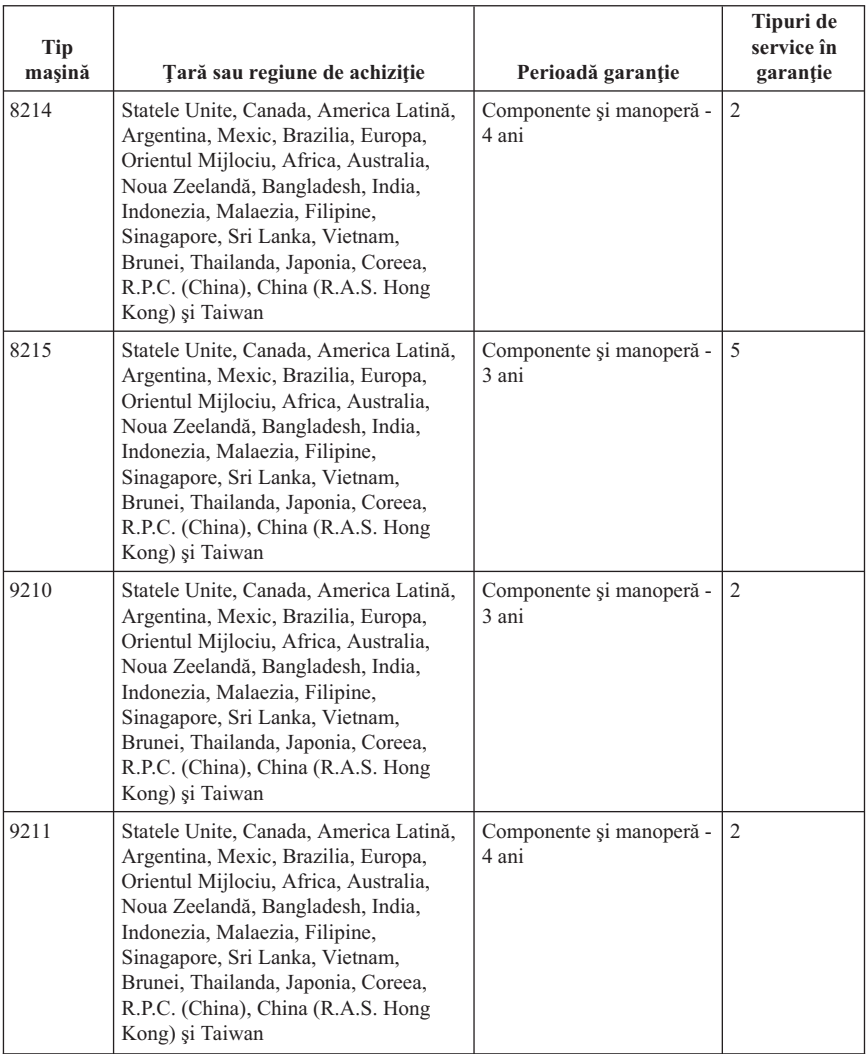

# **Tipuri de service în garanţie**

Dacă este necesar, Furnizorul de servicii asigură servicii de reparare sau de înlocuire, în funcție de tipul de service în garanție specificat pentru Mașina dumneavoastră în tabelul de mai sus, după cum se descrie mai jos. Planificarea service-ului depinde de momentul în care îl solicitaţi şi de disponibilitatea componentelor. Nivelurile de service reprezintă obiective privind timpul de răspuns, fără ca acestea să fie garantate. Este posibil ca nivelul specificat de service în garanție să nu fie disponibil în toată lumea și să fie aplicate taxe suplimentare în afara zonei în care Furnizorul de servicii asigură în mod

normal service-ul; pentru informații specifice unei locații sau unei țări, luați legătura cu reprezentantul Furnizorului de servicii local sau cu reseller-ul dumneavoastră.

### 1. **Service de tip Customer Replaceable Unit (**″**CRU**″**)**

Lenovo vă va livra CRU-uri pentru instalare, CRU-urile de Nivelul 1 fiind uşor de instalat, în timp ce CRU-urile de Nivelul 2 necesită unele cunoștințe tehnice și unelte. Informațiile referitoare la CRU și instrucțiunile de înlocuire sunt livrate o dată cu Masina și sunt oricând disponibile la Lenovo, la cerere. Puteți cere unui Furnizor de servicii să vă instaleze CRU-urile, fără nici o taxă suplimentară, conform tipului de service în garanție de care beneficiază Masina dumneavoastră. În materialele care însotesc un CRU de înlocuire, Lenovo specifică dacă CRU-ul defect trebuie să fie returnat. Dacă se cere returnarea, 1) împreună cu CRU-ul de înlocuire sunt trimise instrucţiuni de returnare şi un container şi 2) puteţi fi taxat pentru CRU-ul de înlocuire dacă Lenovo nu primeşte CRU-ul defect într-un interval de 30 de zile de la primirea înlocuitorului.

#### 2. **Service de tip On-site**

Furnizorul de servicii va repara sau va înlocui Maşina defectă la sediul dumneavoastră şi va verifica funcţionarea acesteia. Trebuie să asiguraţi o zonă de lucru corespunzătoare pentru dezasamblarea şi reasamblarea Maşinii Lenovo. Această zonă trebuie să fie curată, bine luminată și potrivită pentru operațiile care se execută. În cazul anumitor Masini, pentru unele reparații poate fi necesară trimiterea Maşinii la un centru de service desemnat.

### 3. **Service de tip Courier sau Depot \***

Veţi deconecta Maşina defectă pentru a fi preluată după cum a stabilit Furnizorul de servicii. Vă va fi furnizat un container de transport, pentru a returna Maşina la centrul de service desemnat. Un curier va ridica Maşina şi o va livra la centrul de service desemnat. După repararea sau înlocuirea acesteia, centrul de service va asigura revenirea Masinii la locatia dumneavoastră. Sunteti responsabil pentru instalarea și verificarea ei.

### 4. **Service de tip Customer Carry-In sau Mail-In**

După cum specifică Furnizorul de servicii, veti livra sau veti trimite Masina defectă prin poştă (cu plata în avans, dacă nu s-a specificat altfel), împachetată corespunzător, la o locatie desemnată. După ce Masina a fost reparată sau înlocuită, o veti putea lua sau, în cazul service-ului Mail-in, Maşina vă va fi returnată pe cheltuiala Lenovo, dacă Furnizorul de servicii nu specifică altceva. Dumneavoastră sunteți responsabil pentru instalarea ulterioară şi verificarea Maşinii.

### 5. **Service de tip CRU şi On-site**

Acest tip de service în garanție este o combinație a tipurilor 1 și 2 (vedeți mai sus).

### 6. **Service de tip CRU şi Courier sau Depot**

Acest tip de service în garanție este o combinație a tipurilor 1 și 3 (vedeți mai sus).

### 7. **Service de tip CRU şi Customer Carry-In sau Mail-In**

Acest tip de service în garanție este o combinație a tipurilor 1 și 4 (vedeți mai sus).

#### **Dacă este menţionat un tip de service în garanţie 5, 6 sau 7, Furnizorul de servicii va stabili ce tip de service în garanţie este potrivit pentru reparaţie.**

\* În unele ţări, acest tip de service se numeşte ThinkPad EasyServ sau EasyServ.

Pentru a obține service în garanție, luați legătura cu un Furnizor de servicii. În Canada sau Statele Unite, sunați la 1-800-IBM-SERV (426-7378). Pentru alte țări, vedeți numerele de telefon de mai jos.

### **Numerele de telefon din toată lumea**

Numerele de telefon pot fi modificate fără preaviz. Pentru cele mai recente numere de telefon, mergeţi la http://www.lenovo.com/think/support şi faceţi clic pe **Support phone list**.

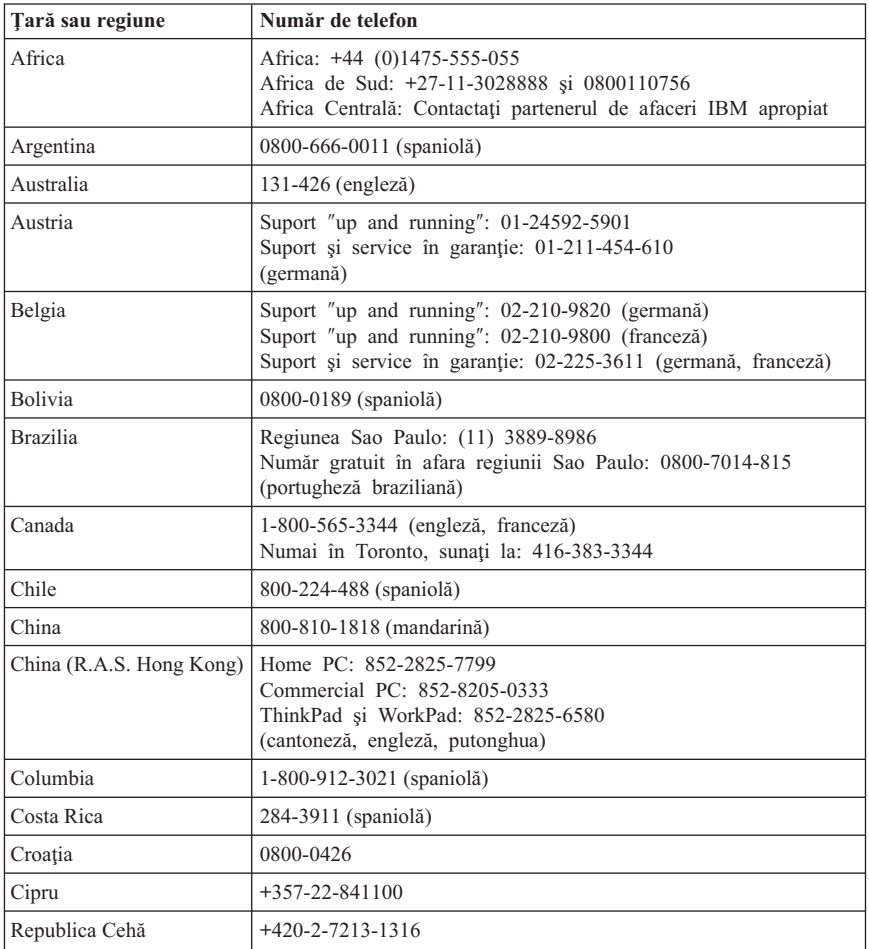

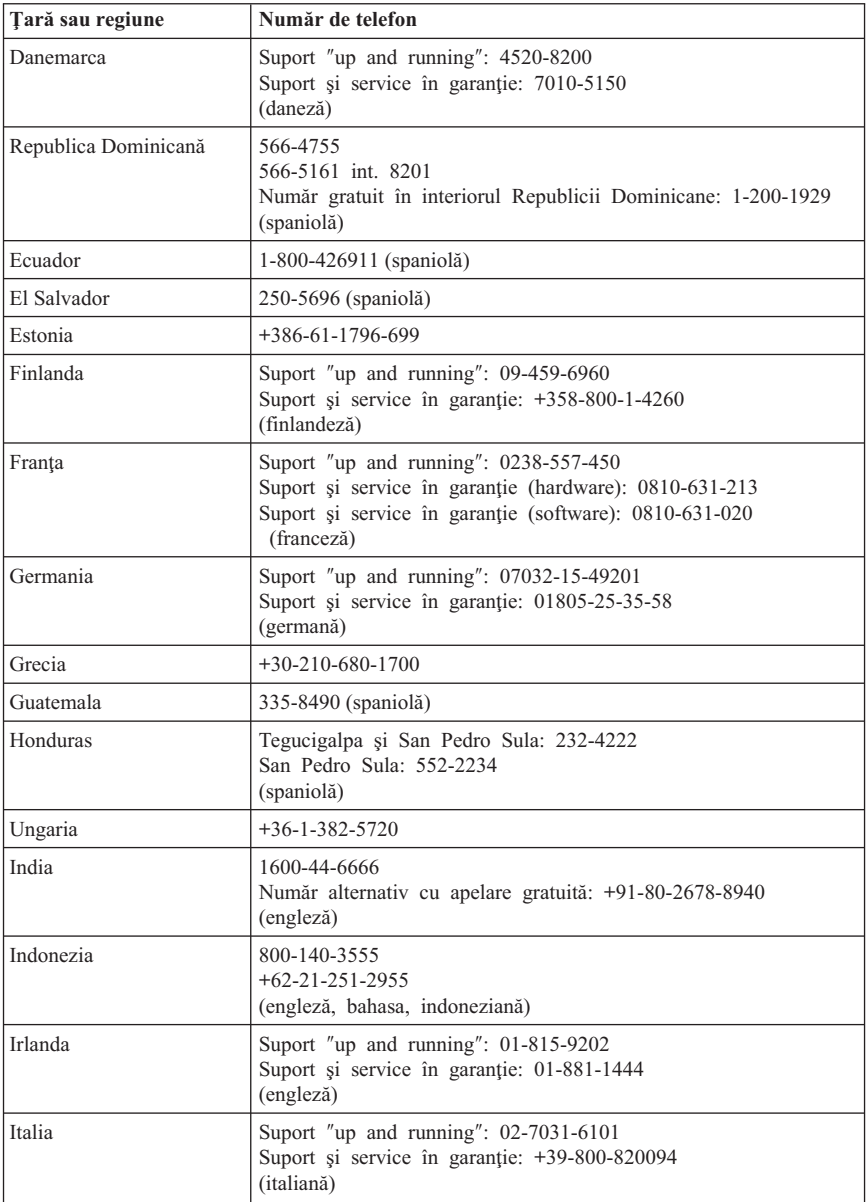

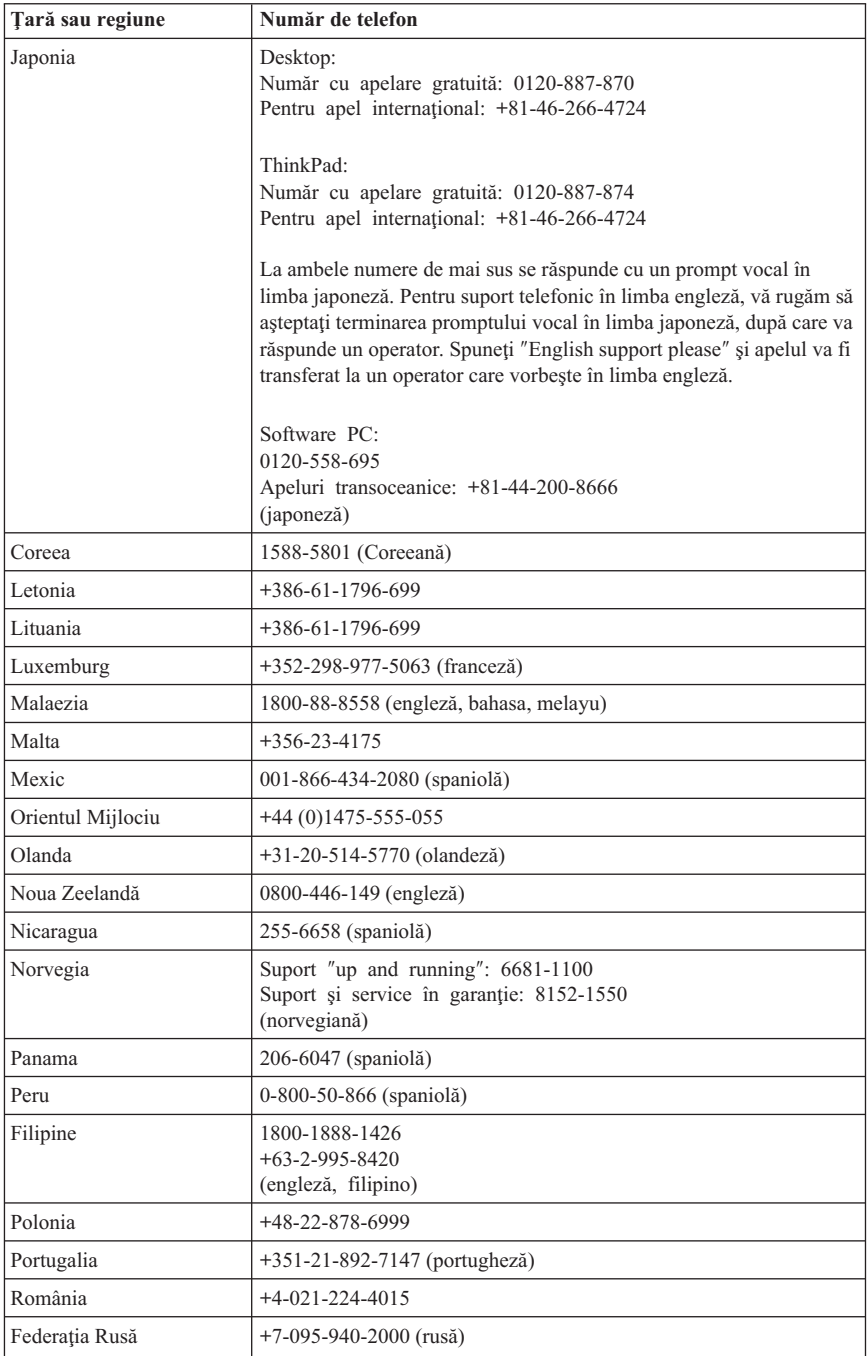

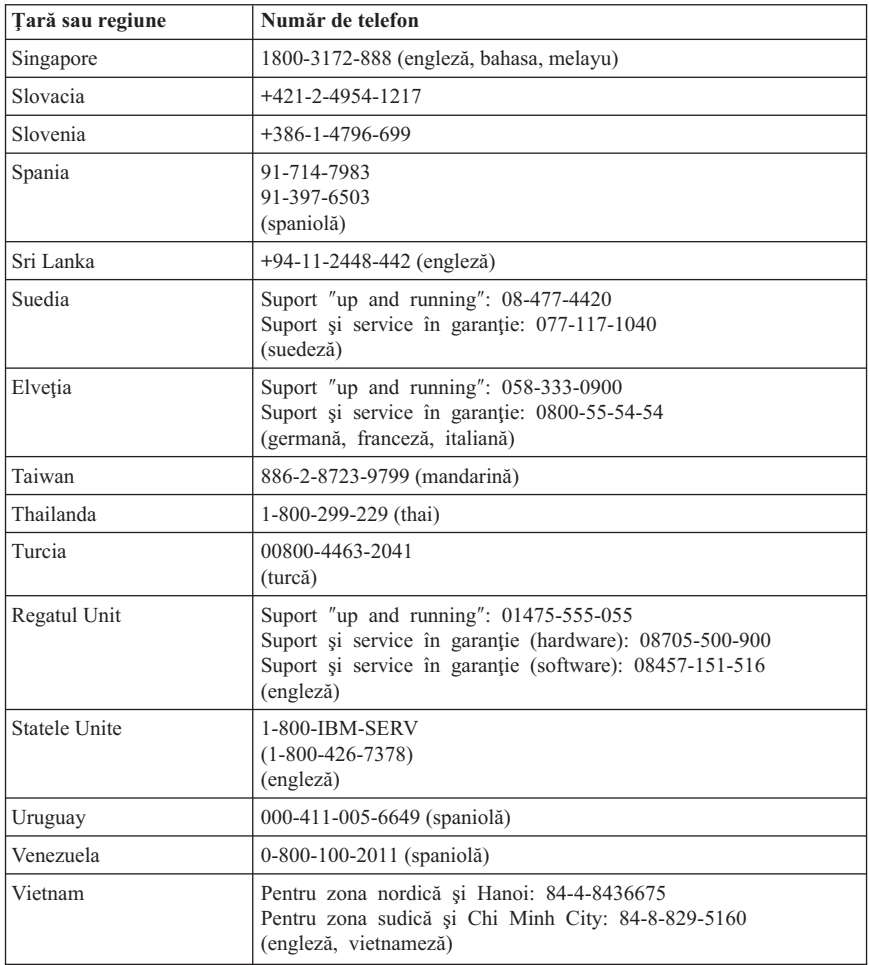

# **Supliment de garanţie pentru Mexic**

Acest supliment este considerat parte a Declaraţiei de garanţie limitată Lenovo şi va fi efectiv doar pentru produsele distribuite şi comercializate pe teritoriul Statelor Unite Mexicane. În cazul unui conflict, se vor aplica termenii acestui supliment.

Toate programele software preîncărcate pe echipament vor avea o garantie de doar 30 de zile de la data cumpărării pentru defectele de instalare. Lenovo nu îşi asumă responsabilitatea pentru informaţiile din aceste programe software şi/sau programele software suplimentare instalate de dumneavoastră sau instalate după cumpărarea produsului.

Serviciile care nu sunt acoperite de garanţie vor fi plătite de utilizatorul final, după o autorizare prealabilă.

În cazul în care este necesară o reparație în garanție, vă rugăm să sunați la Customer Support Center, la 001-866-434-2080, unde veti fi directionat la cel mai apropiat centru autorizat de service. Dacă nu există nici un Centru autorizat de service în oraşul sau localitatea dumneavoastră sau pe o rază de 70 de km în jurul oraşului sau localităţii dumneavoastră, garanția va include și costurile rezonabile legate de transportul produsului la cel mai apropiat Centru autorizat de service IBM. Vă rugăm apelaţi cel mai apropiat Centru autorizat de service pentru a obtine aprobările necesare și informațiile necesare privind trimiterea produsului și a adresei de destinatie.

Pentru a obtine o listă de Centre autorizate de service, vă rugăm vizitati: http://www.pc.ibm.com/la/centros\_de\_servicio/servicio\_mexico/ servicio mexico.html

**Fabricat de: SCI Systems de México, S.A. de C.V. Av. De la Solidaridad Iberoamericana No. 7020 Col. Club de Golf Atlas El Salto, Jalisco, México C.P. 45680, Tel. 01-800-3676900**

**Comercializat de: Lenovo de México, Comercialización y Servicios, S. A. de C. V. Alfonso Nápoles Gándara No 3111 Parque Corporativo de Peña Blanca Delegación Álvaro Obregón México, D.F., México C.P. 01210, Tel. 01-800-00-325-00**

# **Anexa C. Unităţile înlocuite de client (CRU-uri)**

Într-unul dintre materialele de referinţă prezentate mai jos puteţi găsi instrucţiuni pentru înlocuirea CRU-urilor în funcție de tipul de mașină.

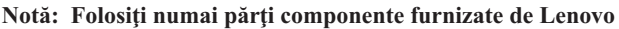

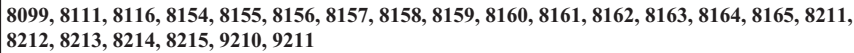

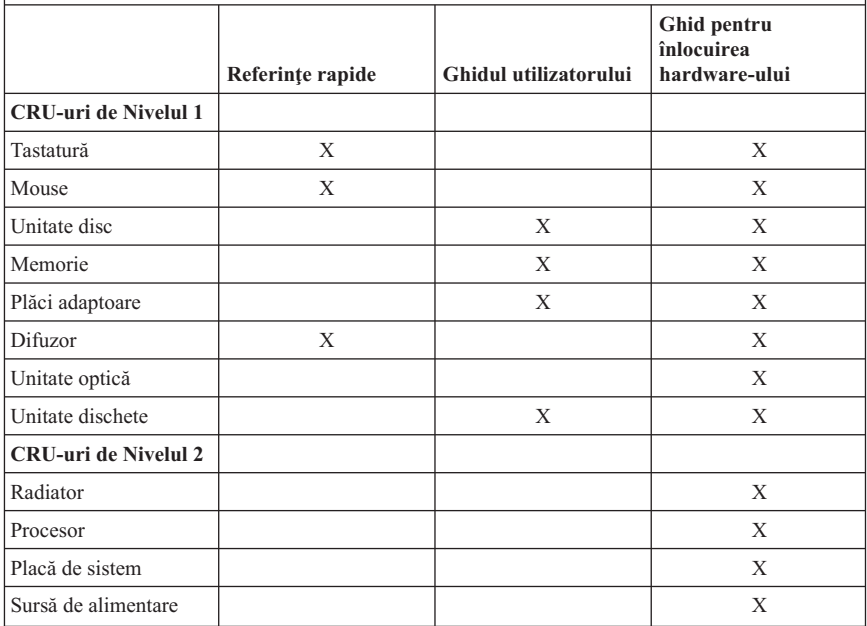

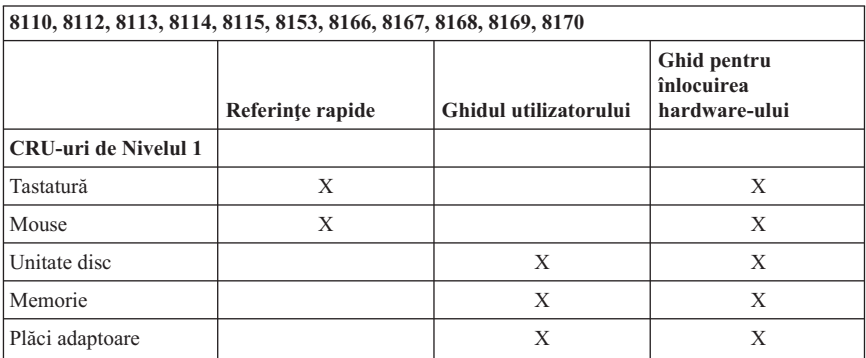

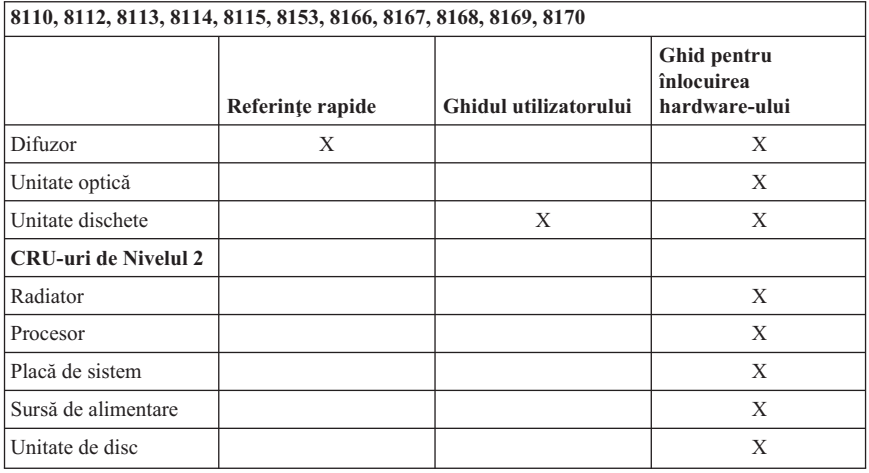

Dacă nu puteţi ajunge la aceste instrucţiuni sau dacă întâmpinaţi dificultăţi la înlocuirea unui CRU, puteţi folosi una dintre resursele următoare:

- v Manualul Ghid de înlocuire a hardware-ului este disponibil în folderul Online Books de pe calculator. Faceţi clic pe **All Programs -> Online Books** pentru a găsi manualul Ghid de înlocuire a hardware-ului.
- v Manualul online Hardware Replacement Guide (Ghid de înlocuire a hardware-ului) este de asemenea disponibil pe situl Web Lenovo Support, la http://www.lenovo.com/think/support. Va trebui să introduceți Tipul de mașină și să căutaţi în publicaţii manualul corespunzător de înlocuire a hardware-ului.

# **Anexa D. Observaţii**

Este posibil ca Lenovo să nu ofere în toate ţările produsele, serviciile sau caracteristicile discutate în acest document. Luați legătura cu reprezentantul Lenovo local pentru informaţii despre produsele şi serviciile disponibile în zona dumneavoastră. Referirea la un produs, program sau serviciu Lenovo nu înseamnă că se afirmă sau că se sugerează faptul că poate fi folosit numai acel produs, program sau serviciu Lenovo. Poate fi folosit în loc orice produs, program sau serviciu care este echivalent din punct de vedere funcţional şi care nu încalcă dreptul de proprietate intelectuală al Lenovo. Însă este responsabilitatea utilizatorului de a evalua şi verifica operarea unui alt produs, program sau serviciu.

Lenovo poate avea brevete sau aplicatii în curs de brevetare care să acopere subiectele descrise în acest document. Oferirea acestui document nu vă conferă nici o licentă cu privire la aceste patente. Puteți trimite întrebări cu privire la licente, în scris, la:

*Lenovo (United States), Inc. 500 Park Offices Drive, Hwy. 54 Research Triangle Park, NC 27709 S.U.A. Attention: Lenovo Director of Licensing*

LENOVO GROUP LTD. OFERĂ ACEASTĂ PUBLICAŢIE "CA ATARE", FĂRĂ NICI UN FEL DE GARANŢIE, EXPRESĂ SAU IMPLICITĂ, INCLUZÂND, DAR FĂRĂ A SE LIMITA LA ELE, GARANŢIILE SUBÎNŢELESE DE NEÎNCĂLCARE A UNUI DREPT, DE VANDABILITATE SAU DE POTRIVIRE PENTRU UN ANUMIT SCOP. Unele jurisdicții nu permit renunțarea la garanțiile exprese sau deduse în anumite tranzacţii, de aceea, aceste clauze pot să nu vi se aplice.

Aceste informații pot include inexactități tehnice sau erori tipografice. Se efectuează modificări periodice la informaţiile incluse aici; aceste modificări vor fi încorporate în noi ediții ale publicației. Lenovo poate aduce îmbunătățiri și/sau modificări produsului (produselor) si/sau programului (programelor) descrise în această publicație în orice moment, fără notificare.

Produsele menţionate în acest document nu sunt destinate utilizării pentru implant sau alte aplicaţii medicale în care funcţionarea defectuoasă poate produce rănirea sau moartea unei persoane. Informaţiile conţinute în acest document nu afectează şi nu modifică specificatiile si garantia produselor Lenovo. Nimic din ceea ce contine acest document nu reprezintă o licență expresă sau implicită sau o excepție privind drepturile de proprietate intelectuală ale Lenovo sau ale părților terțe. Toate informațiile conținute în acest document au fost obtinute în medii specifice și sunt furnizate în scop ilustrativ. Rezultatele obtinute în alte medii de functionare pot fi diferite.

Lenovo poate utiliza sau distribui oricare dintre informaţiile pe care le furnizaţi, în orice mod pe care îl consideră adecvat, fără ca aceasta să implice vreo obligaţie pentru dumneavoastră.

Referirile din acestă publicație la situri Web non-Lenovo sunt oferite numai pentru a vă ajuta, fără ca prezenţa lor să însemne o susţinere acordată acestor situri Web. Materialele de pe siturile Web respective nu fac parte din materialele pentru acest produs Lenovo, iar utilizarea acestor situri Web se face pe propriul risc.

Toate datele referitoare la performanţă prezentate aici au fost determinate într-un mediu controlat. Ca urmare, rezultatele obținute în alte medii de funcționare pot fi diferite. Este posibil ca unele măsurători să fi fost făcute pe sisteme la nivel de dezvoltare şi nu se poate garanta că astfel de măsurători vor avea rezultate identice pe sistemele disponibile la nivel general. Mai mult, este posibil ca anumite rezultate să fi fost estimate prin extrapolare. Rezultatele reale pot fi diferite. Utilizatorii acestui document trebuie să verifice dacă datele sunt valabile pentru mediul lor de lucru specific.

# **Observaţie privind ieşirea pentru televizor**

Următoarea observaţie este valabilă în cazul modelelor pe care a fost instalată în fabrică o ieşire pentru televizor.

Acest produs încorporează tehnologie cu copyright, protejată prin brevete S.U.A. şi alte drepturi de proprietate intelectuală deţinute de Macrovision Corporation şi de alţii. Folosirea acestei tehnologii de protectie a copyright-ului trebuie să fie autorizată de Macrovision Corporation şi poate avea ca scop numai vizionările la domiciliu sau alte vizionări limitate, cu excepţia cazului în care autorizarea dată de Macrovision Corporation prevede altceva. Este interzisă reproducerea sau dezasamblarea.

### **Mărci comerciale**

Următorii termeni sunt mărci comerciale deţinute de Lenovo în Statele Unite, în alte ţări sau ambele:

Lenovo Rescue and Recovery **ThinkCentre** ThinkPad

Următorii termeni sunt mărci comerciale deţinute de International Business Machines Corporation în Statele Unite, în alte tări sau ambele:

Approach Domino Freelance Graphics IBM (folosit sub licentă) Lotus Lotus FastSite

Lotus Notes Lotus Organizer **Notes SmartSuite** Word Pro 1-2-3

Microsoft, Windows și Windows NT sunt mărci comerciale deținute de Microsoft Corporation în Statele Unite, în alte ţări sau ambele.

ActionMedia, Intel, LANDesk, MMX, Pentium şi ProShare sunt mărci comerciale deţinute de Intel Corporation în Statele Unite, în alte ţări sau ambele.

Alte nume de companii, de produse sau de servicii pot fi mărcile comerciale sau mărcile de serviciu ale altora.

### **Observaţii privind emisiile electronice**

Informaţiile următoare se referă la tipurile de maşină 8099, 8110, 8111, 8112, 8113, 8114, 8115, 8116, 8153, 8154, 8155, 8156, 8157, 8158, 8159, 8160, 8161, 8162, 8163, 8164, 8165, 8166, 8167, 8168, 8169, 8170, 8211, 8212, 8213, 8214, 8215, 9210 şi 9211.

### **Declaraţia de conformitate cu FCC (Federal Communications Commission)**

Acest echipament a fost testat şi s-a constatat că respectă limitele pentru un dispozitiv digital din Clasa B, conform Părții 15 a Regulilor FCC. Aceste limite sunt desemnate să asigure o protectie rezonabilă împotriva interferentelor dăunătoare atunci când echipamentul operează într-un mediu rezidențial. Acest echipament generează, foloseste şi poate radia energie sub formă de unde radio şi, dacă nu este instalat şi folosit conform instrucțiunilor, poate cauza interferențe dăunătoare comunicațiilor radio. Însă nu există nici o garanție că nu vor apărea interferențe într-o anumită instalație. Dacă acest echipament cauzează interferenţe dăunătoare cu recepţia undelor radio sau de televiziune, ceea ce se poate determina oprind şi pornind achipamentul, utilizatorul este încurajat să încerce să remedieze interferenta prin una sau mai multe dintre următoarele măsuri:

- Reorientarea sau mutarea antenei receptoare.
- Mărirea distanței dintre echipament și receptor.
- v Conectarea echipamentului într-o priză dintr-un circuit diferit de cel în care este conectat receptorul.
- v Consultarea unui dealer autorizat sau a unei reprezentant de service pentru ajutor.

Lenovo nu își asumă responsabilitatea pentru nici un fel de interferențe provocate de folosirea altor cabluri sau conectori decât cele recomandate sau apărute ca urmare a modificărilor neautorizate ale acestui echipament. Modificările neautorizate pot anula autorizarea utilizatorului de a opera echipamentul.

Acest dispozitiv respectă Partea 15 din regulile FCC. Operarea face subiectul următoarelor două condiţii: (1) acest dispozitiv nu poate genera interferenţe dăunătoare şi (2) acest dispozitiv trebuie să suporte orice interferență receptată, inclusiv interferențele ce pot determina o functionare improprie.

Grupul răspunzător: Lenovo (United States) Inc. One Manhattanville Road Purchase, New York 10577 Telefon: (919) 254-0532

**FC** Testat pentru conformitate<br>cu standardele FCC PENTRU UTILIZARE LA DOMICILIU SAU LA BIROU

### **Declaraţia de conformitate cu reglementările Industry Canada Class B**

Acest aparat digital de clasă B este conform specificaţiei Canadian ICES-003.

### **Declaraţie de conformitate cu Directiva EMC a Uniunii Europene**

Acest produs este în conformitate cu cerințele de protecție ale Directivei consiliului UE 89/336/EEC la aproximarea legilor statelor membre în legătură cu compatibilitatea electromagnetică. Lenovo nu poate accepta responsabilitatea pentru nerespectarea normelor de protectie ca urmare a unei modificări nerecomandate a produsului, inclusiv adaptarea unor plăci opţionale non-Lenovo.

Acest produs a fost testat şi a fost găsit în limitele corespunzătoare pentru Echipament tehnologia informatiei Clasa B conform cu CISPR 22/European Standard EN 55022. Limitele pentru echipament Clasa B au derivat din mediile casnice tipice pentru a oferi o protecţie rezonabilă la interferenţa cu echipamentele de comunicaţie licenţiate.

### **Cerinţele Comisiei Federale de Comunicaţii (FCC) şi companiei de telefoane**

- 1. Acest dispozitiv respectă Partea 68 din regulile FCC. Este ataşată o etichetă pe dispozitiv, care contine, pe lângă alte informații, numărul de înregistrare FCC, USOC şi Numărul de echivalenţă al soneriei (REN) pentru acest echipament. Dacă vi se solicită aceste numere, puneţi-le la dispoziţia companiei de telefoane.
	- **Notă:** Dacă dispozitivul este un modem intern, se va furniza şi o a doua etichetă de înregistrare FCC. Puteţi ataşa eticheta pe exteriorul calculatorului în care instalaţi modemul Lenovo sau la un DAA extern, dacă aveţi aşa ceva. Plasaţi eticheta într-un loc usor accesibil, în caz că trebuie să transmiteți informațiile de pe etichetă companiei de telefoane.
- 2. REN este folositor pentru a determina numărul de dispozitive pe care le puteti conecta la linia telefonică şi acele dispozitive să sune când este apelat numărul dumneavoastră. În majoritatea zonelor, deşi nu în toate, suma REN-urilor tuturor dispozitivelor ar trebui să nu depăşească cinci (5). Pentru a fi siguri de numărul de dispozitive pe care le puteţi conecta la linia dumneavoastră, aşa cum este determinat de REN, ar trebui să chemați compania locală de telefoane pentru a determina REN-ul maxim pentru zona de apelare.
- 3. Dacă dispozitivul afectează reţeaua telefonică, compania de telefoane poate suspenda temporar serviciul dumneavoastră. Dacă este posibil, veţi fi anunţat în prealabil; dacă anuntul prealabil nu poate fi realizat din motive practice, veti fi înștiințat cât mai repede posibil. Veţi fi înştiinţat despre dreptul dumneavoastră de a înainta o plângere la FCC.
- 4. Compania dumneavoastră de telefoane poate modifica facilităţile, echipamentul, operaţiile sau procedurile care ar putea afecta operarea adecvată a echipamenului dumneavoastră. Dacă se întâmplă acest lucru, veti primi un preaviz, pentru a putea menține o funcționare fără întrerupere.
- 5. Dacă aveţi probleme cu acest produs, contactaţi reseller-ul dumneavoastră autorizat sau sunaţi la Customer Support Center. În Statele Unite, sunaţi la **1-800-426-7378**. În Canada, sunaţi la **1-800-565-3344**. Vi se poate solicita să prezentaţi o dovadă de achizitionare.

Compania de telefoane vă poate solicita deconectarea dispozitivului de la retea până când problema va fi rezolvată sau până în momentul în care sunteţi siguri că dispozitivul funcţionează corect.

- 6. Nu sunt posibile reparații ale dispozitivului efectuate de către clienți. Dacă aveți probleme cu dispozitivul, contactati reseller-ul autorizat sau consultati sectiunea de Diagnosticare din acest manual pentru informaţii suplimentare.
- 7. Acest dispozitiv nu poate fi folosit împreună cu echipamentele bazate pe fise, oferite de compania de telefoane. Conectarea la linii de grup este subiectul tarifelor de stat. Contactati comisia publică de stat sau comisia corporației pentru informații.
- 8. Atunci când comandați servicii de interfață rețea (NI) de la furnizorul local, specificaţi acordul de servicii USOC RJ11C.

### **Eticheta de certificare a Departamentului canadian de telecomunicaţii**

**NOTĂ:** Eticheta Industry Canada identifică echipament certificat. Această certificare semnifică faptul că echipamentul întrunește cerințele de protecție, operaționale și de siguranță ale rețelei de telecomunicații, după cum este precizat în documentele corespunzătoare de Cerinte tehnice ale echipamentului terminal (Terminal Equipment Technical Requirements). Departamentul nu garantează că echipamentul va opera spre mulţumirea utilizatorului.

Înainte de a instala acest echipament, utilizatorii ar trebui să se asigure că este permis să se conecteze la facilităţile companiei locale de telecomunicaţii. Echipamentul trebuie de asemenea instalat utilizând o metodă de conectare acceptabilă. Clientul trebuie să fie avertizat că îndeplinirea condițiilor de mai sus nu împiedică degradarea serviciului în

anumite situatii. Reparatiile aduse echipamentului certificat ar trebui efectuate de o unitate de întreţinere desemnată de furnizor. Orice reparaţii sau modificări făcute de utilizator la acest echipament sau disfunctionalități de echipament pot da companiei de telecomunicații motiv de a cere utilizatorului să deconecteze echipamentul.

Pentru propria protecţie, utilizatorii ar trebui să verifice că împământările alimentării cu tensiune, liniilor telefonice şi sistemului intern de conducte de apă metalice, dacă există, sunt conectate împreună. Această precautie poate fi importantă mai ales în zonele rurale.

**Atenţie:** Utilizatorii ar trebui să nu încerce să facă ei asemenea conexiuni, ci ar trebui să contacteze compania de electricitate sau electricianul, după cum este necesar.

**NOTĂ:** Numărul Ringer Equivalence Number (REN) atribuit fiecărui dispozitiv terminal oferă o indicare a numărului maxim de terminale permise pentru a fi conectate la o interfaţă telefonică. Terminaţia unei interfeţe poate consta în orice combinaţie de dispozitive, fiind necesar ca suma numerelor Ringer Equivalence Numbers a tuturor dispozitivelor să nu depăşească 5.

# **Notă referitoare la cablul de alimentare**

Pentru siguranţa dumneavoastră, Lenovo oferă un cablu de alimentare cu legătură la pământ pentru acest produs. Pentru a evita pericolul de electrocutare, întotdeauna introduceţi cablul de alimentare într-o priză corespunzătoare, cu împământare.

Cablurile de alimentare furnizate de Lenovo în Statele Unite şi Canada sunt listate în Underwriter's Laboratories (UL) şi certificate de Canadian Standards Association (CSA).

Pentru unitățile destinate operării la 115 volți: Folosiți un set de cabluri listate în UL și certificate de CSA, constând dintr-un cablu cu trei conductoare de minim 18 AWG, de tip SVT sau SJT, având maxim 4,572 metri (15 picioare) lungime şi un ştecher având lame paralele, cu legare la pământ, de 15 amperi şi 125 volţi.

Pentru unitățile destinate operării la 230 volți (utilizare în Statele Unite): Folosiți un set de cabluri listate în UL şi certificate de CSA, constând dintr-un cablu cu trei conductoare de minim 18 AWG, de tip SVT sau SJT, având maxim 4,572 metri (15 picioare) lungime si un stecher cu 2 lame, cu legare la pământ, de 15 amperi și 250 volti.

Pentru unități destinate operării la 230 volți (în afara Statelor Unite): Folosiți un set de cabluri cu stechere cu împământare. Cablul de alimentare trebuie să dețină aprobările de siguranţă corespunzătoare ţării în care va fi instalat echipamentul.

Cablurile de alimentare furnizate de Lenovo pentru o anumită ţară sau regiune sunt disponibile în general numai în respectiva tară sau regiune.

Pentru unităţile care urmează să fie folosite în Danemarca: Folosiţi un set de cabluri cu ştechere cu împământare. Cablul de alimentare trebuie să deţină aprobările de siguranţă corespunzătoare ţării în care va fi instalat echipamentul.

Pentru unităţile care urmează să fie folosite în Norvegia, Suedia, Finlanda: Folosiţi un set de cabluri cu o fişă cu două picioare. Cablul de alimentare trebuie să deţină aprobările de siguranță corespunzătoare țării în care va fi instalat echipamentul.

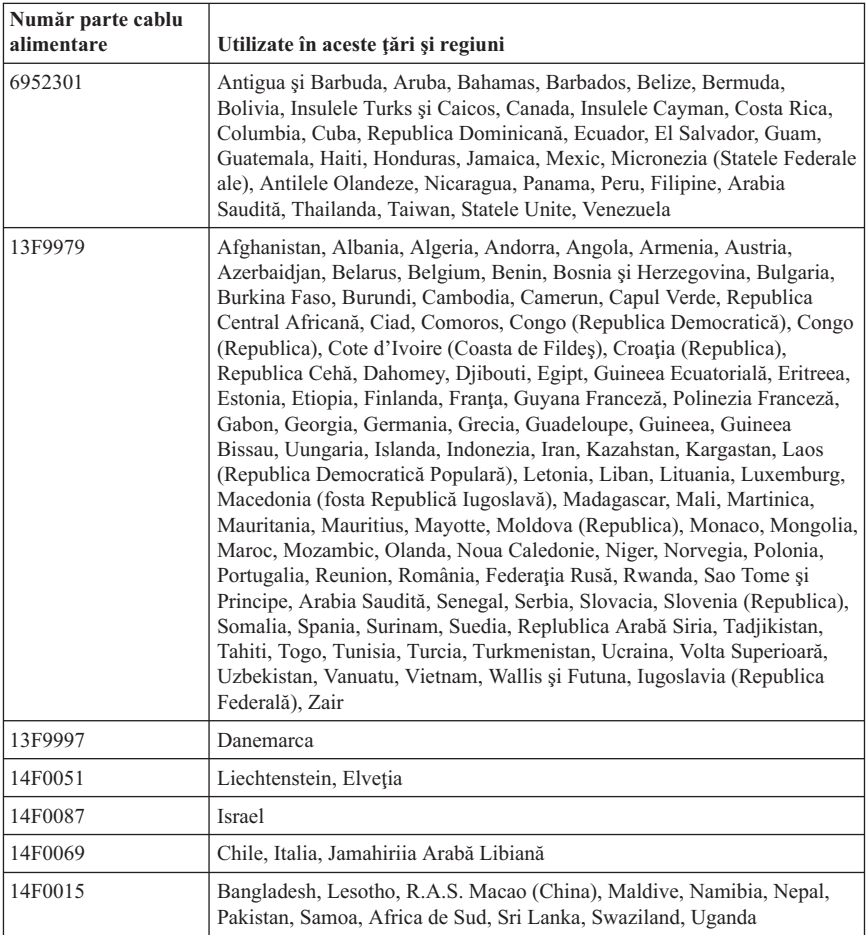

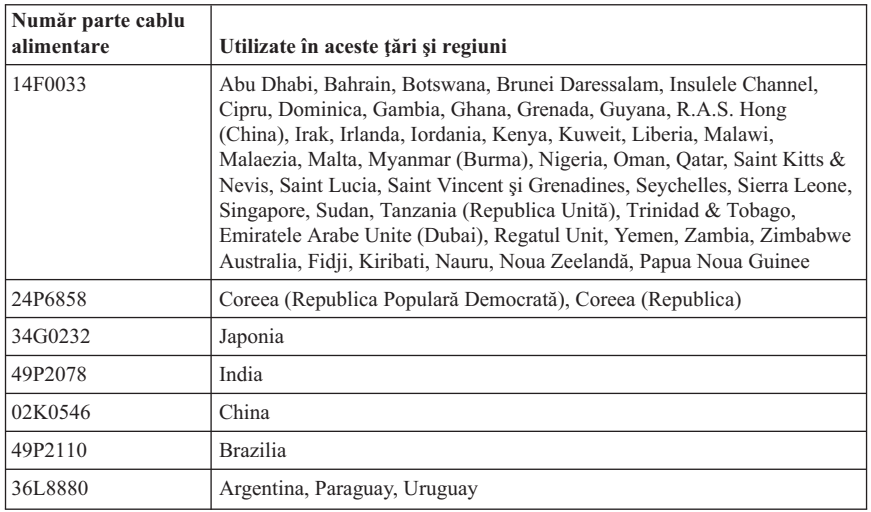

# **Observaţie privind cordonul şi cablul din PVC (policlorură de vinil)**

**AVERTISMENT:** Manipularea cordonului acestui produs sau a cordoanelor accesoriilor vândute cu acest produs vă va expune la plumb, în statul California considerându-se că acest element chimic produce cancer şi naşteri cu malformaţii sau alte probleme de reproducere. *Spălaţi-vă mâinile după manipulare*.

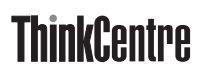

Număr parte: 39J6116

Tipărit în S.U.A.

(1P) P/N: 39J6116

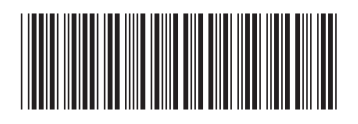